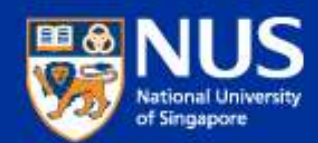

# IT Security Awareness Talk By NUS IT

Feb 2019

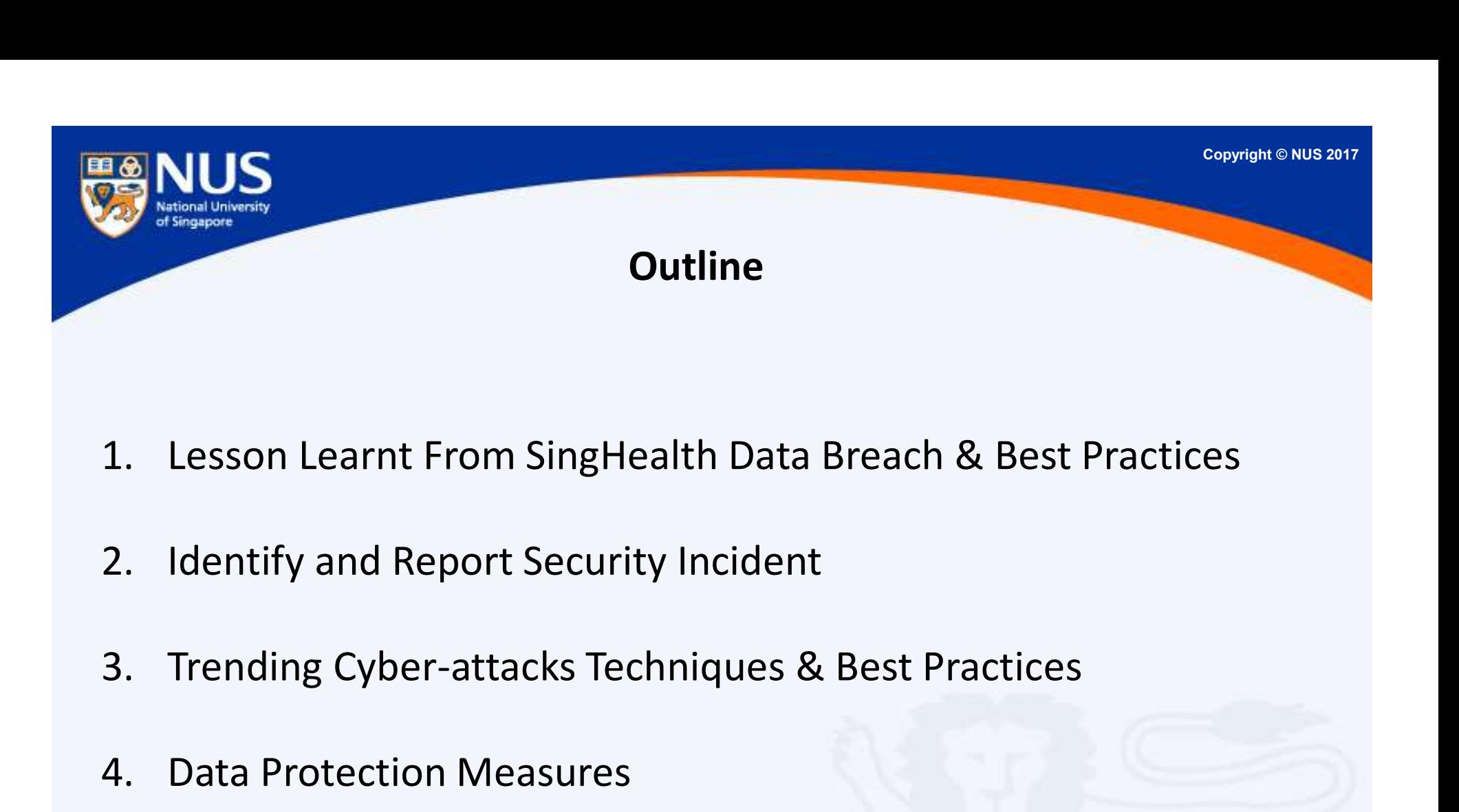

- 
- 
- 1. Lesson Learnt From SingHealth Data B<br>2. Identify and Report Security Incident<br>3. Trending Cyber-attacks Techniques & E<br>4. Data Protection Measures
- 

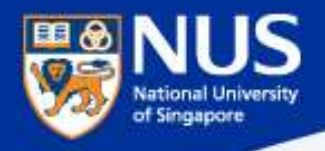

# Lesson Learnt From **Example 2018**<br>SingHealth Data Breach<br>Construction of the SingHealth Data Breach

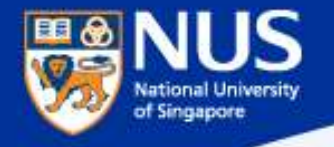

# How did the data breach occur?

**WHAT DATA WAS TAKEN?** NAME, NRIC NUMBER, ADDRESS, GENDER, RACE **AND DATE OF BIRTHEOF 1.5 MILLION PATIENTS RECORDS OF OUTPATIENT MEDICINE DISPENSED TO ABOUT 160,000 PATIENTS** 

05 OCTOBER, 2018

The hackers behind the CONTRETTING NUS 2017<br>
SingHealth cyber attack snuck<br>
SingHealth cyber attack snuck<br>
in...nearly a year before<br>
stealing the data of 1.5 million in…nearly a year before stealing the data of 1.5 million patients…

The attacker gained a foothold through an unpatched frontend computer at Singapore General Hospital, likely through a phishing email.

https://www.todayonline.com/singapore/malware-used-singhealth-cyber-attackers-uniquely-tailored-had-not-been-observedelsewhere

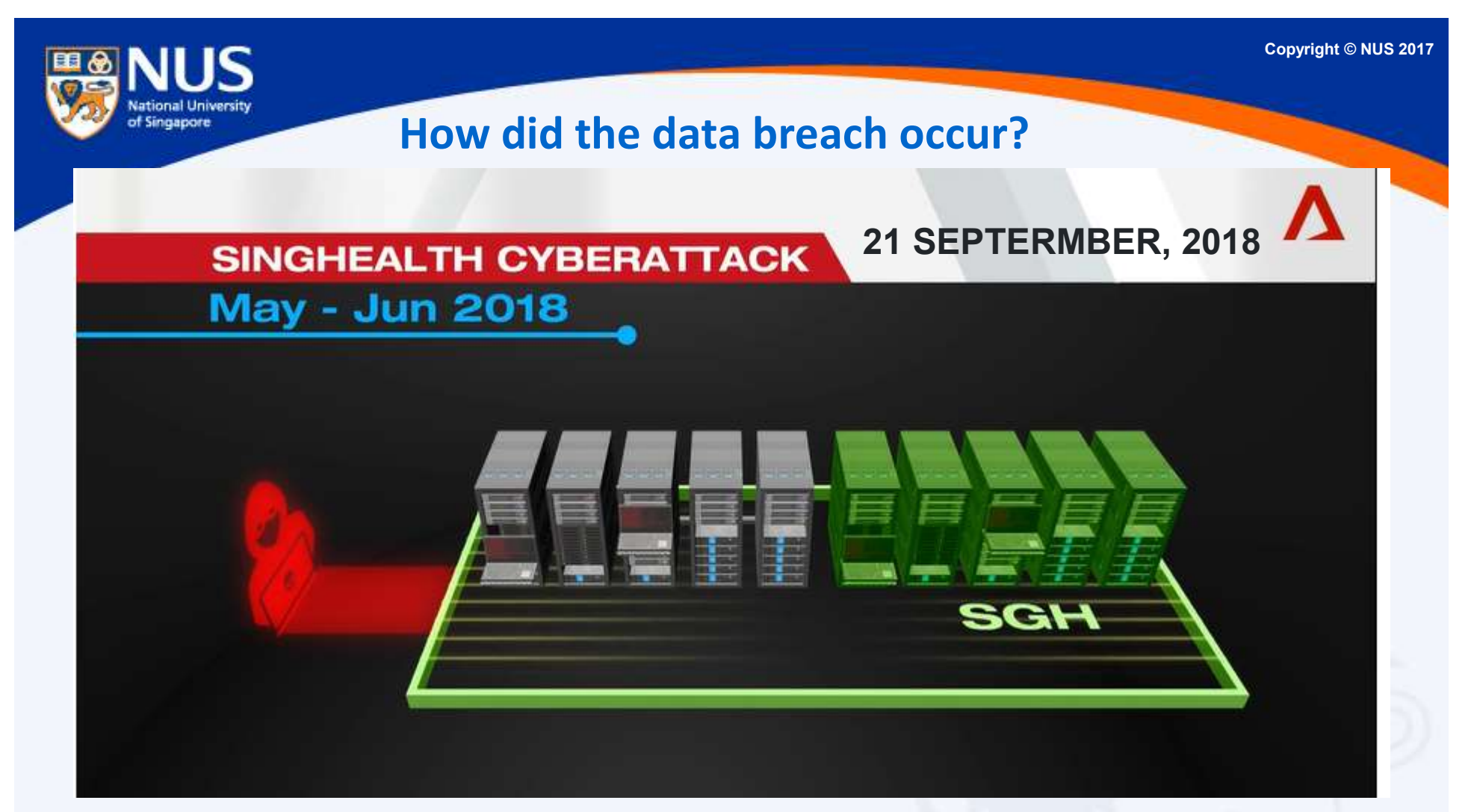

"The attacker was able to gain access to an end-user workstation via a publicly available hacking tool because the workstation was running on a version of Microsoft Outlook that was not patched to address the use of that hacking tool,"…

https://www.channelnewsasia.com/news/singapore/singhealth-cyberattack-committee-inquiry-staff-hack-10744182

NUS Internal

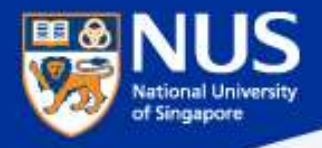

# Factors Leading to the Data Breach The Leading to the Data Breach<br> **@ Front End Computer**<br>
The Phishing email

User fall prey to Phishing email

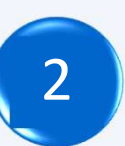

2 Front end workstation was running vulnerable version of Outlook

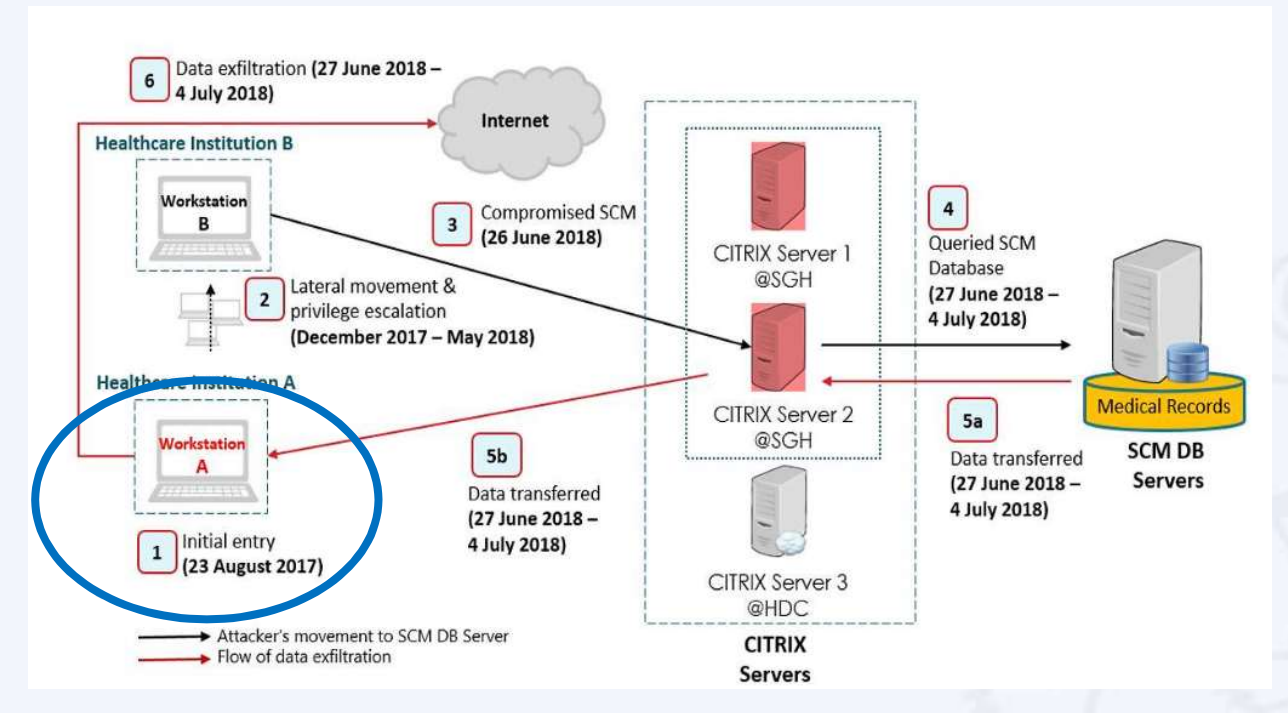

https://www.channelnewsasia.com/news/singapore/customised-uniquely-tailored-malware-singhealth-cyberattack-10794852

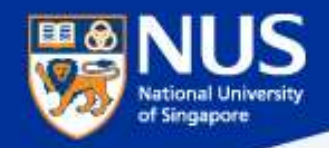

# Averting the Data Breach Averting the Data Breach<br>
- Apply Security Best Practices<br>
The System updated

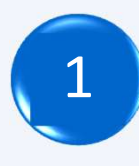

Keep operating system updated

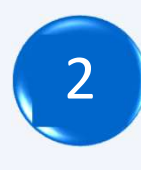

Keep software updated

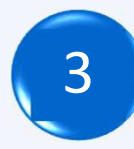

Disable Windows PowerShell (tool for system administrator)

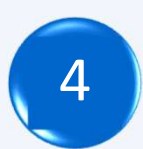

Stay vigilant, don't click on suspicious email and report it

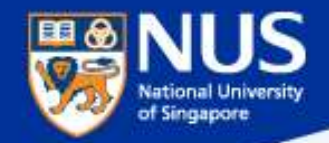

# Keep Window OS Updated

Settings-> Update and Security->Check for updates

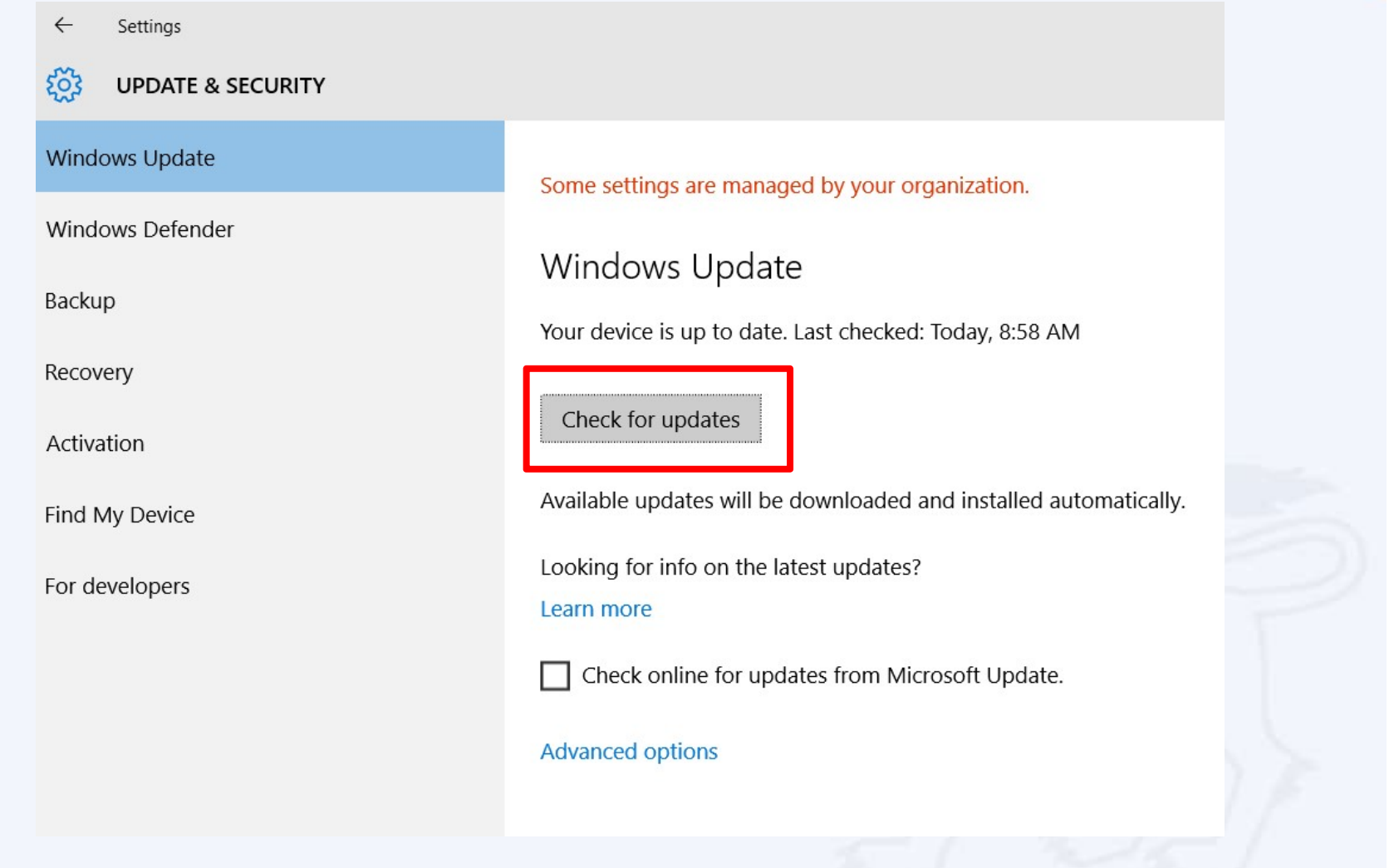

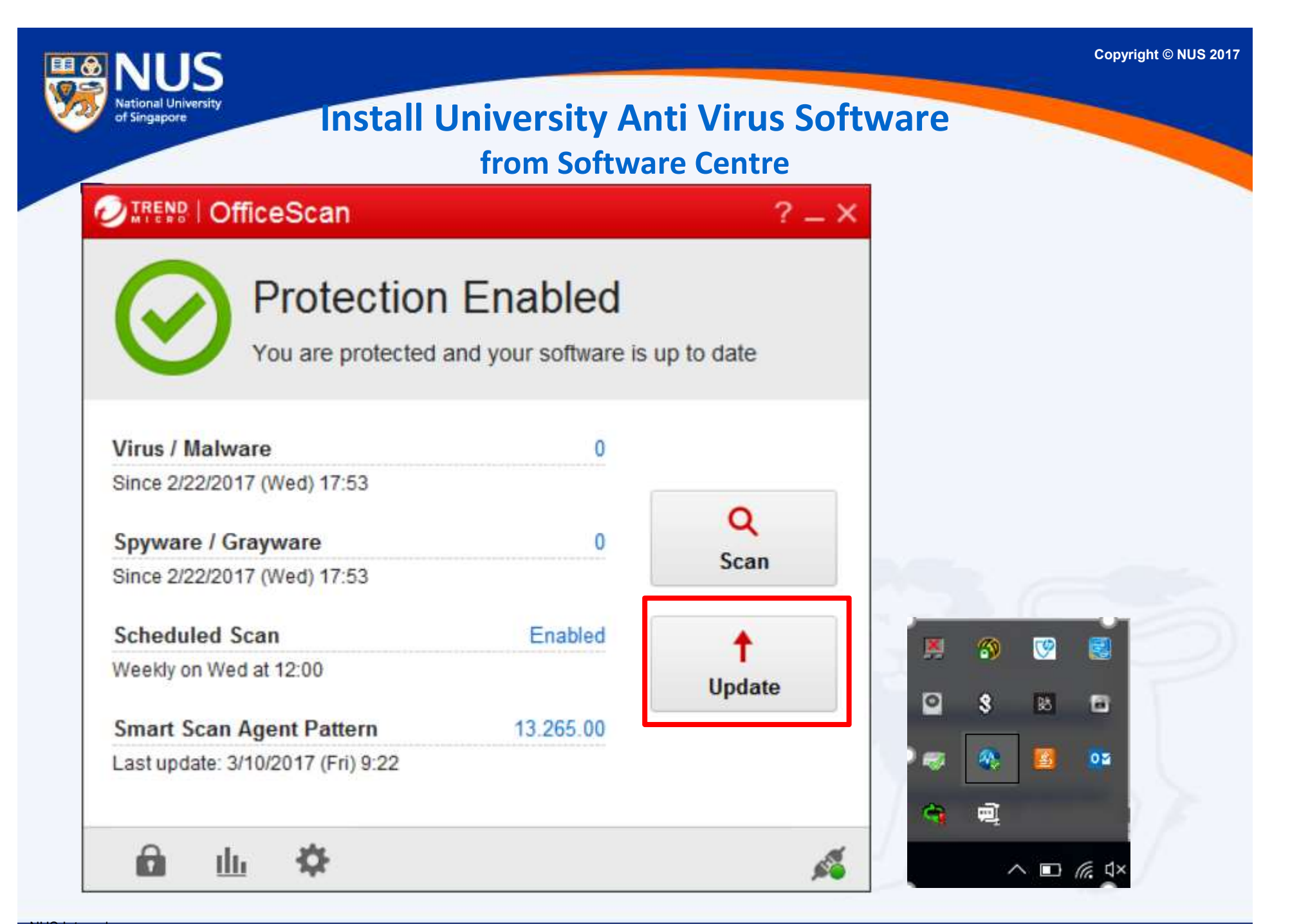

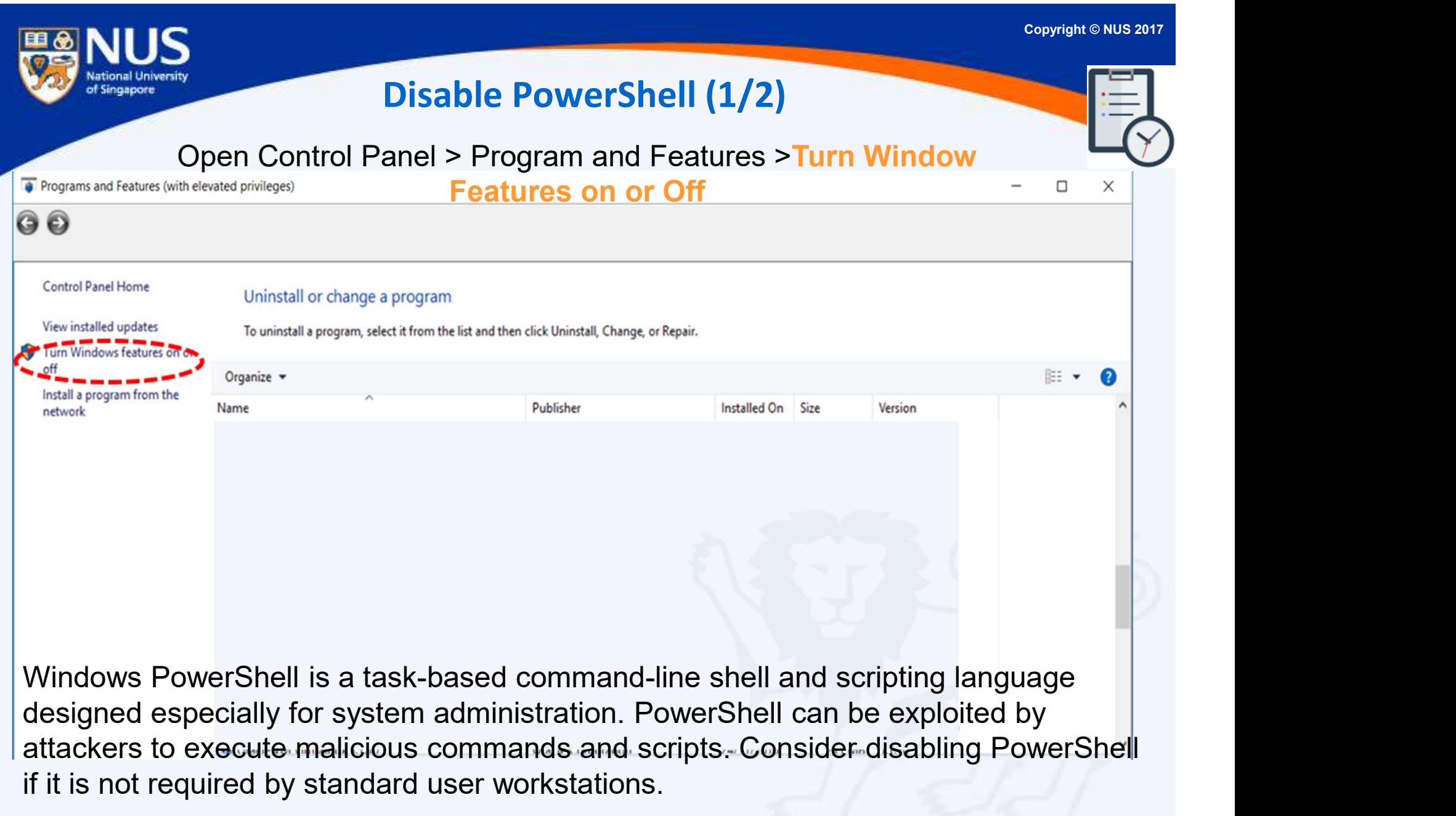

https://www.csa.gov.sg/singcert/news/advisories-alerts/measures-for-protecting-customers-personal-data

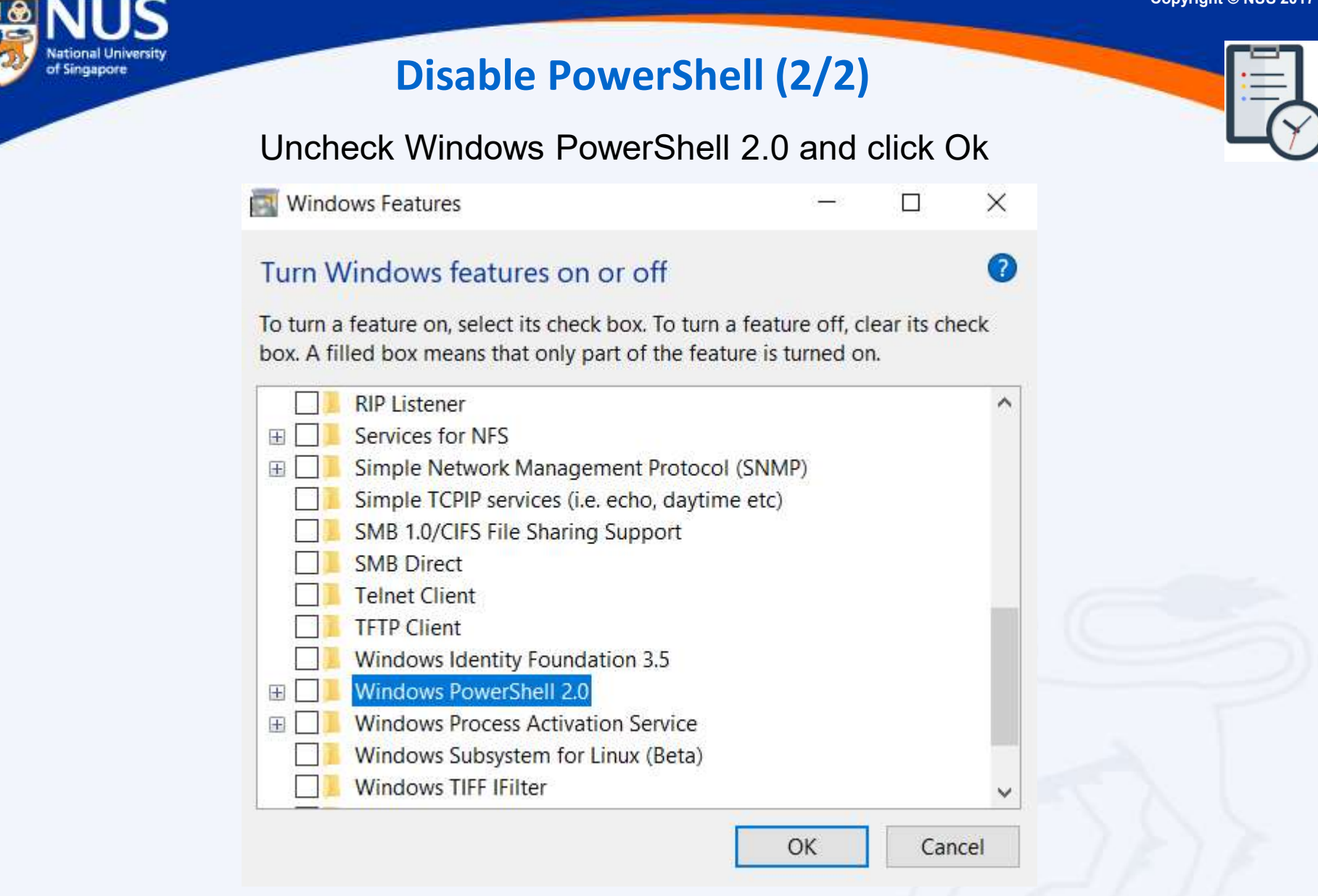

https://www.csa.gov.sg/singcert/news/advisories-alerts/measures-for-protecting-customers-personal-data

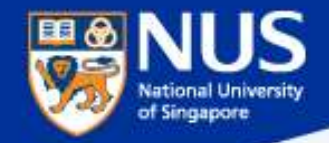

# Enable Data Execution Prevention (1/3)

## Open Control Panel > System > Advance System Settings

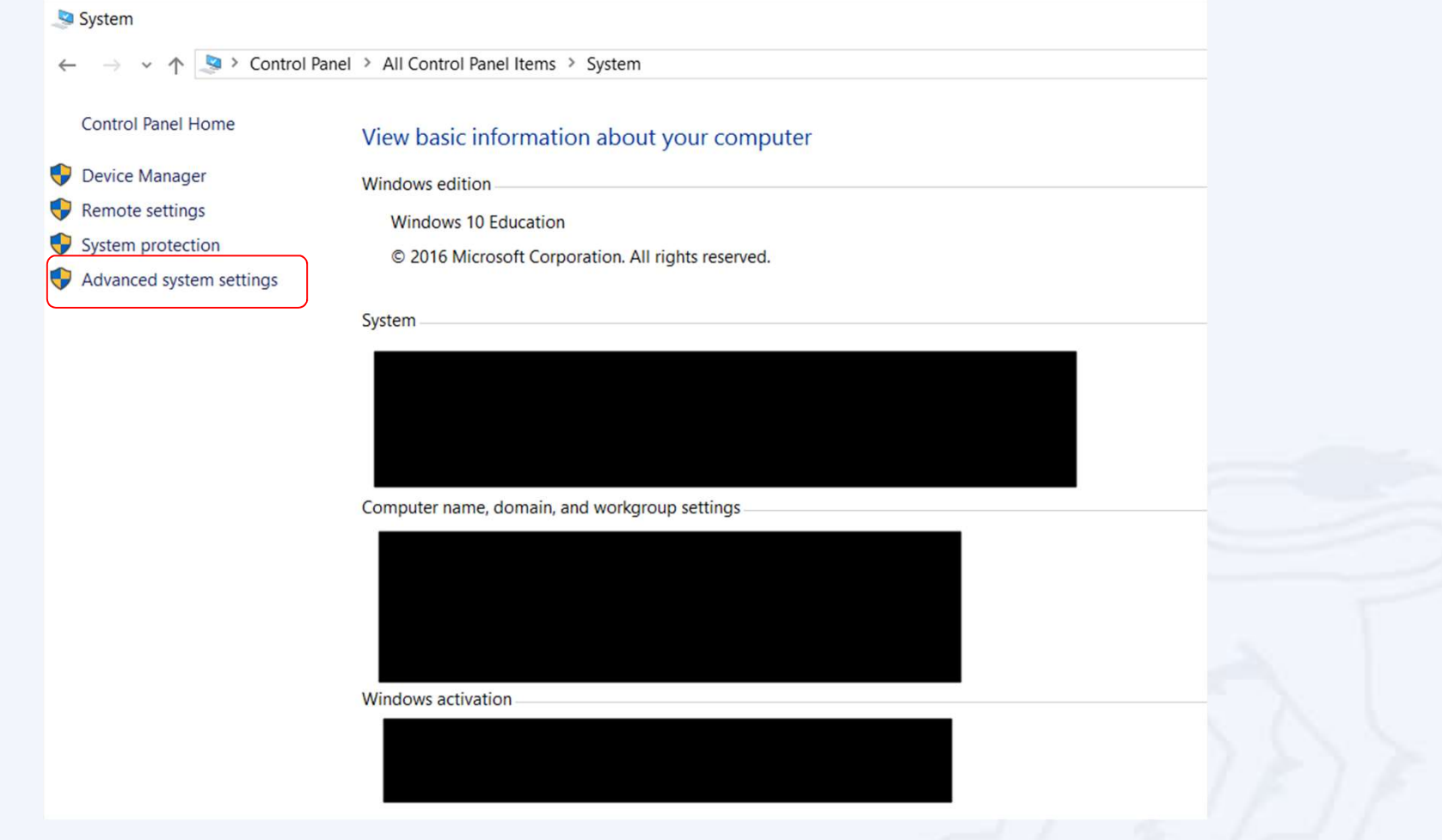

Note: This ensures program are not run on unauthorized memory area

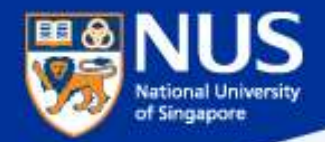

# Enable Data Execution Prevention (2/3)

Open System Properties> Advance > Performance > Settings

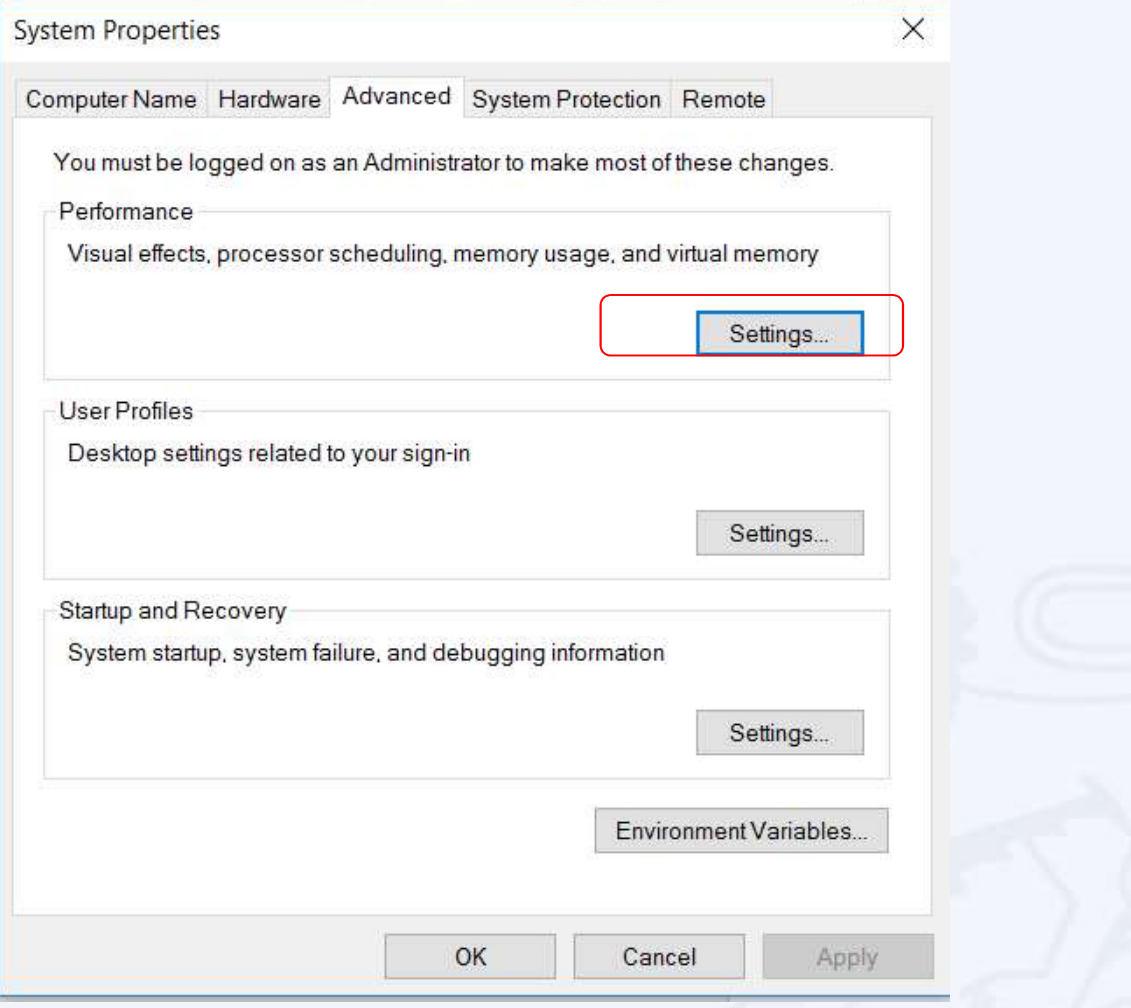

Note: This ensures program are not run on unauthorized memory area

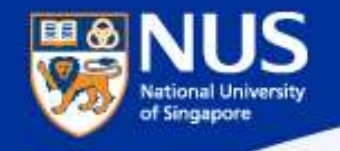

# **Enable Data Execution F**

## Open Performance Options > Data Execution Prevention

Select the option, "Turn on DEP for all programs and services except those I select" . Leave the selection list empty and click on OK.

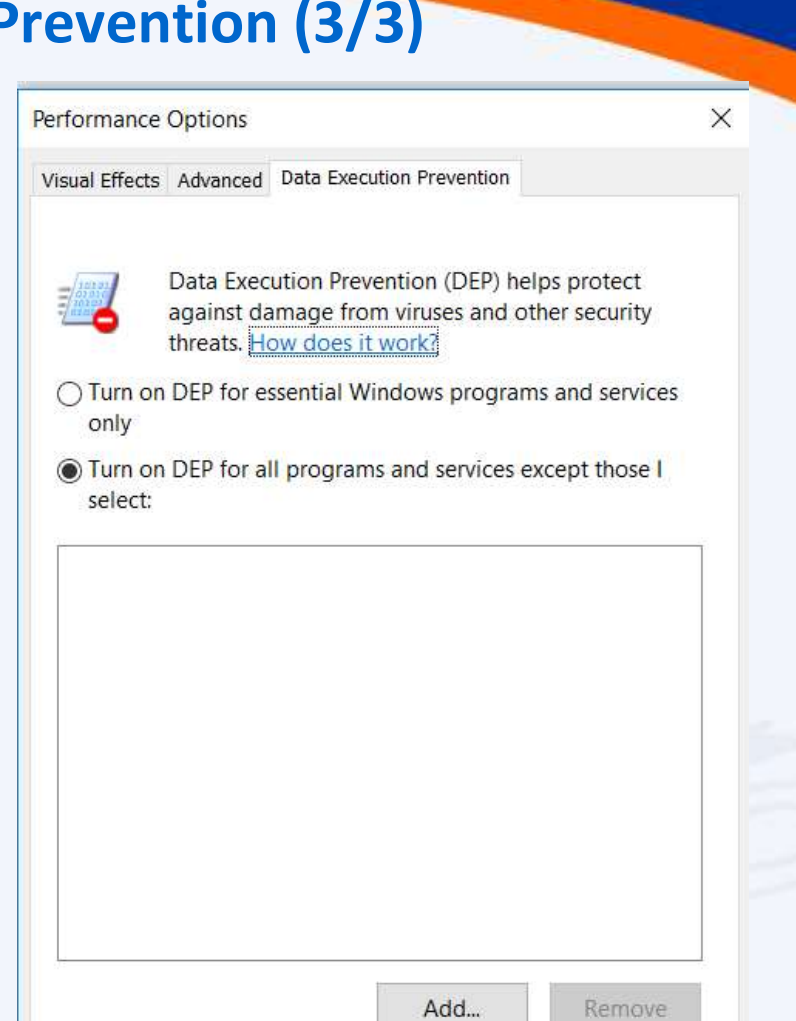

Your computer's processor supports hardware-based DEP.

OK

Cancel

Apply

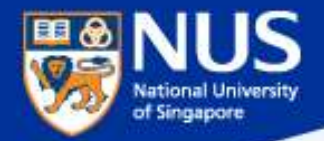

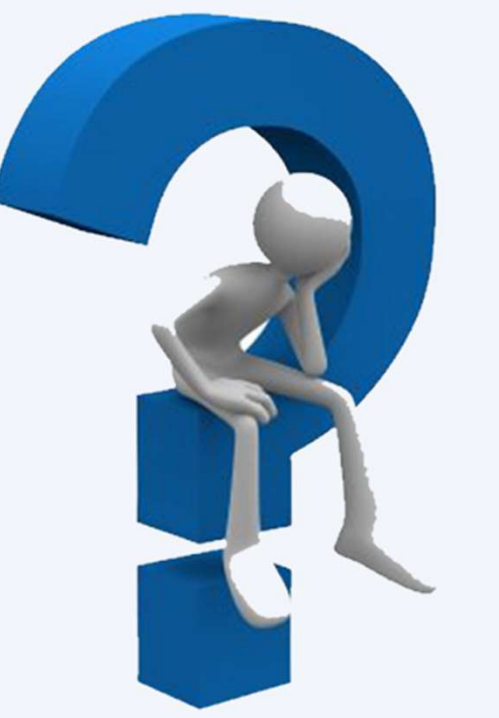

# How do I report **Email 2**<br> **Report suspicious email using Phishing Reporter Button or Email to ITCARE@nus.edu.sg**

Answer:

Email to ITCARE@nus.edu.sg

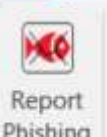

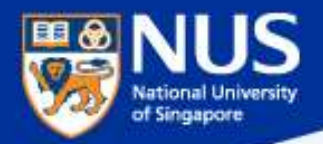

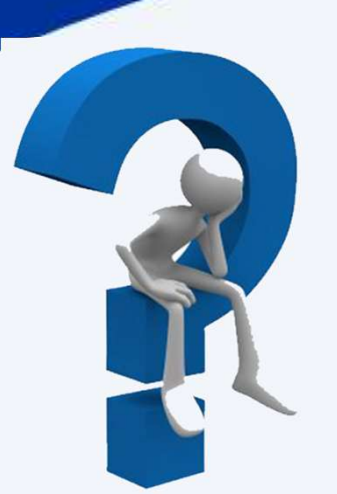

# What should I do if I fall prey to **Phishing email?**

# Answer:

- **Report phishing using Phishing reporter button**
- Inform ITCARE if your account has assess to sensitive information or system
- Change password from another machine
- Scan machine with university licensed anti-virus
- Format the machine maybe required in some cases

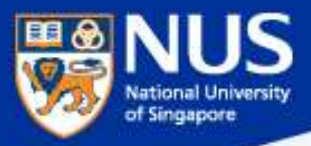

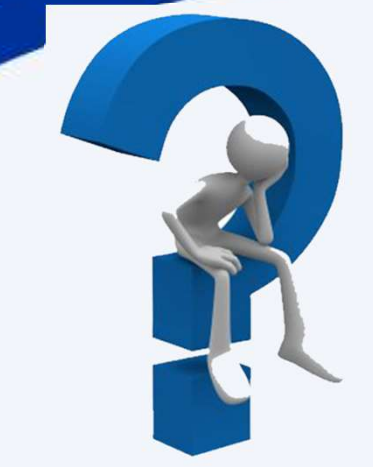

# How do I know if my machine is compromised?

# Answer:

For example:

- Your computer's local account passwords have been changed
- You see new User Accounts (lusrmgr.msc)
- Your friends are reporting strange or spam emails from you
- You find new programs or toolbars installed on your computer
- Your security software has been disabled
- Your Internet searches or home page are redirected

https://www.thewindowsclub.com/how-do-i-know-if-computer-hacked/

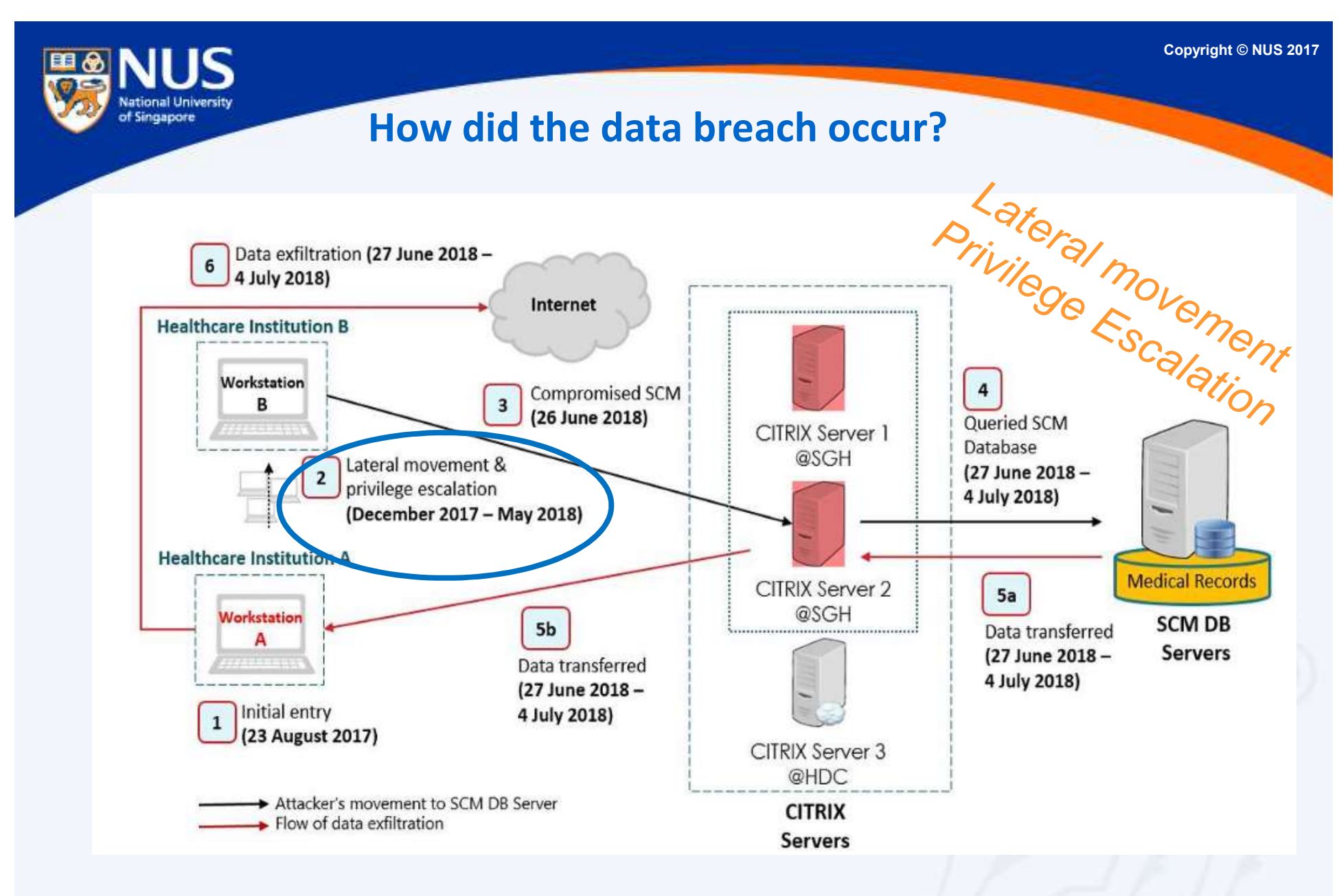

https://www.channelnewsasia.com/news/singapore/customised-uniquely-tailored-malware-singhealth-cyberattack-10794852

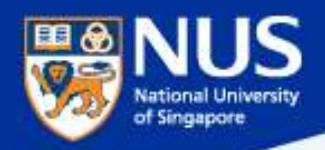

# Factors leading to the data breach @ Front End Computer

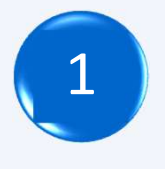

Lateral movement to other machines.

- Share Folders
- Remote Desktop Protocol (e.g. RDP)
- Remote Services (e.g. VNC, Telnet, SSH)

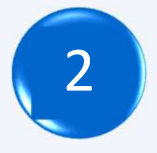

E.g.

E.g.

Privilege Escalation from standard to system/admin account.

- Missing patches
- Weak folder permissions settings

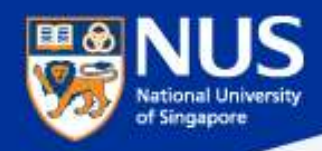

# Averting the Data Breach Averting the Data Breach<br>- Apply Security Best Practices<br>- Share folders.

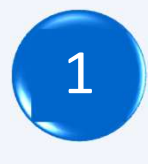

# Remove open share folders.

https://nusit.nus.edu.sg/its/resources/tips-to-check-and-remove-insecure-shared-folder-in-windows-pc/

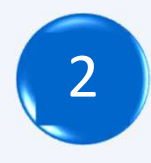

# Disable Remote Desktop Connections

https://www.lifewire.com/disable-windows-remote-desktop-153337/

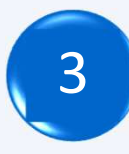

# 3 Disable Remote Assistance

https://www.ricksdailytips.com/disable-remote-assistance/

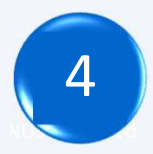

# Use standard account

https://www.windowscentral.com/how-change-user-account-type-windows-10

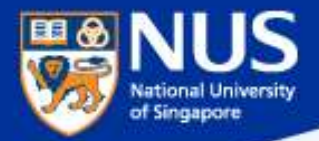

# What is an **Open Share** folder?

## Answer:

Folders with content can be read, update and delete by everyone.

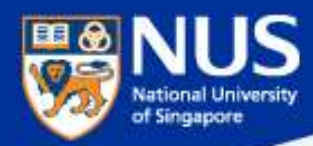

# What is Open Share Folder?

https://nusit.nus.edu.sg/its/resources/tips-to-check-and-remove-insecure-shared-folder-in-windows-pc/

### **SECURITY ADVISORY NUS COMPUTER CENTRE**

## What is Open Shares

This a user misconfiguration where shared folder permission is set to allow Dear Colleagues,<br>
Sometimes we share files and folders on our Windows PC with collet<br>
the security permissions are not set correctly, the (sensitive) data<br>
accessible to anyone, including unauthorized personnel. Stealing d provides a very easy and effective way for attackers to browse and steal the (sensitive) data without any hacking tool or skill.

## What should I DO

You should do a self-check on your computer to discover if there is any Open Shares or folder that has been shared unintentionally, and remove it immediately.

### of Singapore Remove Insecure Share Folders  $\times$ **Run** Type the name of a program, folder, document, or Internet  $\sqrt{-}$ **Users Properties** resource, and Windows will open it for you. Share Permissions General Publish Security fsmamt.msc Open: 1 ) and the set of  $\mathbb{Z}$  and  $\mathbb{Z}$  and  $\mathbb{Z}$  and  $\mathbb{Z}$  and  $\mathbb{Z}$  and  $\mathbb{Z}$  and  $\mathbb{Z}$  and  $\mathbb{Z}$  and  $\mathbb{Z}$  and  $\mathbb{Z}$  and  $\mathbb{Z}$  and  $\mathbb{Z}$  and  $\mathbb{Z}$  and  $\mathbb{Z}$  and  $\mathbb{Z}$  and  $\mathbb{Z}$ Group or user names: Shared Folders **3 b b c c c c c c c c c SE** Everyone File **Action** View Help Share to only authorized party  $\overline{?}$  $\overline{\mathbf{Q}}$ 專 4 94 Shared Folders (Local) Share Name and not everyone **Folder Path** Type **B** Shares 23 ADMINS **C:\WINDOWS** Windows 23 Sessions **REACS**  $C<sub>1</sub>$ **Windows** 23 Open Files  $22.8$  DS  $D:$ **Windows** Add... Remove **BRAILES** Windows  $E:\mathcal{N}$ <sub>23</sub> IPCS **Windows** Permissions for Everyone Allow Deny  $CML$ **WE Users Windows Full Control**  $\checkmark$ Open  $\checkmark$ **Stop Sharing** Change  $\triangledown$ Read **All Tasks**  $\rightarrow$  $2$  ) and the set of  $2$  support  $2$  and  $2$  and  $2$  and  $2$  and  $2$  and  $2$  and  $2$  and  $2$  and  $2$  and  $2$  and  $2$  and  $2$  and  $2$  and  $2$  and  $2$  and  $2$  and  $2$  and  $2$  and  $2$  and  $2$  and  $2$  and  $2$  and  $2$  and  $2$  Refresh **Properties** Help

https://nusit.nus.edu.sg/its/resources/tips-to-check-and-remove-insecure-shared-folder-in-windows-pc//

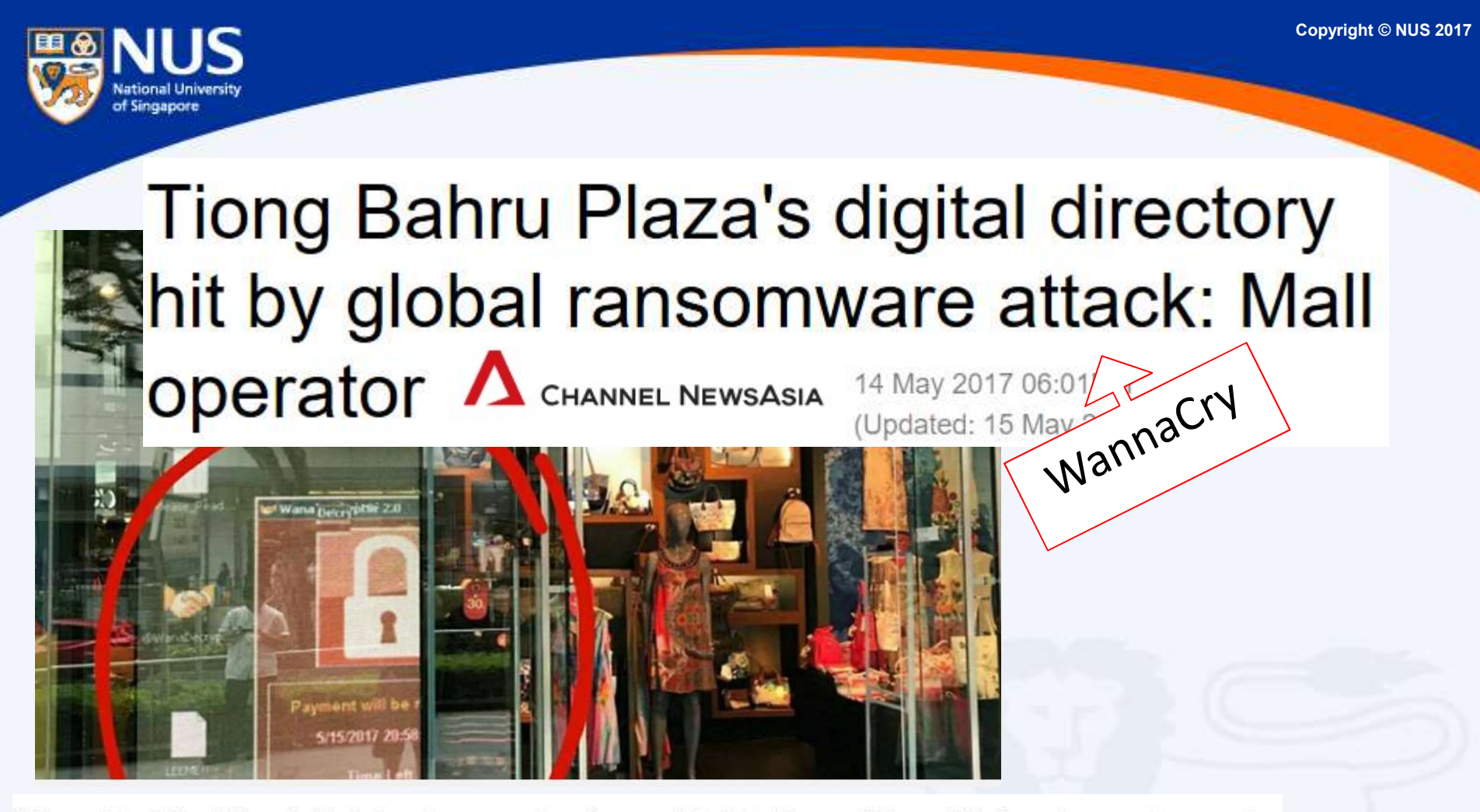

She added that the digital directory service is provided to the mall by a third-party vendor, and

that the vendor's system has been disconnected from the board while a software patch is

being installed.

"We have fixed all the affected systems by

replacing the HDD with a new master image with all latest MS patches, disabled SMB access

and hardened the system by using a higher security mode of operation," Mr Soh said.

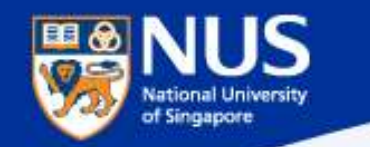

# Disable Deprecated File Sharing Protocol (SMB v1)

**Open Control Panel > Programs & Features > Turn Windows features on or off.**<br>
Make sure it is unchecked. Restart your computer.<br>
Make sure it is unchecked. Restart your computer.<br>
Make sure it is unchecked. Restart your c

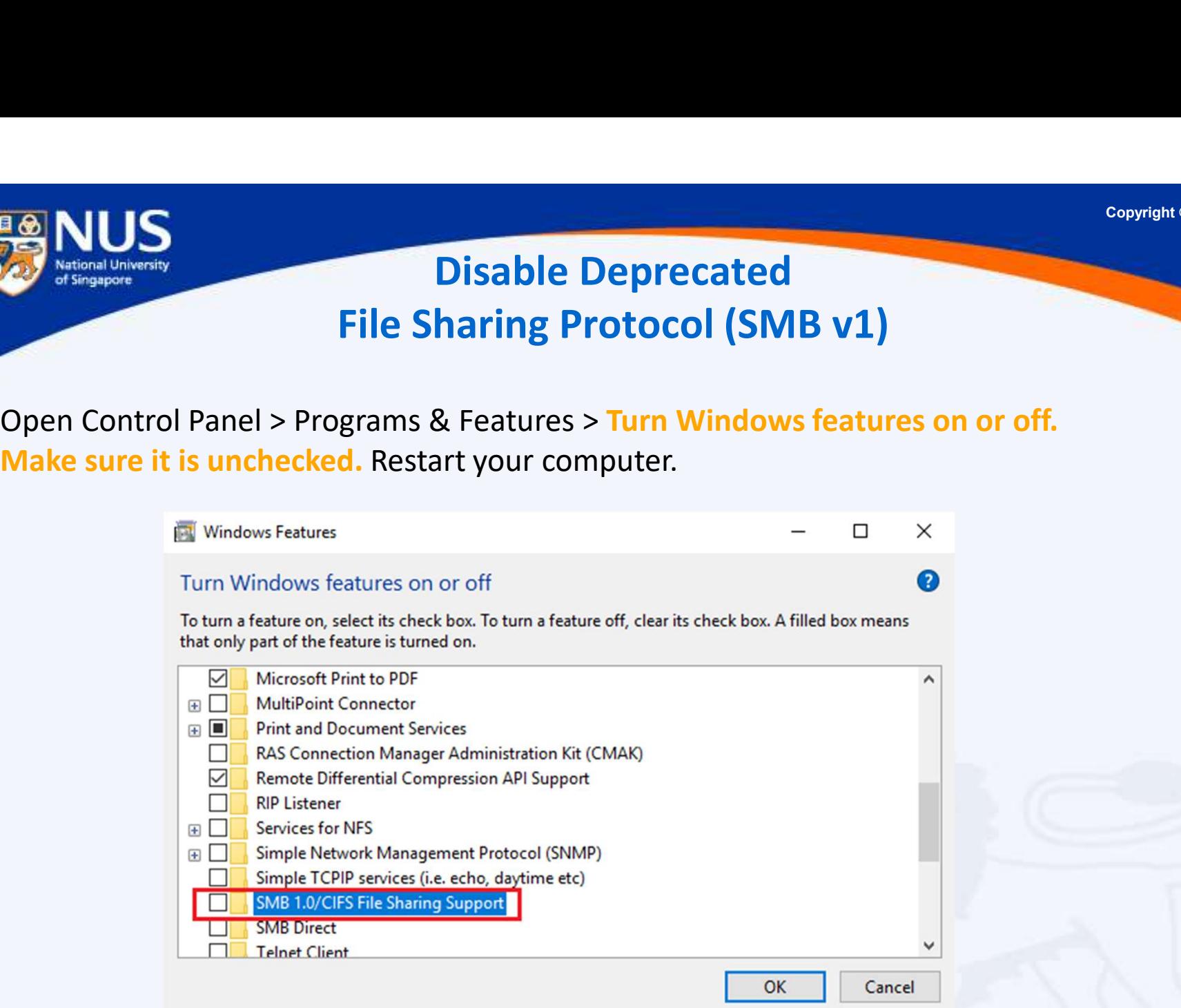

Note: This is an obsolete components for enabling shared access to files and printers and should be disabled.

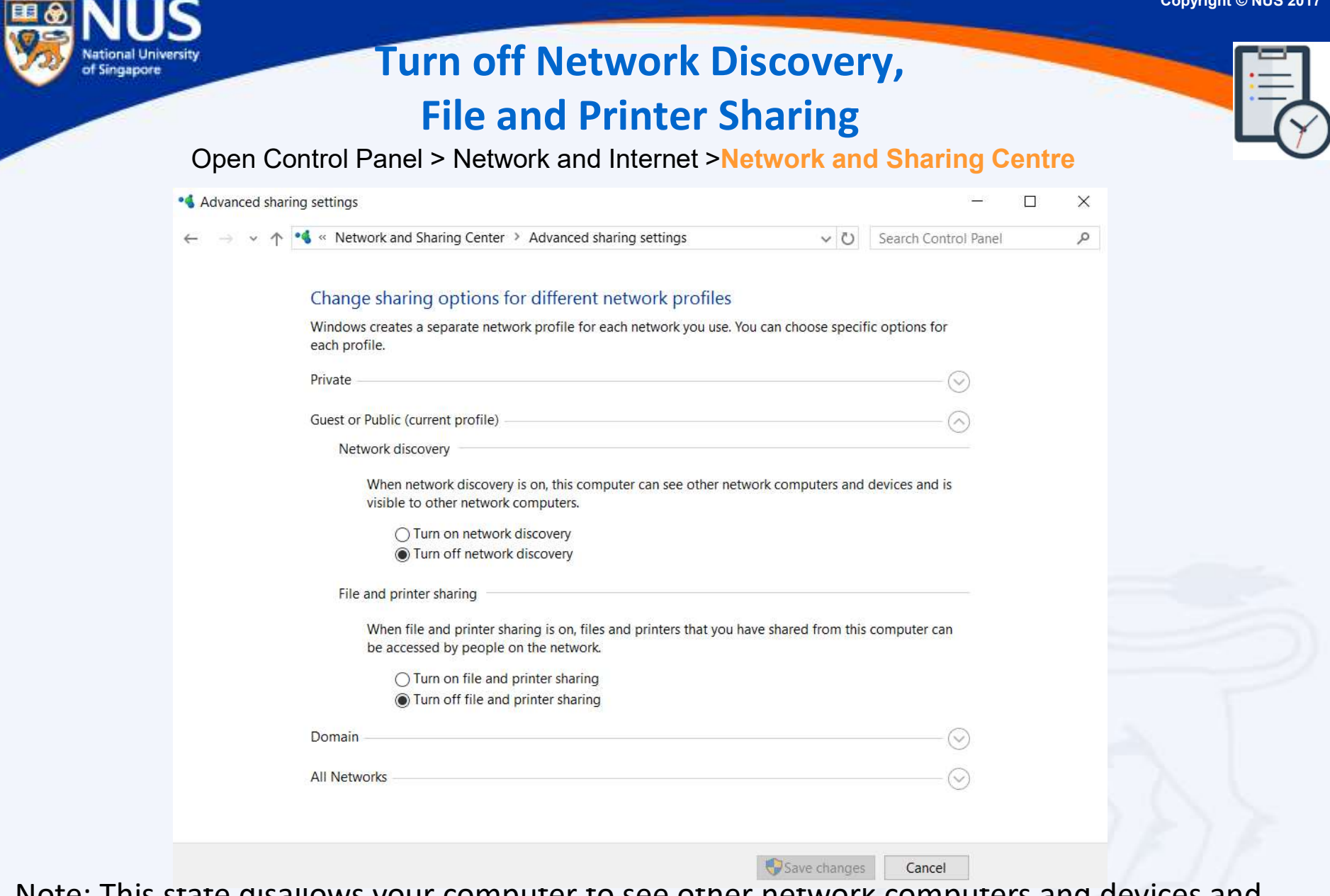

Note: This state disallows your computer to see other network computers and devices and disallows people on other network computers to see your computer.

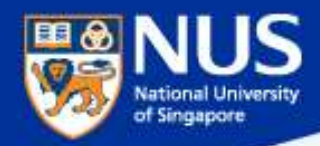

# Remote Access Scam (Attack Techniques)

Scammers initiate contact by displaying fake error messages on websites you visit, displaying support numbers and enticing you to call.

Remote access scams prey on peoples' fear, greed or lack of technological understanding to impair their judgement, making them more likely to commit the grave error of giving a scammer access to their device.

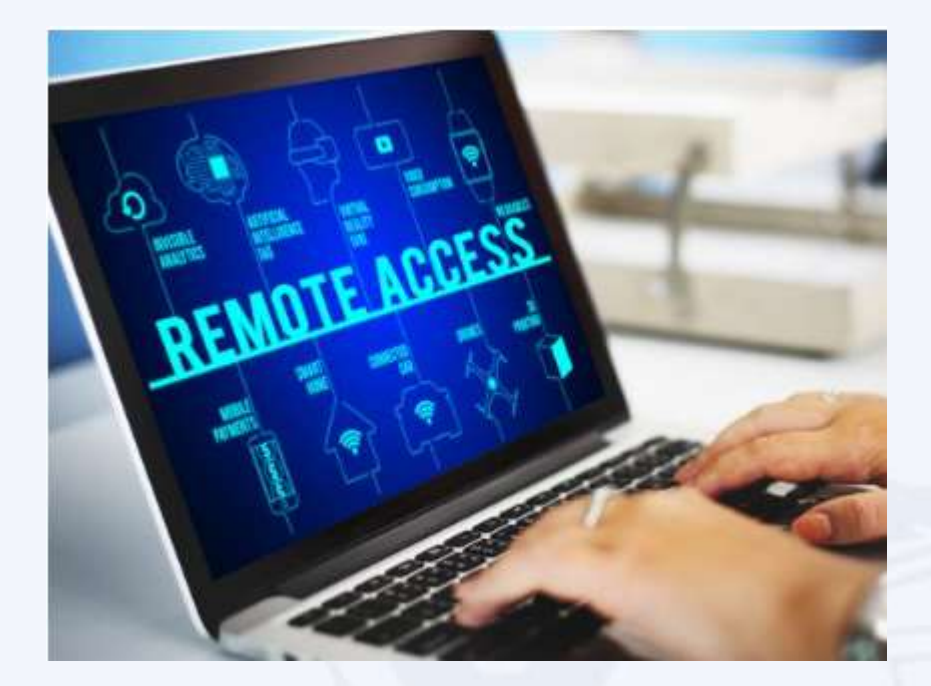

https://support.microsoft.com/en-sg/help/4013405/windows-protect-from-tech-support-scams https://www.nextadvisor.com/blog/how-to-avoid-and-recover-from-remote-access-scams/

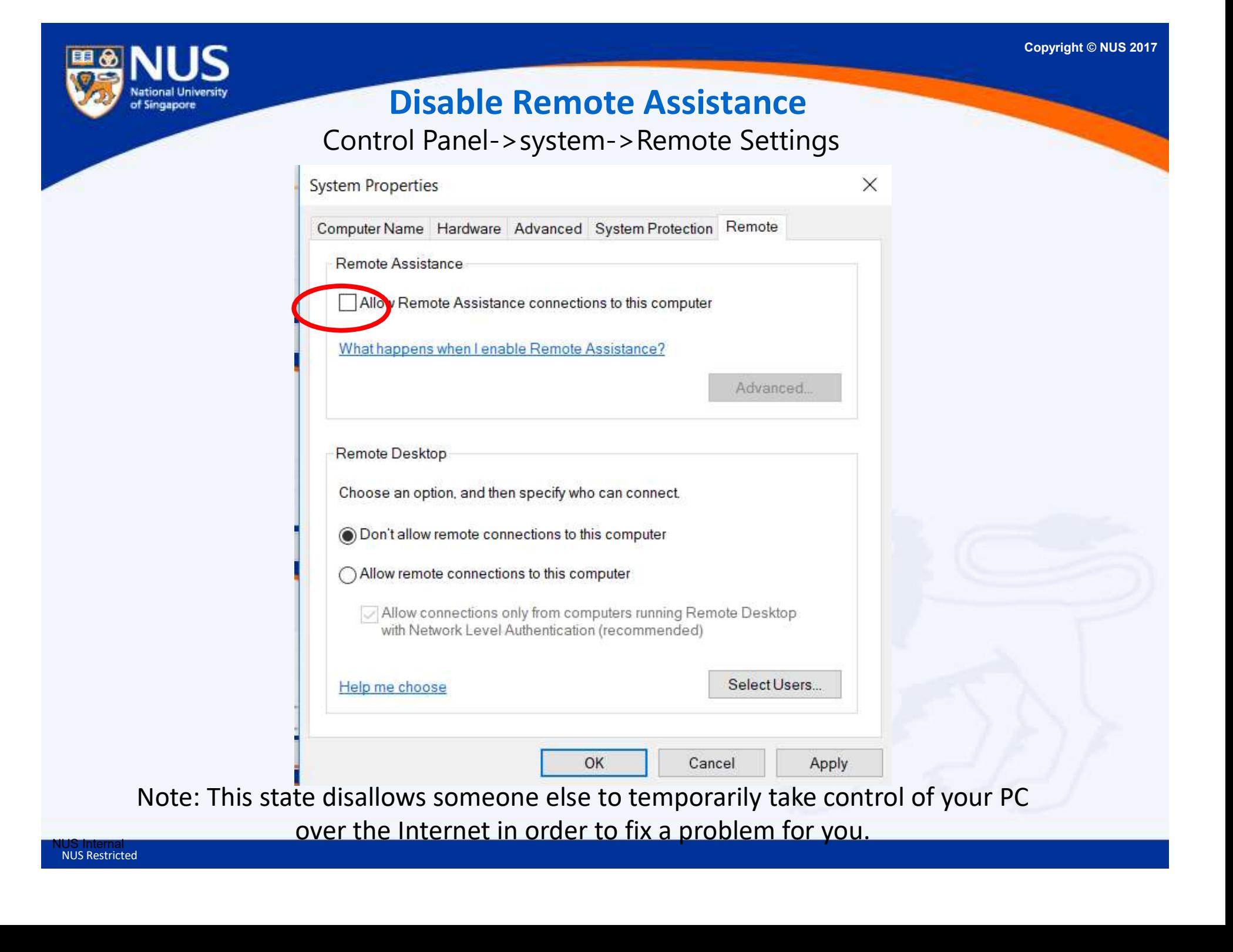

# **Turn off Remote Desktop Connection to your PC**

Copyright © NUS 2017

Control Panel->System and Security->System->Remote Settings

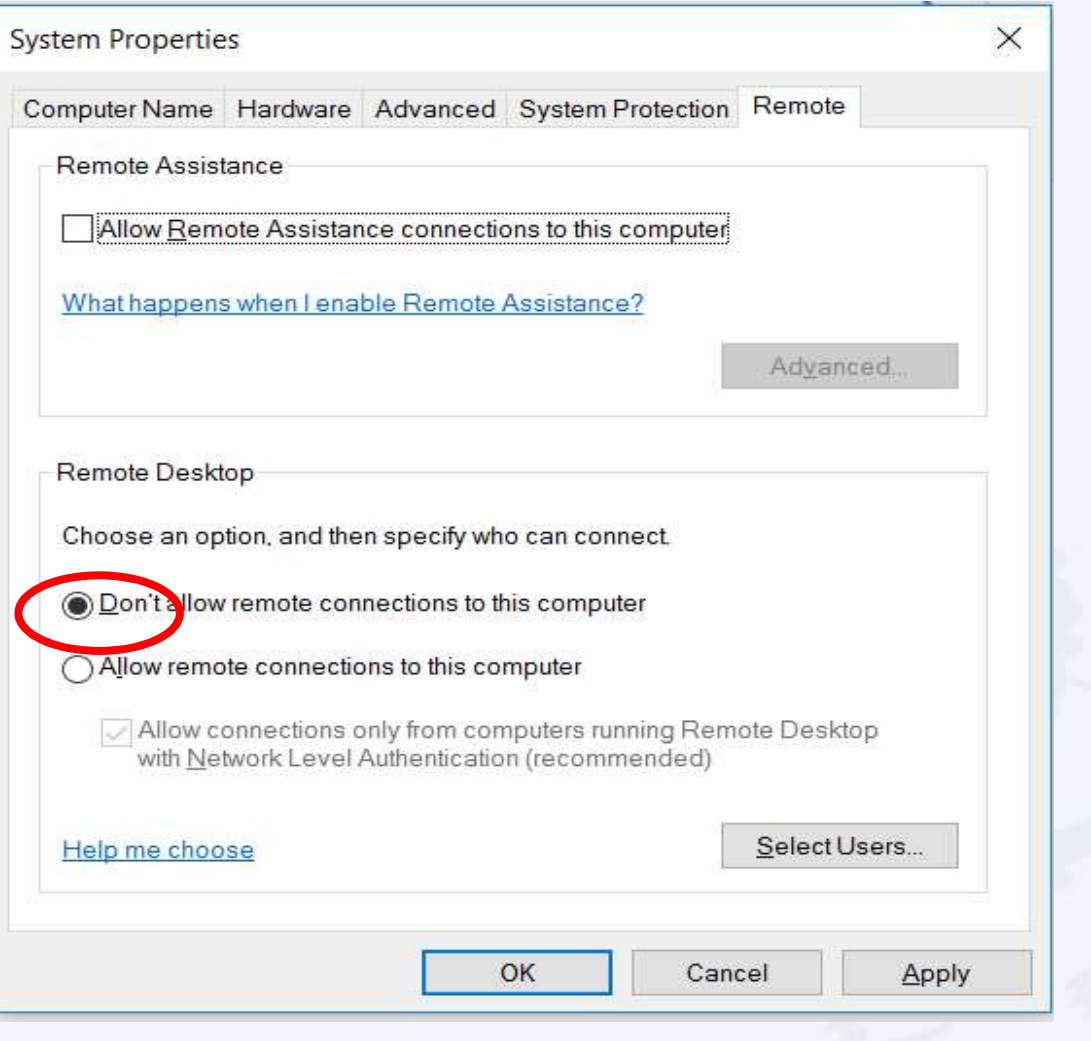

Note: This state disallows remote access to your computer.

NUS Internal NUS Restricted

of Singapore

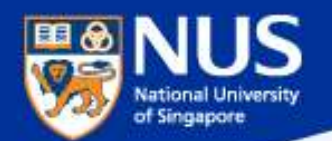

NUS Internal

NUS Restricted

# Six Essential

# Cyber Defence Measures by CSA

Administrator privileges allow user to do many things such as install software and add new user. Restrict administrator privileges to authorised individuals.

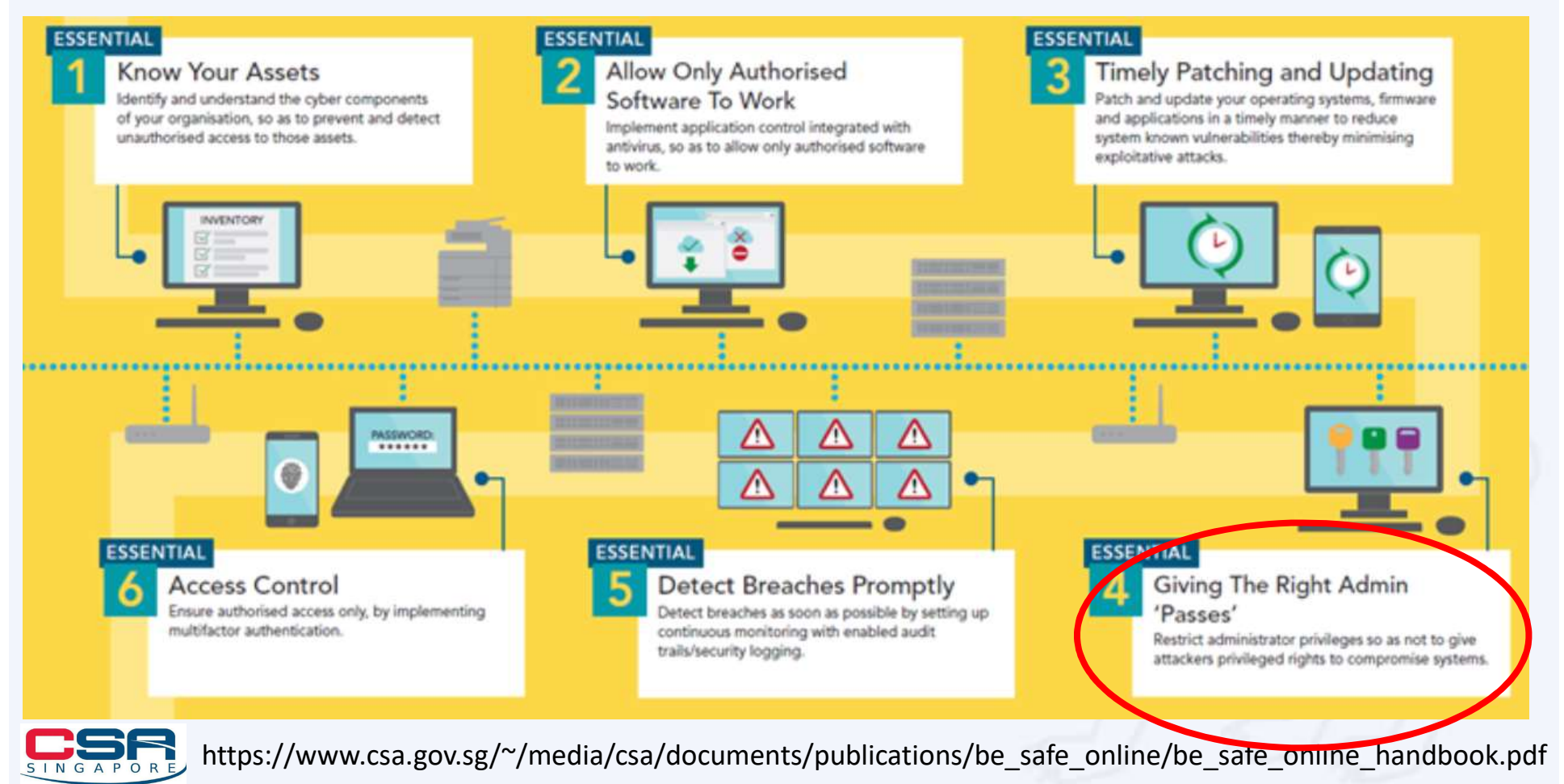

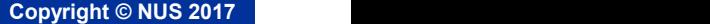

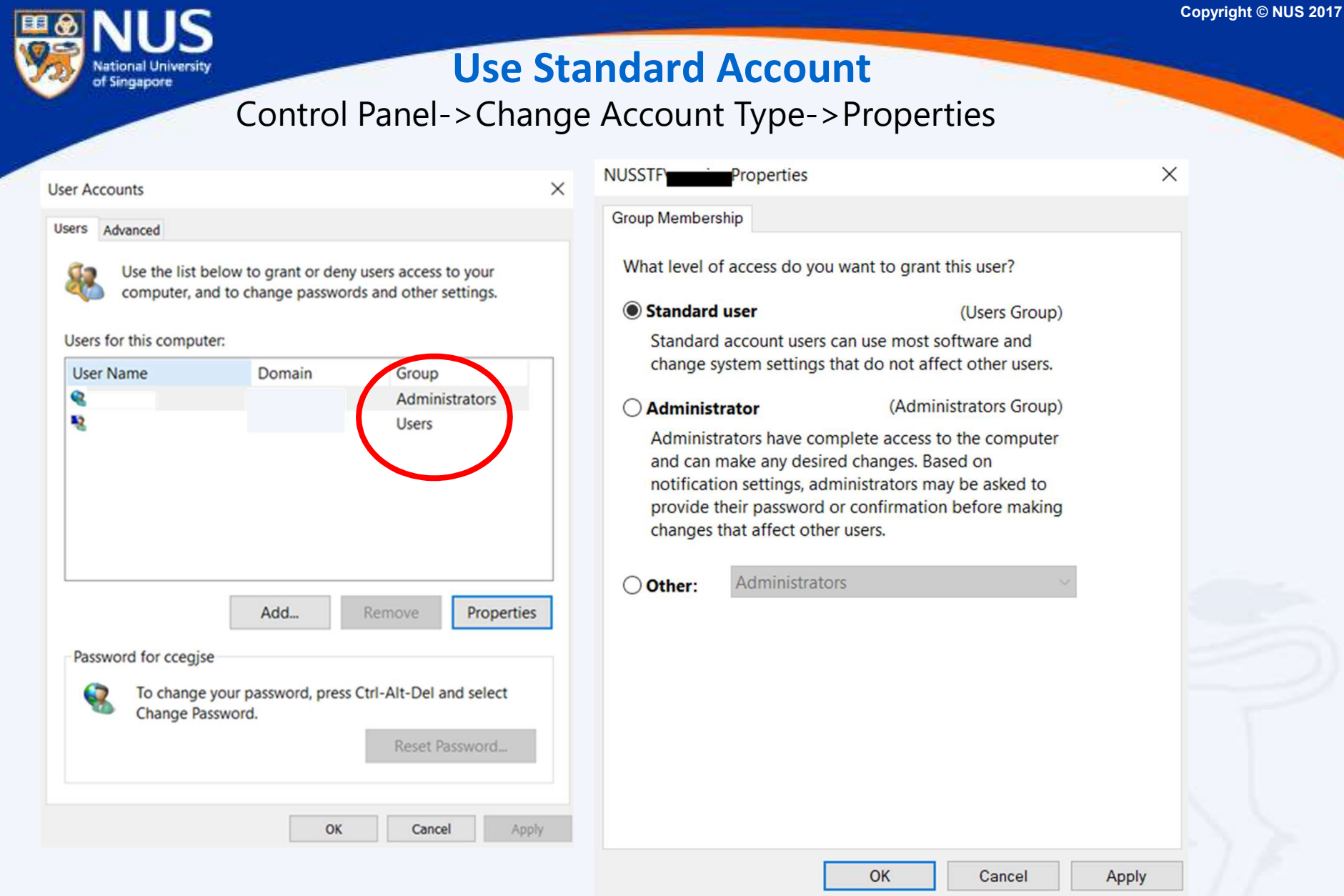

Note: Users with this type of account can run applications, but they can't install new programs. If a task requires elevations an username and password for an administrator will be needed

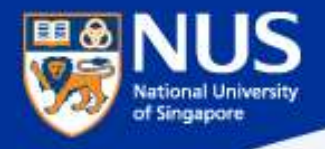

# How did the data breach occur?

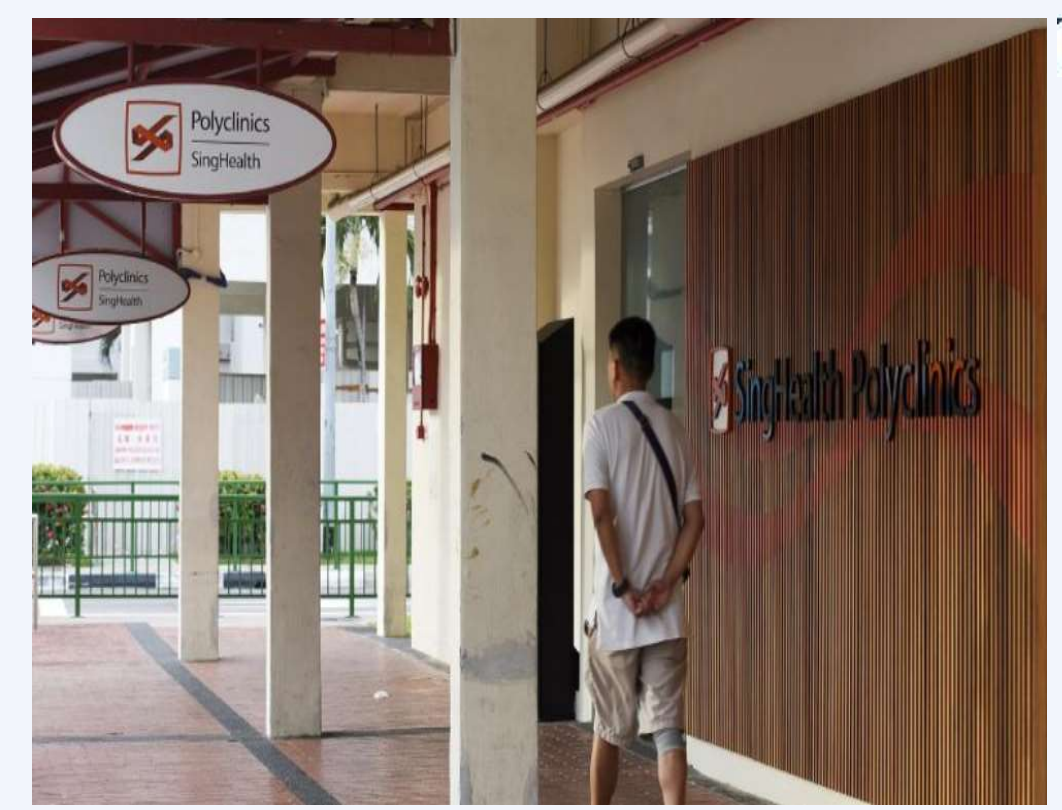

# THESTRAITSTIMES SEP 22, 2018

Solicitor-General cites weak password, lack of awareness of how critical the situation was

…one administrator account for the healthcare group's server …had the password, P@ssw0rd, and was breached easily, …

https://www.straitstimes.com/singapore/tardy-responses-security-failings-led-to-singhealth-breach

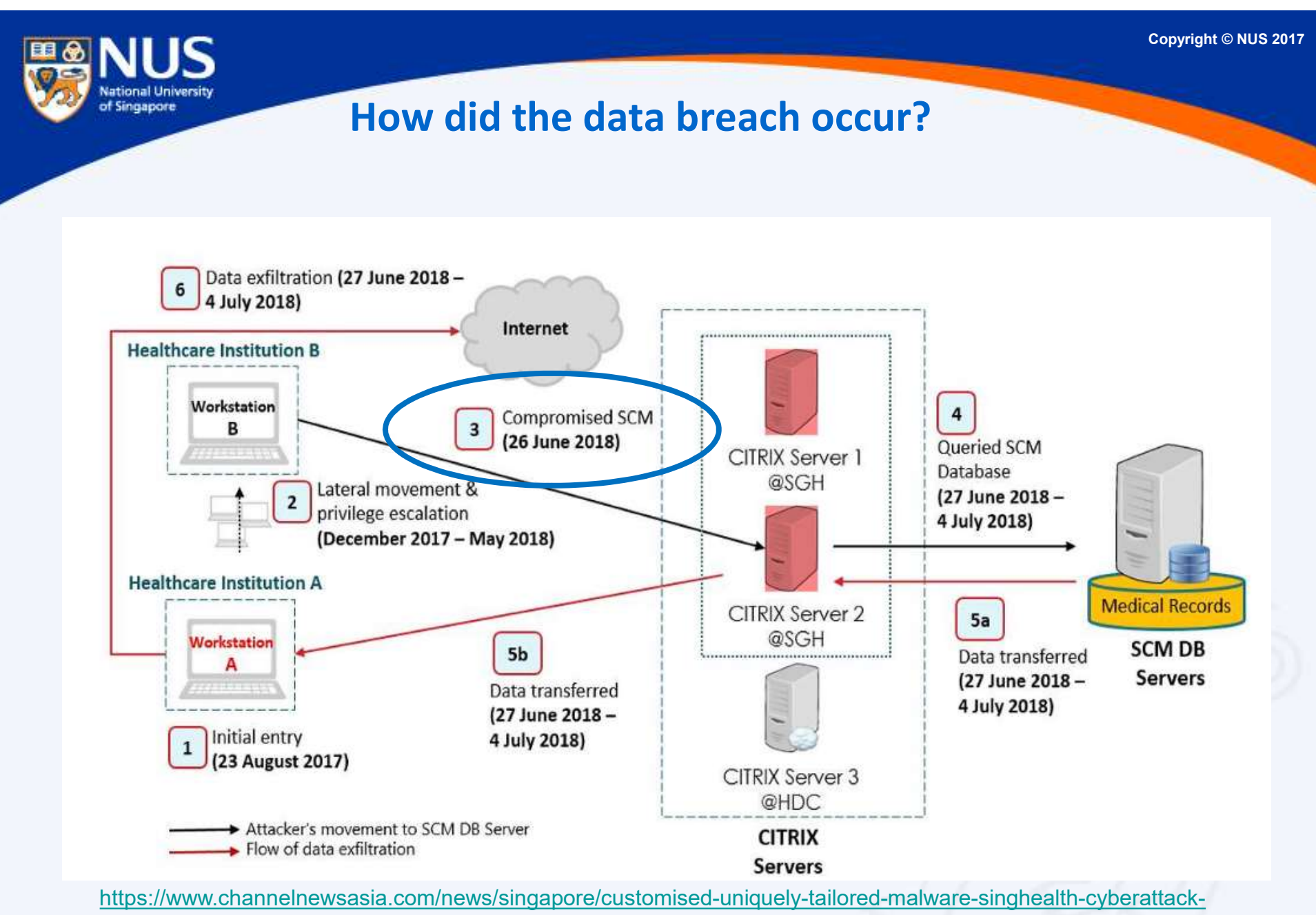

10794852

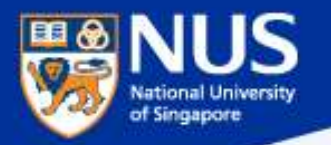

# How did the data breach occur?

# **Exploited server had not been** updated for more than a year

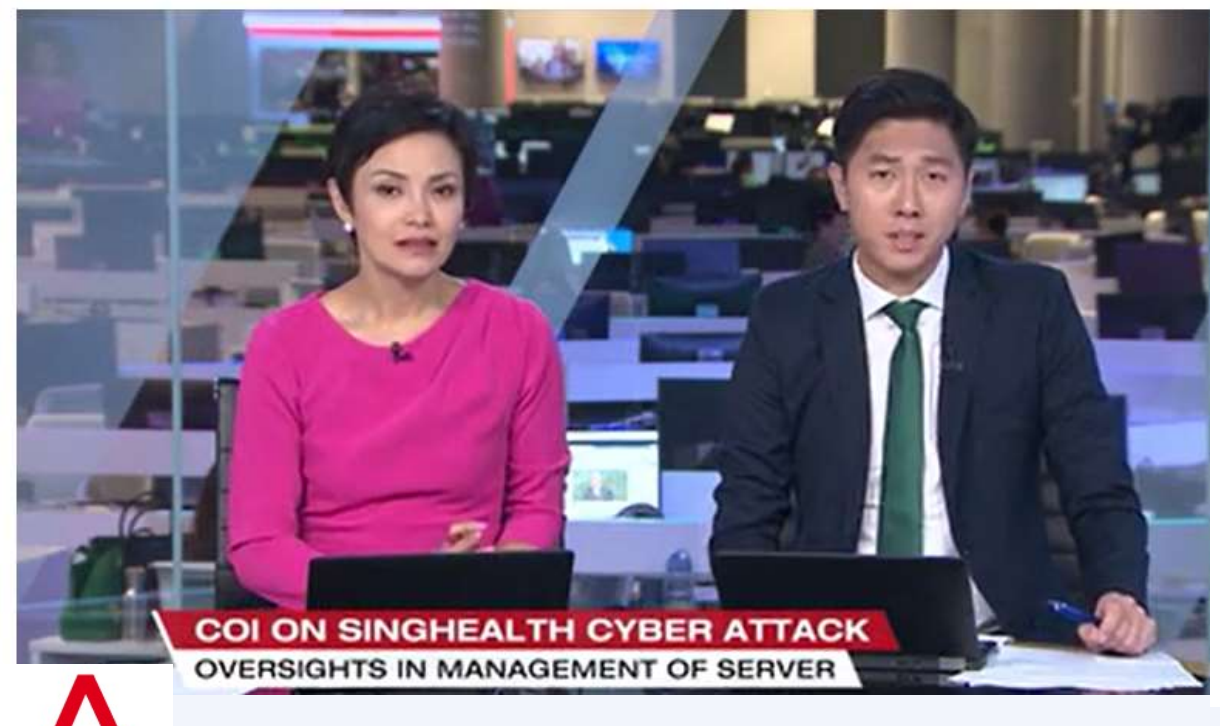

…the server did in fact have an older version of an antivirus software installed ...the server did in fact have<br>an **older version of an<br>antivirus software**<br>**installed**<br>He added that he was **not**<br>**proficient** in managing the<br>security aspects of<br>servers...<br>Mr Tan had been **given the**<br>**password** for the s

He added that he was not proficient in managing the security aspects of servers…

password for the server's local administrator account, in case his help was needed.

SEP 27, 2018CHANNEL NEWSASIA

https://www.channelnewsasia.com/news/singapore/coi-on-singhealth-cyberattack-exploited-server-had-not-been-10764472

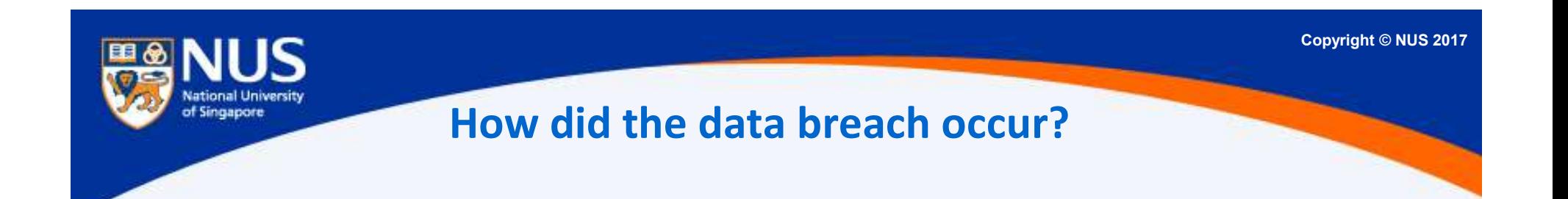

# …the attacker exploited an inactive administrator account to remotely log into a server containing the EMR records. The server should have been decommissioned but was not.

### **THE BUSINESS TIMES** SEP 21, 2018

https://www.businesstimes.com.sg/government-economy/attack-on-singhealth-network-traced-back-to-aug-2017-coi-hearing

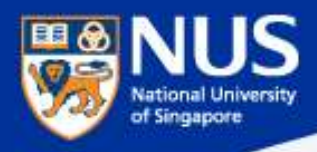

# Factors leading to the data breach @ Servers

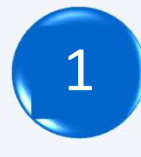

Local Administrator account has weak Password (P@ssw0rd)

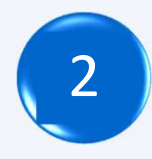

Server had outdated window patches ( $\sim$ 14 months)

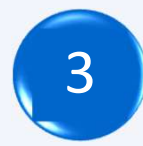

Server had outdated anti-virus (older version)

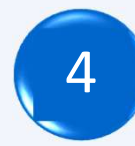

System administrator was not trained

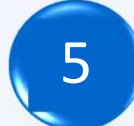

5 System administrator account was no longer required

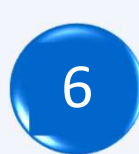

6 Server should have been decommissioned but not
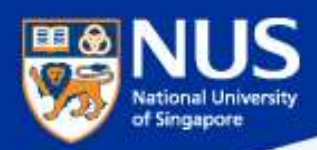

## Averting the Data Breach

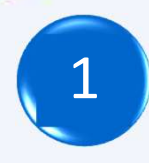

Averting the Data Breach<br>- Apply Security Best Practices<br>g password and 2FA for administrator account of the security Policy Chp. 4 Clause 6 Use strong password and 2FA for administrator account Email to ITCARE@nus.edu.sg for more information. Refer IT Security Policy Chp. 4 Clause 6.3.2.

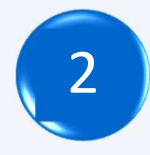

Engage NUS IT to manage your server (includes patch mgtm svc) **Engage NUS IT to manage your server (includes patch mgtm svc)**<br> **Engage NUS IT to manage your server (includes patch mgtm svc)**<br>
Engage NUS IT to manage your server (includes patch mgtm svc)<br>
Email to ITCARE@nus.edu.sg fo Email to ITCARE@nus.edu.sg for more information

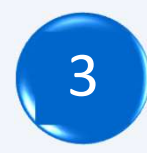

Get NUS IT anti-virus agent install on your server Email to ITCARE@nus.edu.sg for more information  $\left\{\begin{array}{c} \mathbf{3} \\ \mathbf{5} \end{array}\right\}$  Let IVUS II

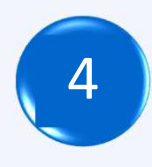

Refer NUS IT hardening guidelines for securing your server A Refer IVUS IT INTURTING BUIDENINES FOR SECUTING YOUR SERVER<br>https://nusit.nus.edu.sg/its/wp-login.php?redirect\_to=/its/policies/nus-it-security-policy

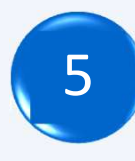

(5) Monitor administrator or privileges account activities. Remove account that is no longer required Refer IT Security Policy Chp. 4 Clause 4.3.4.

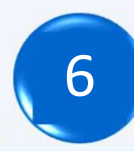

NUS Internal

Decommission system that is no longer required.

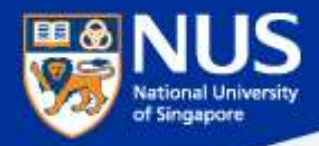

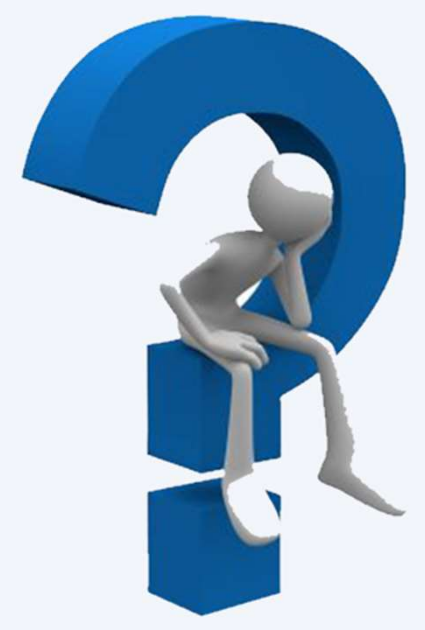

## **What is a** strong password?

Answer: Minimum of twelve (12) characters in length; and comprised of letters, numbers, and special characters

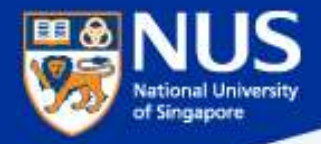

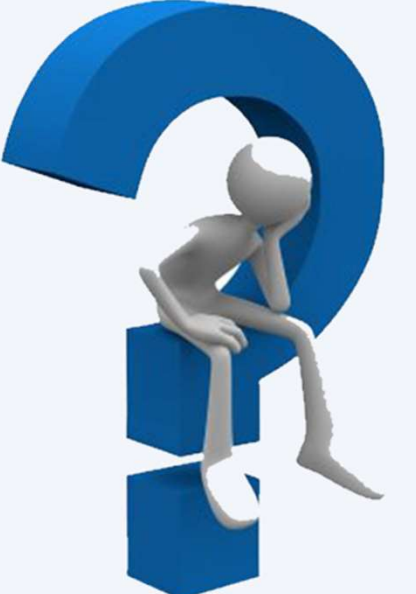

## **How to** decommission a system?

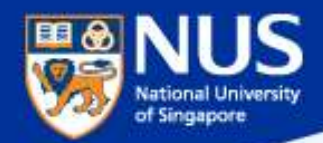

## Decommission System Checklist

**SERECT MACHIMET AND DECOMMISSION System Checklist**<br>
https://ntouch.nus.edu.sg/ux/myitapp/#/catalog/home<br>
Decommission your server<br>
Select <sup>Virtual Machine - Delete</sup><br>
Decommission your IP address https://ntouch.nus.edu.sg/ux/myitapp/#/catalog/home

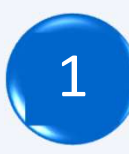

## **Decommission your server**<br>Select Virtual Machine - Delete

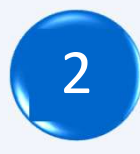

## Decommission your IP address<br>Firewall request – Modify/Delete

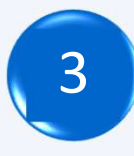

## Decommission your domain name Hostname registration **Example 2014 The Model Report Checklist**<br>
https://ntouch.nus.edu.sg/ux/myitapp/#/catalog/h<br>
Decommission your server<br>
Select Virtual Machine - Delete<br>
Decommission your IP address<br>
Firewall request – Modify/Delete<br>
Decomm

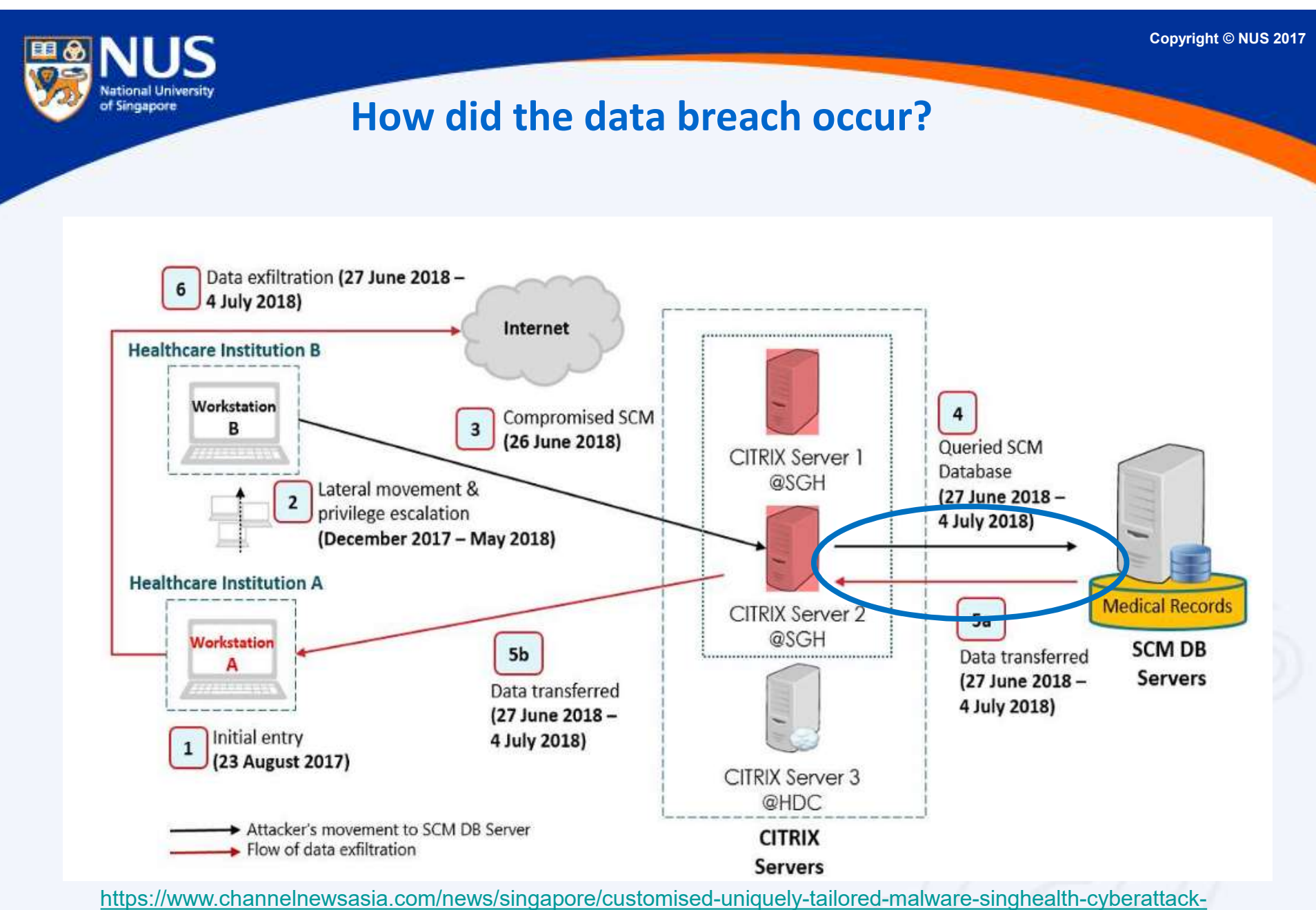

10794852

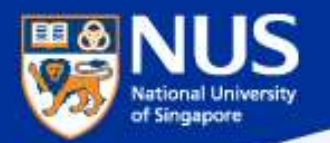

#### How did the data breach occur?

The Allscripts SCM software was mentioned as there is<br>evidence there was "insecure coding vulnerability" in it<br>and it is "highly probable" the vulnerability allowed the evidence there was "insecure coding vulnerability" in it and it is "highly probable" the vulnerability allowed the attacker to easily retrieve SCM database credentials from the Citrix server on H-Cloud, which can then be used to log in to the database.

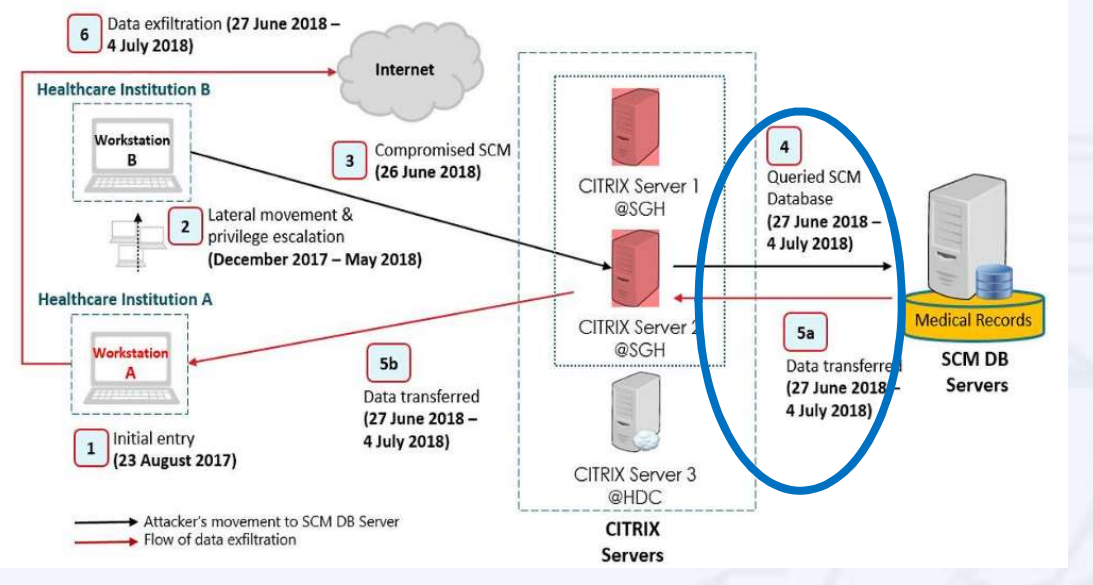

**CHANNEL NEWSASIA** 

https://www.channelnewsasia.com/news/singapore/singhealth-cyberattack-committee-inquiry-staff-hack-10744182 SEP 21, 2018

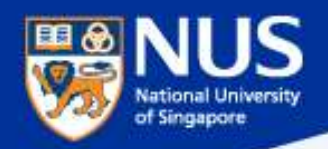

Averting the Data Breach Averting the Data Breach<br>- Apply Security Best Practices<br>Website application scan for vulnerability be

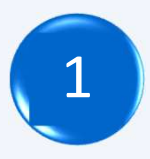

Get your website application scan for vulnerability before and upon commission or when there are major changes Email to CCECERT@nus.edu.sg for more information

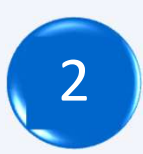

Fix these website application vulnerability on timely basis

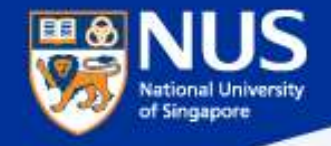

#### How did the data breach occur?

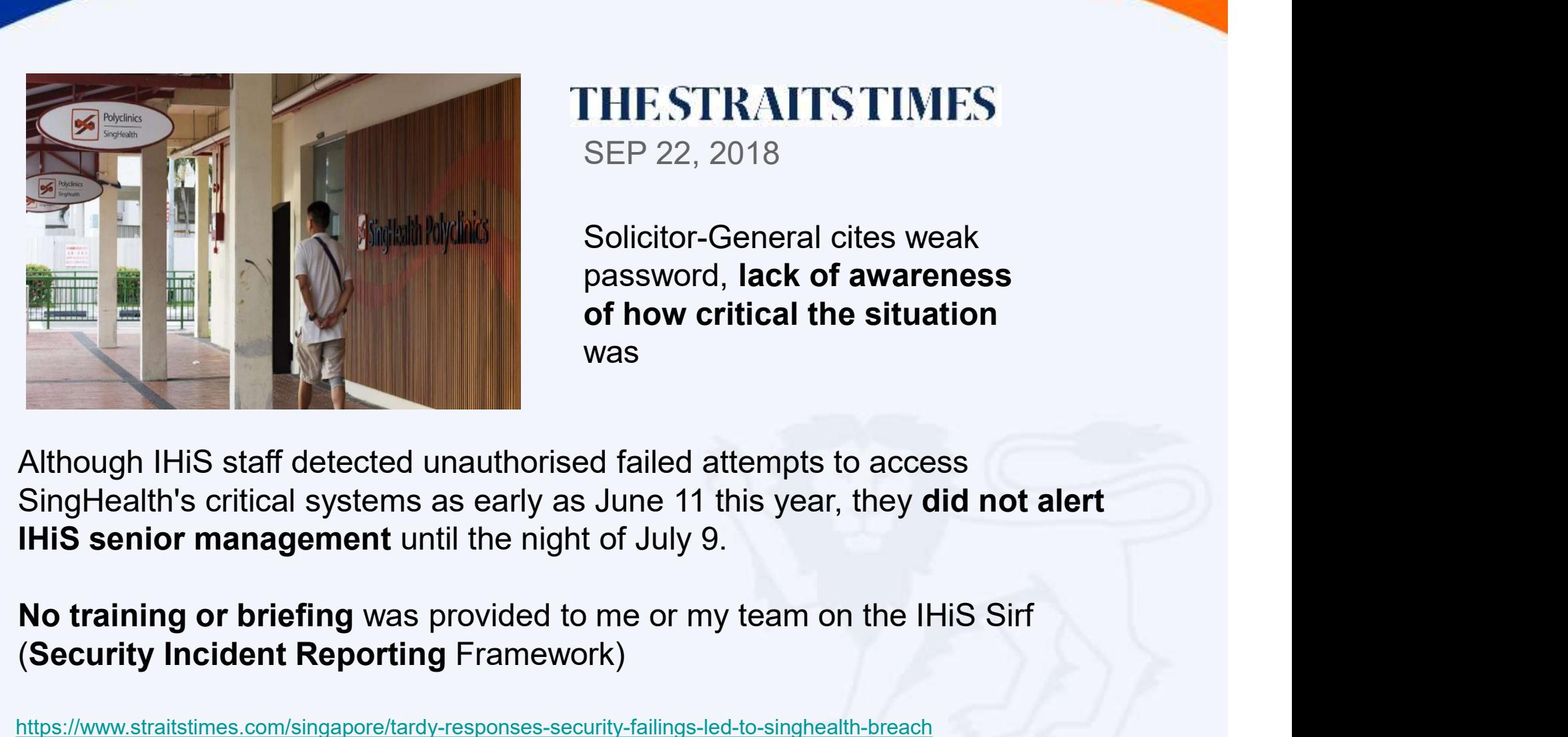

SEP 22, 2018

Solicitor-General cites weak password, lack of awareness of how critical the situation was a controlled by the controller of the controller of the controller of the controller of the controller of the controller of the controller of the controller of the controller of the controller of the controller of the

(Security Incident Reporting Framework)

https://www.straitstimes.com/singapore/tardy-responses-security-failings-led-to-singhealth-breach

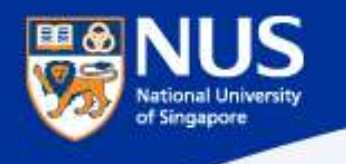

NUS Internal

NUS Restricted

## How did the data breach occur?

# Team would have 'no day, no night' if I raised<br>alert: Exec<br>It was his job to sound the alarm on suspicious cyber activities in<br>Singapore's biggest health network - but ...**decided not to, even**

It was his job to sound the alarm on suspicious cyber activities in though the warning signs were there.

The reason for his reluctance: It would lead to more work for him and his team and pressure from his bosses, …claim that he and his team members would have "no day, no night".

https://www.straitstimes.com/singapore/team-would-have-no-day-no-night-if-i-raised-alert-exec

THESTRAITSTIMES NOV 1, 2018

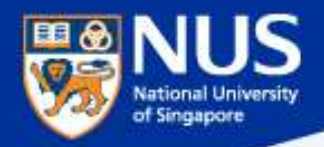

Averting the Data Breach Averting the Data Breach<br>- Apply Security Best Practices

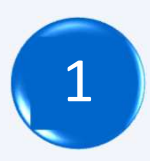

Report suspicious activities or incidents immediately Email to CCECERT@nus.edu.sg for more information

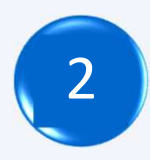

Keep management inform on security events and incidents Email to CCECERT@nus.edu.sg for more information

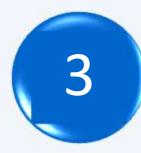

Be aware of what is an incident and how to report one Email to CCECERT@nus.edu.sg for more information

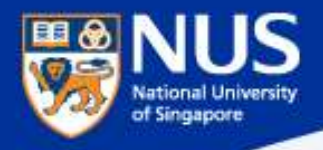

## Identify and Report Security Incidents

Security is lifestyle!

Think Safe. Think Secure.

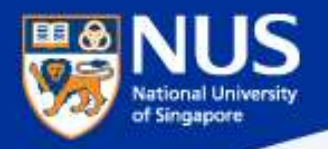

Examples of Security Incidents Relating to Staff/Students

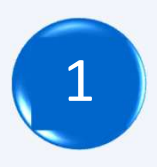

Unauthorized use of your accounts (e.g. emails sent without your knowledge).

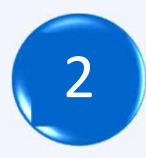

Receive or Fell prey to Phishing or suspicious emails (e.g. you received or responded to email requesting for your account information).

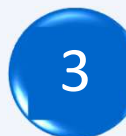

Lost or stolen mobile devices or portable storage containing University data (especially if it contains personal data)

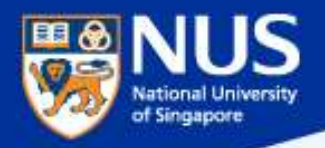

Examples of Security Incidents Relating to Staff/Students

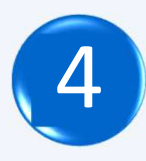

Incorrectly sent email which contains NUS confidential or personal data.

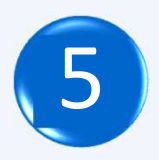

5 NUS confidential or personal data exposed on public website.

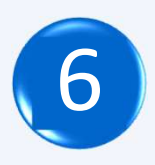

Knowledge or discovery of any vulnerabilities in NUS systems or applications

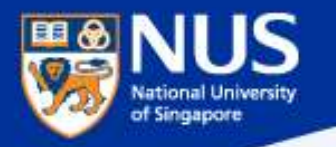

## 143 NUS student volunteers' data breached; school directed to provide mandatory training

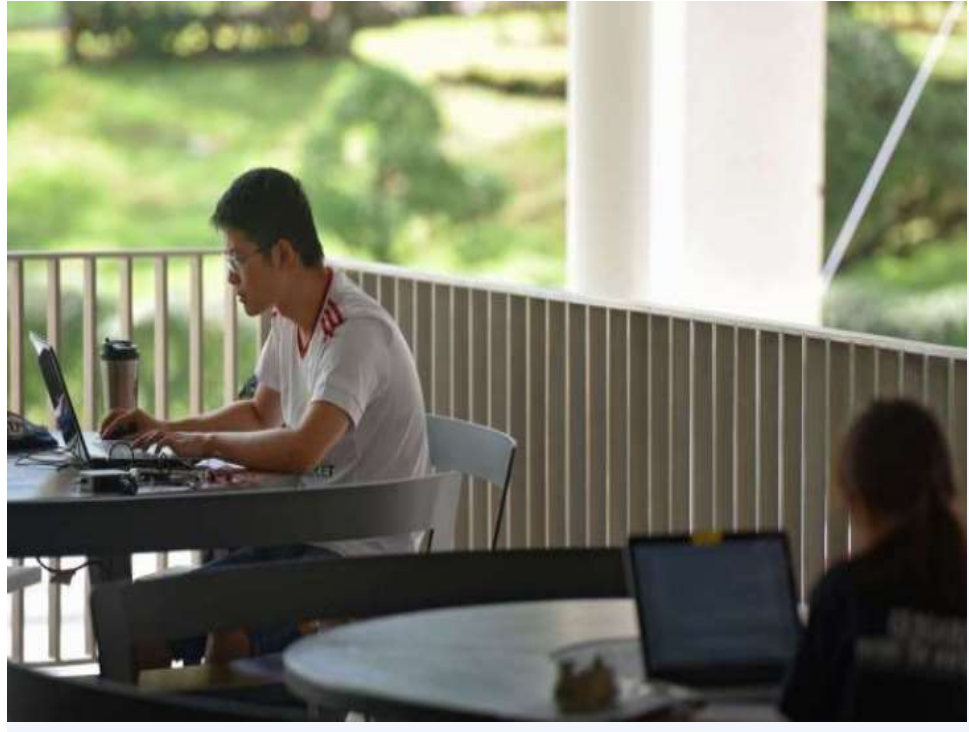

The commission found that a URL link for a Google Sheets spreadsheet, started by students from NUS College of Alice and Peter Tan, had disclosed personal data of students without authorization.

It contained the full names, mobile numbers, matriculation numbers, shirt sizes, dietary preferences, dates of birth, dormitory room numbers and email addresses of the student volunteers …

https://www.straitstimes.com/singapore/143-nus-student-volunteers-data-breached-school-directed-to-providemandatory-training **THE STRAITS TIMES** APR 28, 2017

## Singapore Airlines data breach affects 285 accounts, exposes travel details

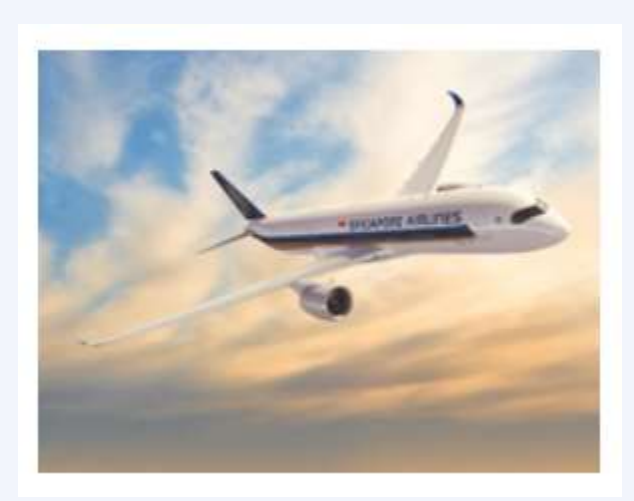

The "software bug" surfaced after changes were made to the Singapore carrier's website on January 4 and enabled some of its Krisflyer members to view information belonging to other travellers, SIA told ZDNet in an email.

https://www.zdnet.com/article/singapore-airlines-data-breach-affects-284-accounts-exposes-travel-details/

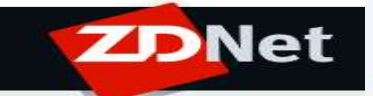

JAN 5, 2019

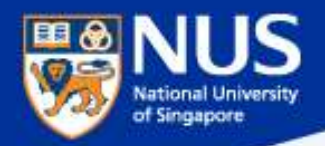

## Examples of Security Incidents Relating to System Administrators

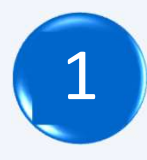

Unauthorized logins to system, including successful and persistent failed logins.

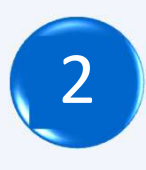

2 Unauthorized use of system for processing or storing of data (e.g. upload unintended files to website).

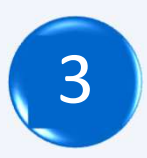

Changes to system without instruction, or consent, say evident changes on system hardware, firmware, or software functionality, configuration, logs or data (e.g. web page defacement).

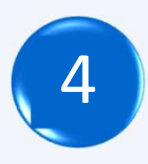

Unwanted disruption of service (e.g. unusually high volume of request for e-services).

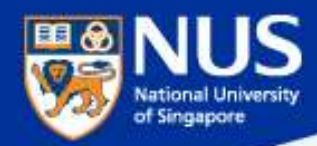

## How to Report Security Incident?

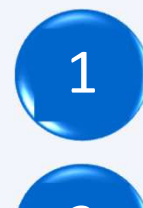

- How and When did the incident occur?
- Who reported the incident?

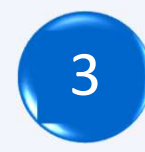

How was the incident discovered?

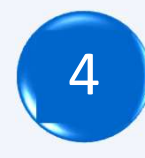

- What were the targeted systems or accounts details?
- 

NUS Internal

- How and When did the incident occur?<br>Who reported the incident?<br>How was the incident discovered?<br>What were the targeted systems or accounts details?<br>e.g. userID, ip address, MAC address, URL<br>Was there any data loss or leak Was there any data loss or leakage? If so, please elaborate the data classification and description.
- US Internal Restricted **Container and Container** Was there any follow up actions taken and possible impacts to the university?

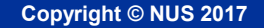

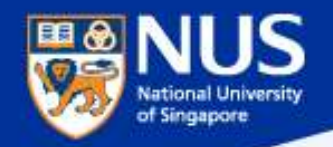

## How to Report Security Incident?

## For unauthorized used of email and phishing related incidents

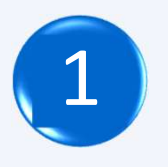

Email to NUS IT CARE at itcare@nus.edu.sg

Contact NUS IT CARE at 6516-2080.

## For any other system related incidents

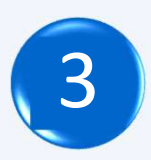

Use online security incident reporting form https://nusit.nus.edu.sg/its/cceforms/i-want-to/report-an-incident/

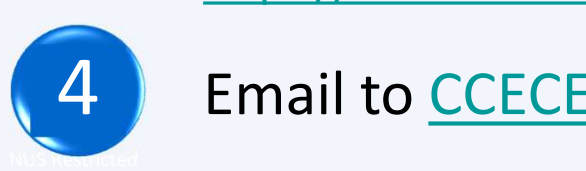

Email to CCECERT@nus.edu.sg

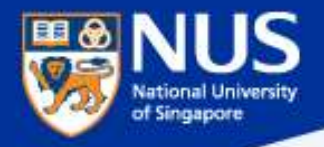

## Cyber Attacks Techniques: Phishing, Smishing, Vishing, USB Drop Attack & Malware

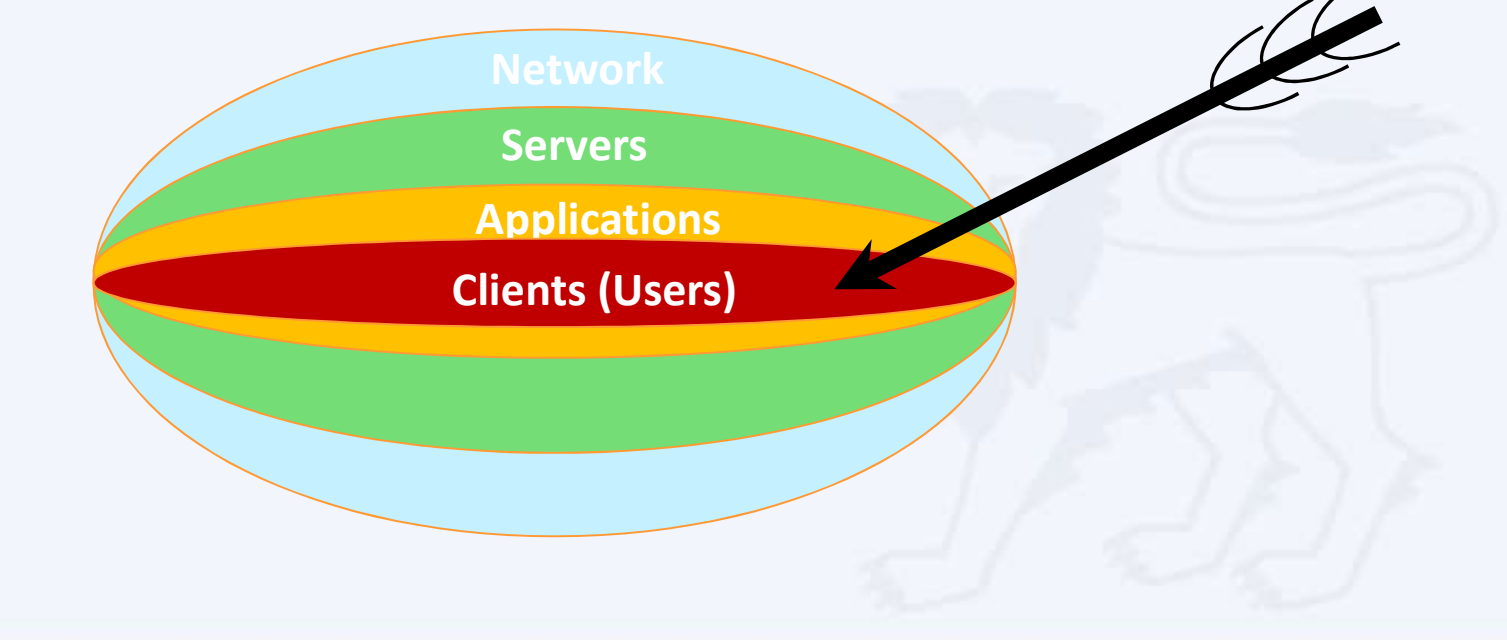

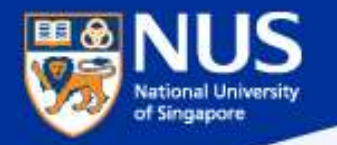

#### What is Phishing Email?

Email sent by attackers, often using spoofed email account,

Or pretending to be someone you know with aim to:

- Stead your user credentials so that they can gain access to your device and network.<br>Steal your user credentials so that they can gain access to your device and network.
- device and network.<br>
Music and sent by attackers, often using spoofed email account,<br>
Or pretending to be someone you know with aim to:<br> **Steal your user credentials** so that they can gain access to your<br>
device and networ Email sent by attackers, often using spoofed email account,<br>Or pretending to be someone you know with aim to:<br>3. Steal your user credentials so that they can gain access to your<br>device and network.<br>4. Entice you to click o
- malware.

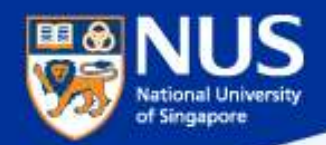

## Sample Phishing Email Reported By Staff

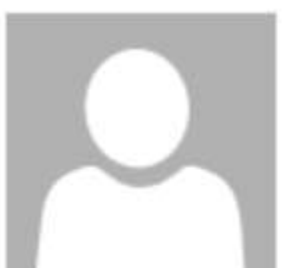

Fri 23/2/2018 11:39 PM

## **New Payroll Notification.**

To

The You forwarded this message on 26/2/2018 2:29 PM.

You Have 1 New Notification Rehttps://sporkulis.com/wp.php/roll. Click or tap to follow link.

www.nus.edu.sg/payroll/calendar

National University of Singapore | Payroll Services.

https://nusit.nus.edu.sg/its/resources/scenariophishing-drill/phish-bowl/

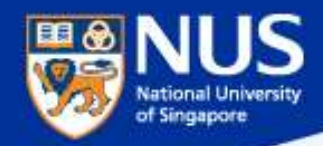

## Sample Phishing Email Reported By Staff

Mon 4/6/2018 9:15 AM

Annette Gruber <info@sabai-sabai-sukhumvit.com>

Fwd: Doc-2018-0604

We removed extra line breaks from this message.

Doc-2018-0604-pay.xls 25 KB

We have received your letter headed authorization to process pending payment to another bank….

Hello,

We received your letter headed authorization to process your pending payments to another bank account as shown in the attached excel file; all bearing your details. Kindly confirm if this request was made by you so we can proceed accordingly.

Sincerely, Annette Gruber **Accounting Department** 

SABAI-SABAI-SUKHUMVIT

984/22-27 Soi Pridi Banomyong 40, Sukhumvit 71 Rd., Prakanong, Wattana, Bangkok 10110 Thailand.

tel: +66-89-2102320

fax: +66-89-21949408

mail: info@sabai-sabai-sukhumvit.com

web: www.sabai-sabai-sukhumvit.com

https://nusit.nus.edu.sg/its/resources/scenariophishing-drill/phish-bowl/

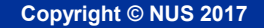

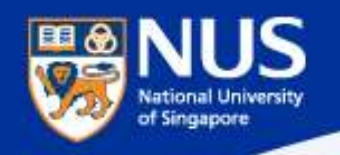

#### Cyber Attackers Vectors

Attackers can utilize

- Phishing: Email
- Smishing: Cyber Attackers Vectors<br>Smishing: Email<br>Smishing: SMS, WhatsApp, Social Media<br>Smishing: Phone Calls Attackers can utilize<br>
Phishing: Email<br>
SMS, WhatsApp, Social Media<br>
Ushing: Phone Calls<br>
Others: USB
	-
	-

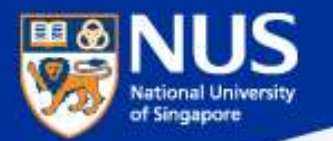

## "Phishing" via SMS (Smishing)

## Copyright © Nus 2017<br>
Sing Process of The Muslem Sing Health said that its<br>
Sing Health said that its<br>
the sender, and that it will not require credit card or received is authentic

If you are not affected by the cyberattack:

www.singhealth.com.sq /cyberattack <Name>you are not affected by the cyberattack. All your data is secure. No action needed. We apologise for any anxiety caused.

SingHealth

**Sender is SingHealth** 2 **Check that the links are:** www.singhealth.com.sg/cyberattack OR bit.ly/cyber-attack18 **SingHealth will NOT ask for credit** card or other financial

To verify the message, name will be reflected as the sender, and that it will not require credit card or other financial information: "Check that the SMS is from 'SingHealth' and that when you 'click', it brings you to the SingHealth website."

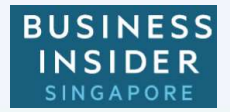

https://www.businessinsider.sg/singhealth-fake-sms-messages-verify/

infarmation

NUS Internal NUS Restricted

č

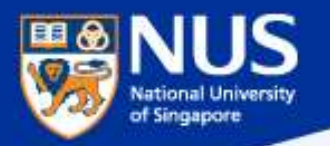

## "Phishing" via Phone Calls (Vishing) with modified Caller ID

## Singapore Airlines warns of phishing scams offering free air tickets

Beware of emails, calls, messages, surveys and contests that claim to be From Singapore Airlines warns of phistickets<br>
Beware of emails, calls,<br>
messages, surveys and<br>
contests that claim to be<br>
from Singapore Airlines (SIA)<br>
and which offer free air<br>
tickets or credits, said the and which offer free air tickets or credits, said the with modified Caller ID<br>
Singapore Airlines warns of phishing sc<br>
tickets<br>
Beware of emails, calls,<br>
messages, surveys and<br>
contests that claim to be<br>
from Singapore Airlines (SIA)<br>
and which offer free air<br>
tickets or cre (Dec 20).

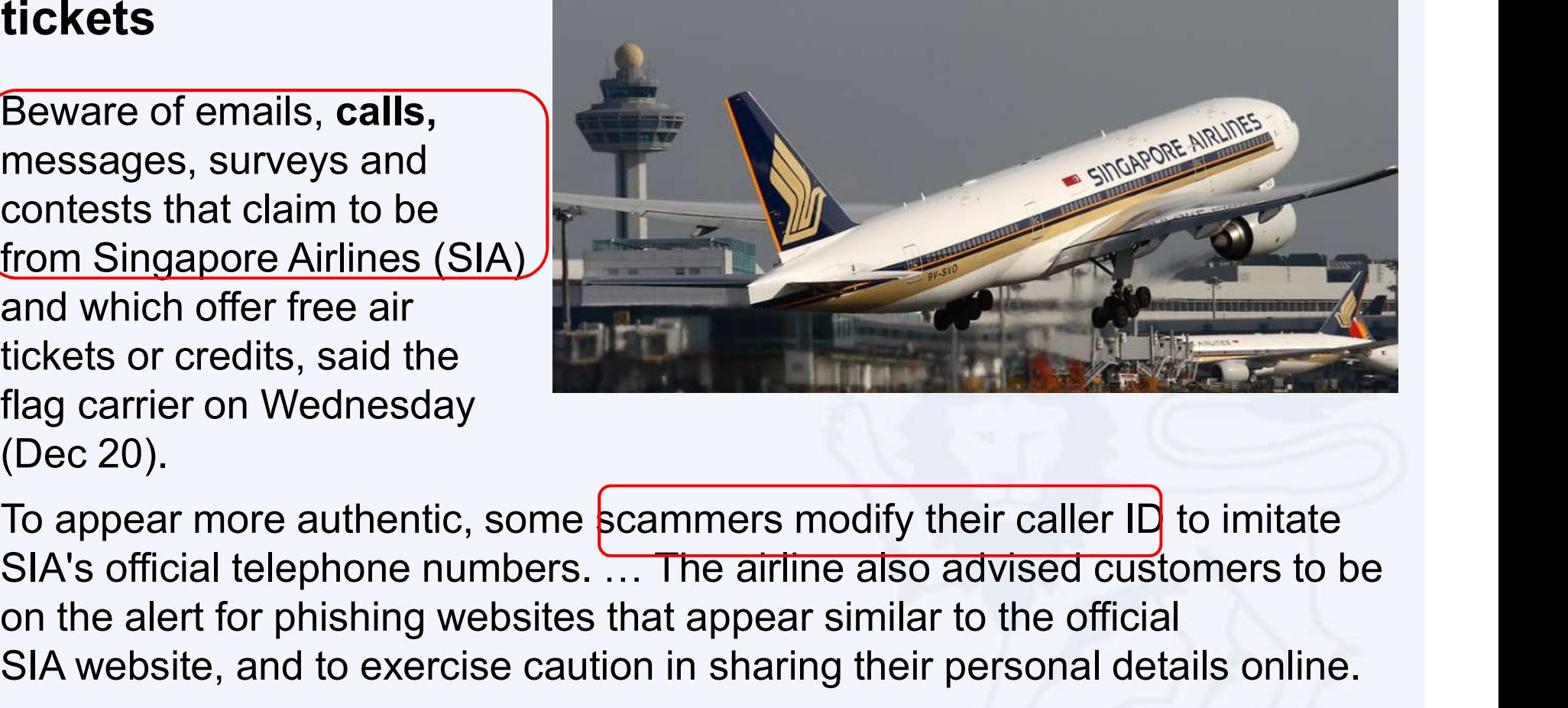

To appear more authentic, some scammers modify their caller ID to imitate on the alert for phishing websites that appear similar to the official messages, surveys and<br>
from Singapore Airlines (SIA)<br>
and which offer free air<br>
filag carrier on Wednesday<br>
(Dec 20).<br>
To appear more authentic, some scammers modify their caller ID to imitate<br>
SIA's official telephone num

https://www.channelnewsasia.com/news/singapore/singapore-airlines-warns-ofphishing-scams-offering-free-air-9513474

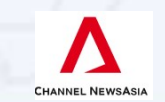

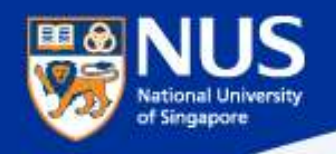

#### Attackers Techniques

Attackers can:

- 
- 
- 
- Spoof Email and Phone Numbers<br>
Spoof Email and Phone Numbers<br>
Fake News and Website.<br>
Use Familiar Email Subject<br>
Adopt Emotive such as greed, curiosity, anxiety, fear, etc

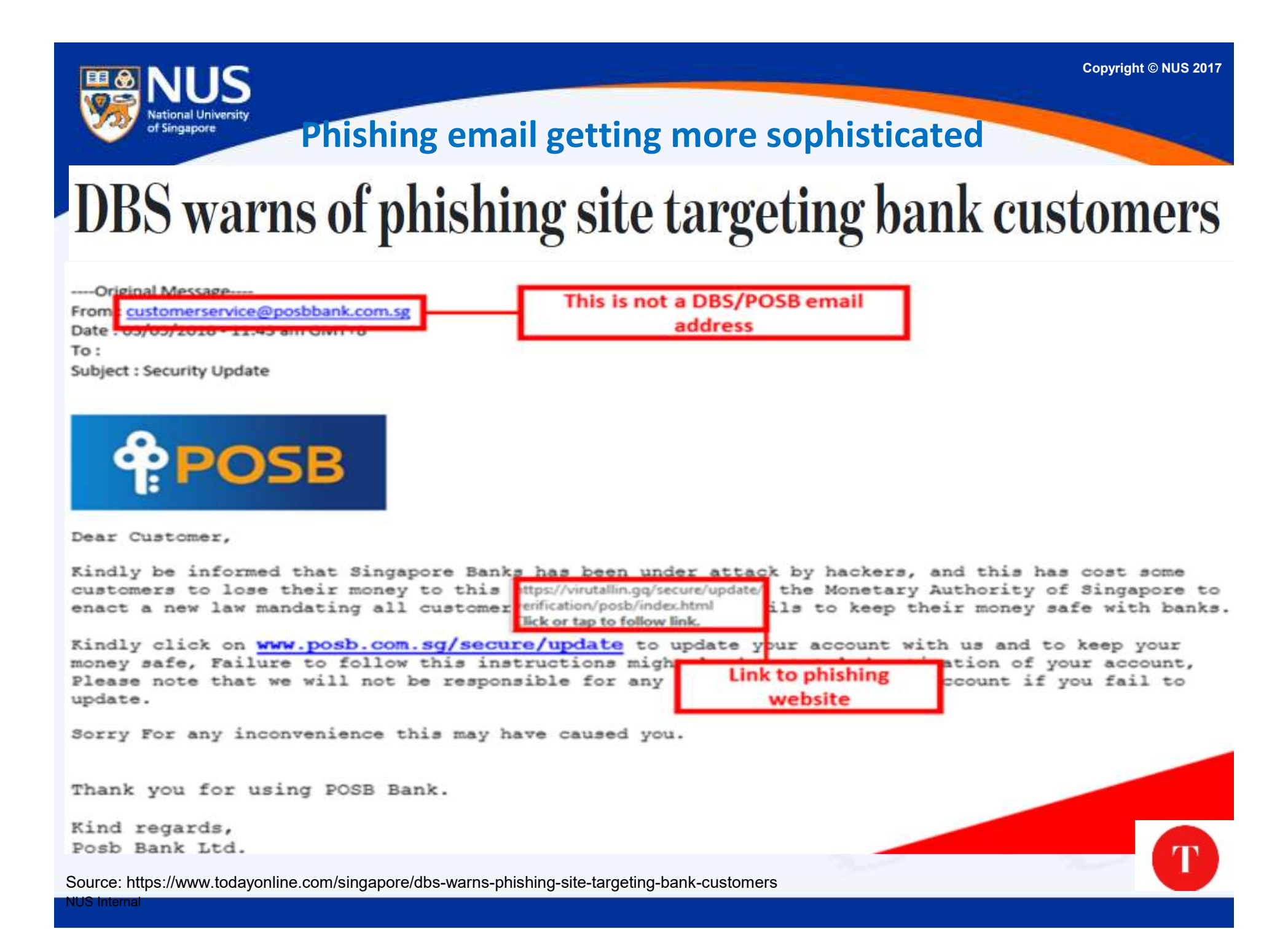

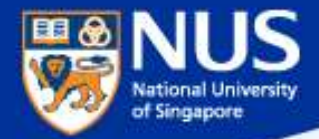

## How to identify a spoofed email address?

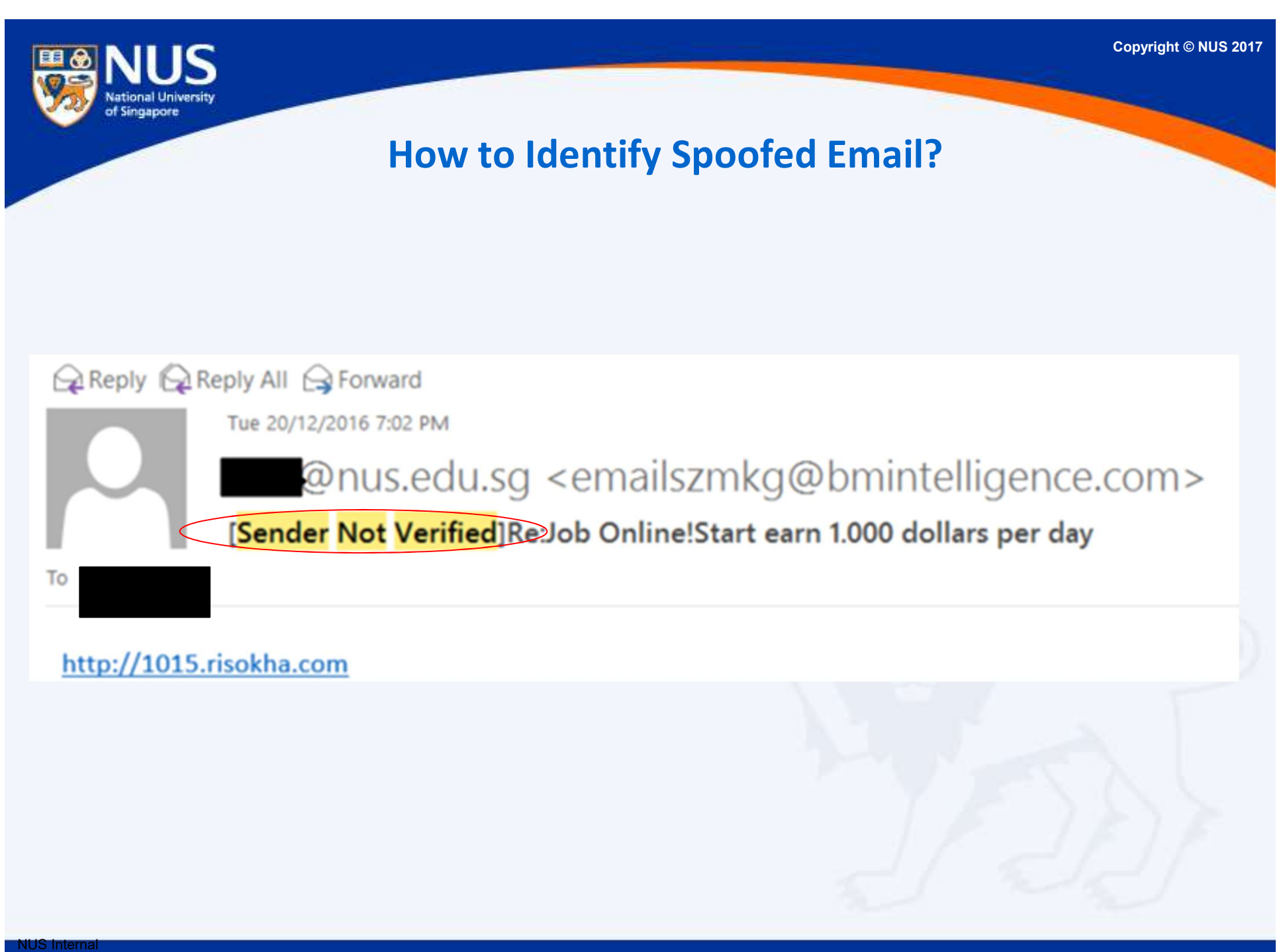

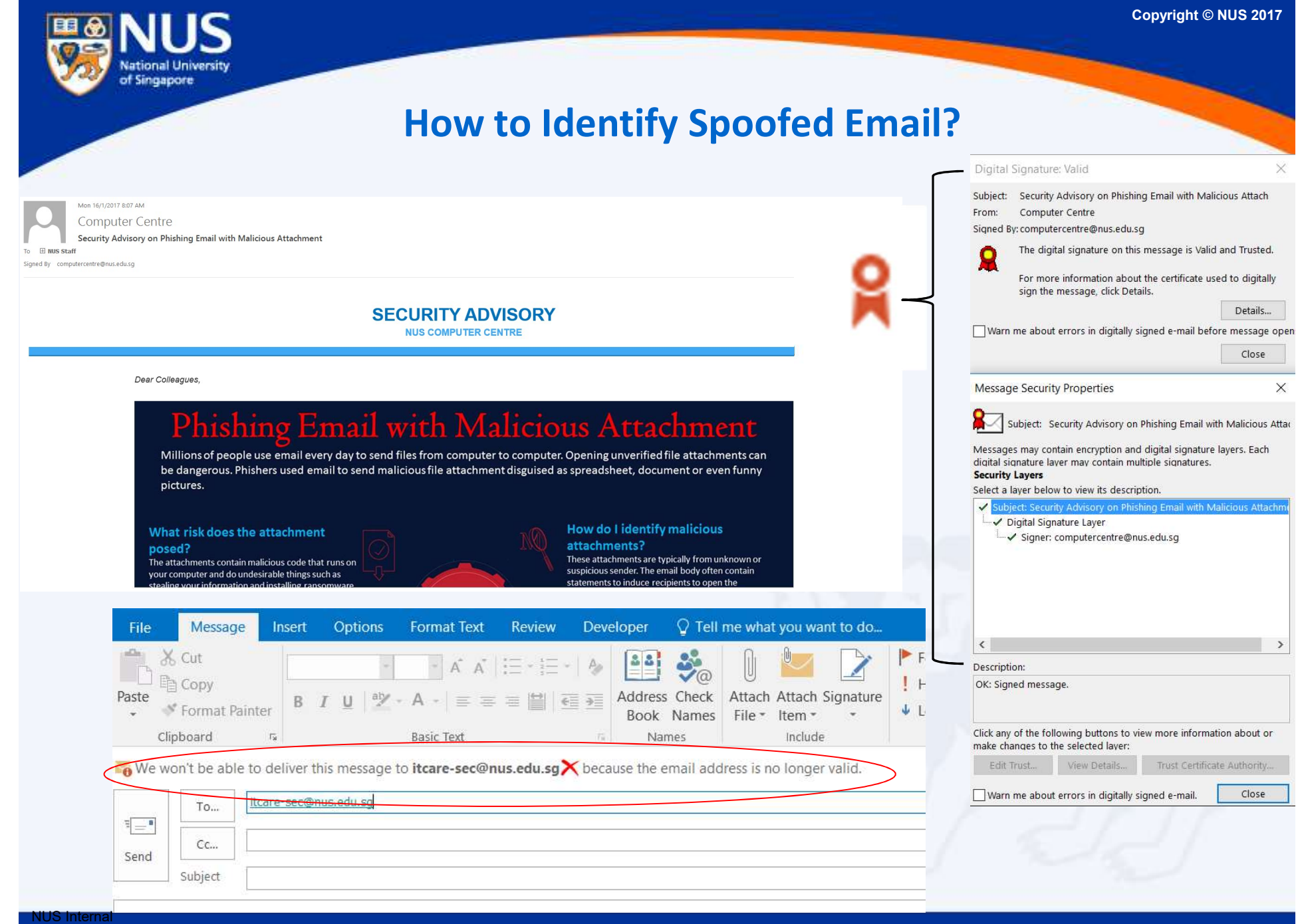

NUS Restricted

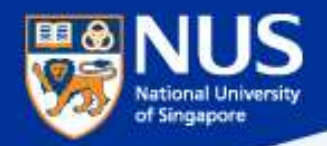

## How to Identify Spoofed Email?

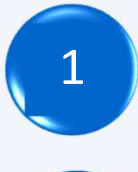

Look out for "Sender Not Verified" in the subject

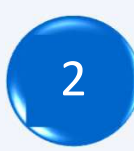

2 Look out for digital signature

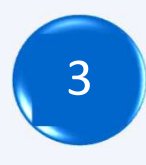

3 Type the email address at the "to" field and click on check names

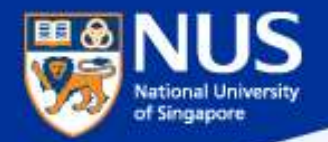

## **Can Phishing** email be sent from legitimate email account & subject?

Answer:

Yes, the account could be compromised. Report any suspicious email using Phishing reporter button.

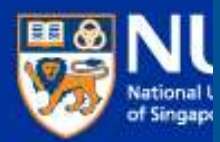

#### **SECURITY ADVISORY NUS INFORMATION TECHNOLOGY**

\*This email is sent to all NUS Staff

Dear Colleagues,

Over the weekend, we detected a series of highly targeted phishing emails being sent to many NUS staff and students. Most of these were sent from compromised NUS accounts, and crafted using existing email subjects which the recipients were familiar with. By using these techniques, the phishing emails were made to appear more authentic, and resulted in more users falling prey.

Below is a sample of the phishing email for your reference. The link in green ("Click here to view message") would bring you to a website requesting you to enter your NUSNET credentials. DO NOT click on this link or any other links from suspicious emails. Please also report such phishing emails immediately by using the "Report Phishing" button. Alternatively, you may contact IT Care at 6516 2080 or itcare@nus.edu.sg.

Also, if you responded to any such email or clicked on any link in the email, please change your NUSNET password immediately.

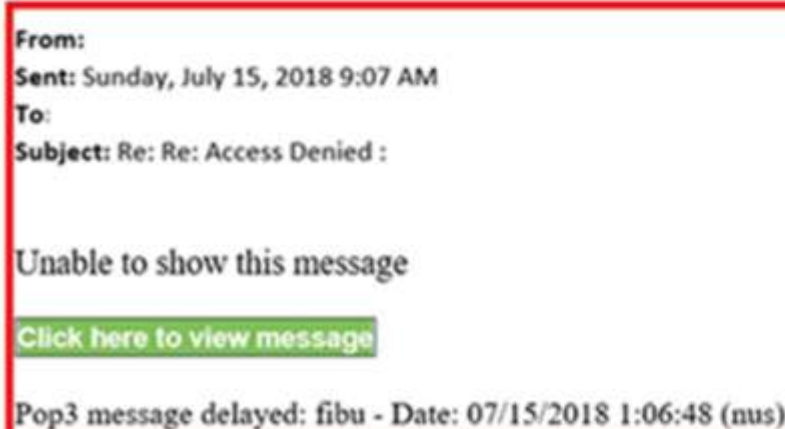

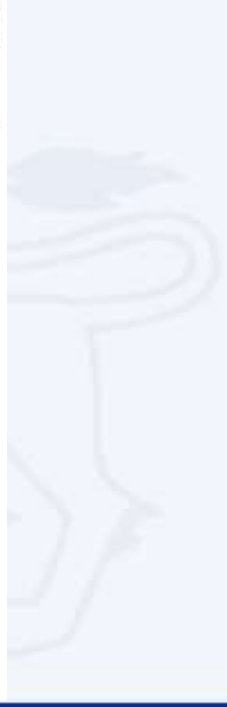

Copyright © NUS 2017

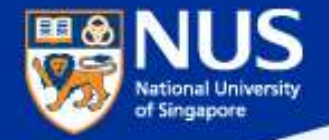

## Phishing Email from Legitimate Account & Familiar Subject

https://www.wordfence.com/blog/2017/01/gmail-phishing-data-uri/

Phishing Email from Legitimate<br>
Wide Impact: Highly Effe<br>
'echnique Being Exploit<br>
.... "The attackers log in to<br>
your account immediately<br>
once they get the credentials, your account immediately once they get the credentials, and they use one of your actual attachments, along with one of your actual subject lines, and send it to people in your contact list

Sign in to continue to Gmail

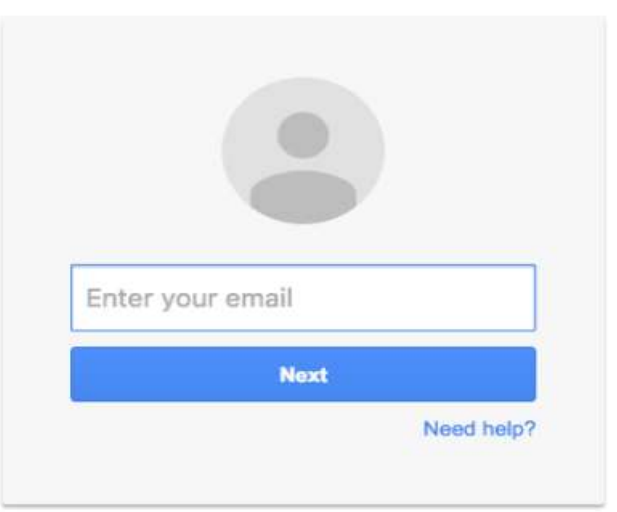

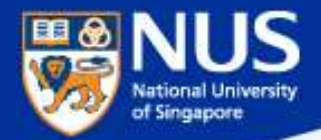

## How to verify if a Website is malicious?

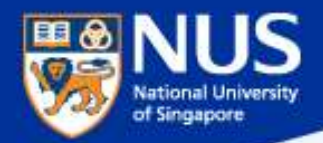

NUS Internal

NUS Restricted

How to identify fake or malicious website?

https://www.virustotal.com/

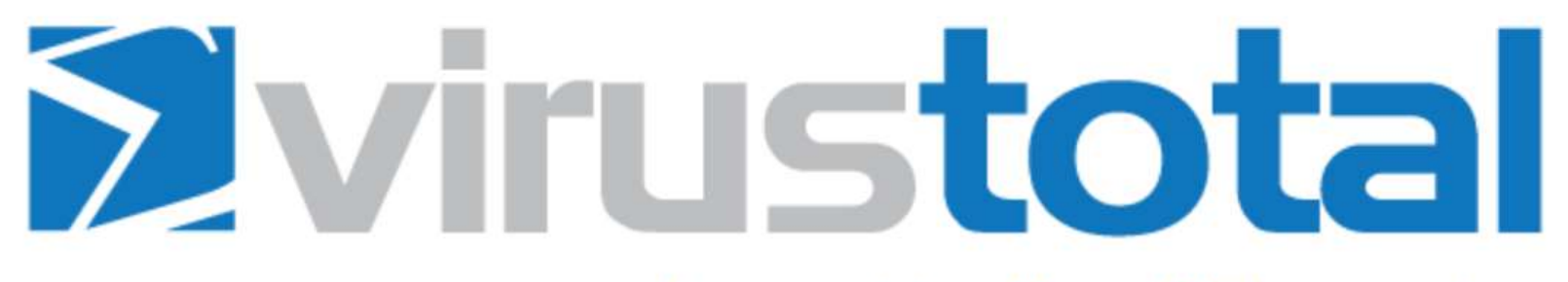

Virus Total is a free service that analyzes suspicious files and URLs and facilitates the quick detection of viruses, worms, trojans, and all kinds of malware.

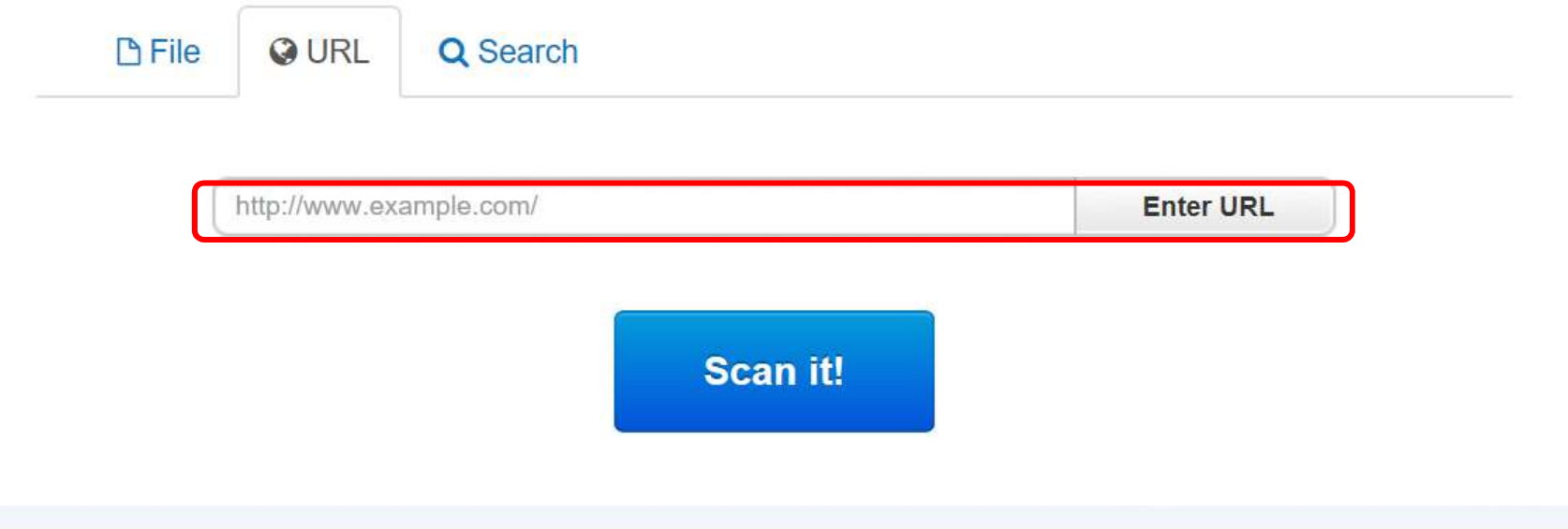
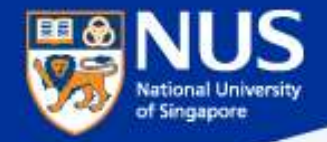

### How to identify fake or malicious website?

### https://www.phishtank.com/

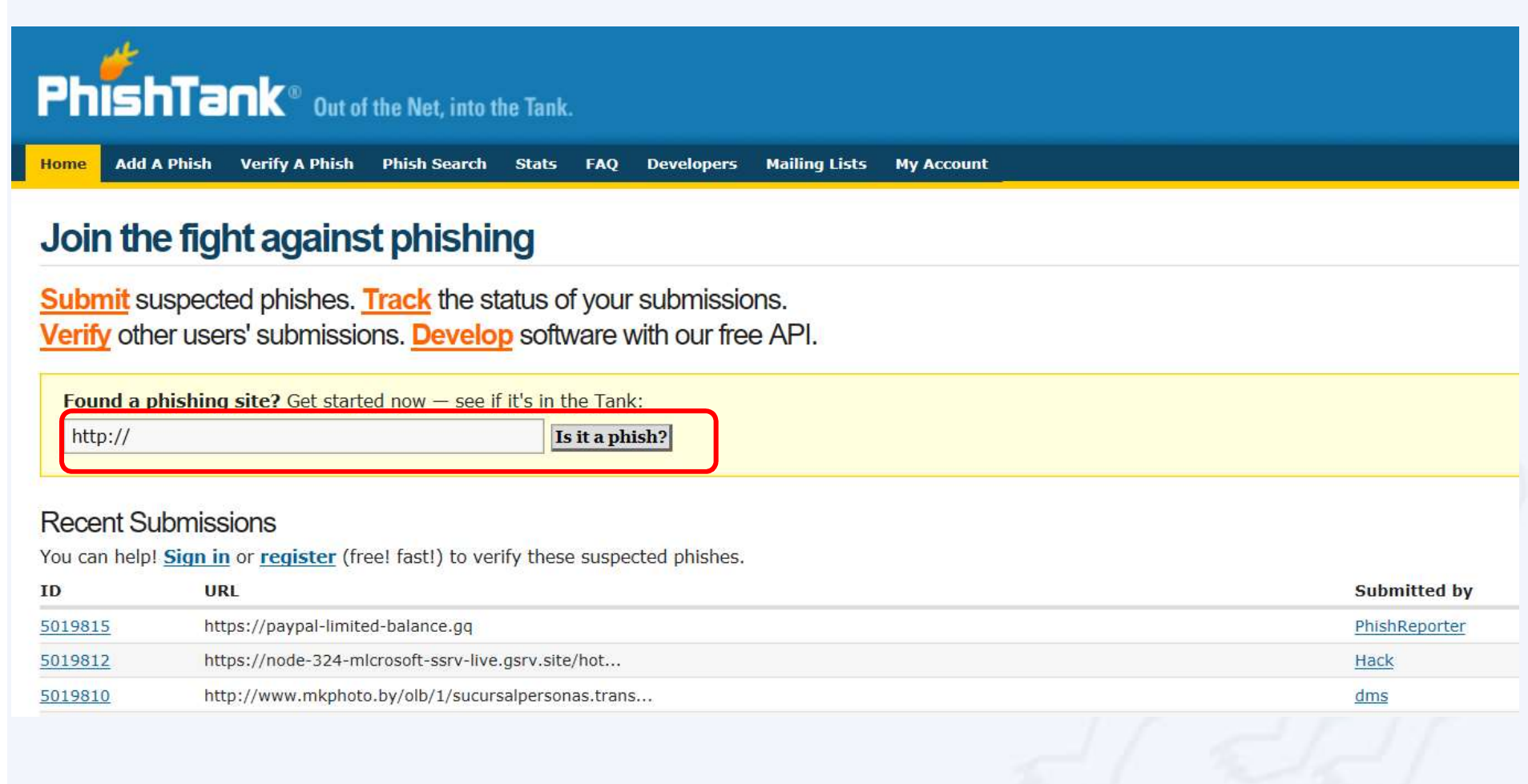

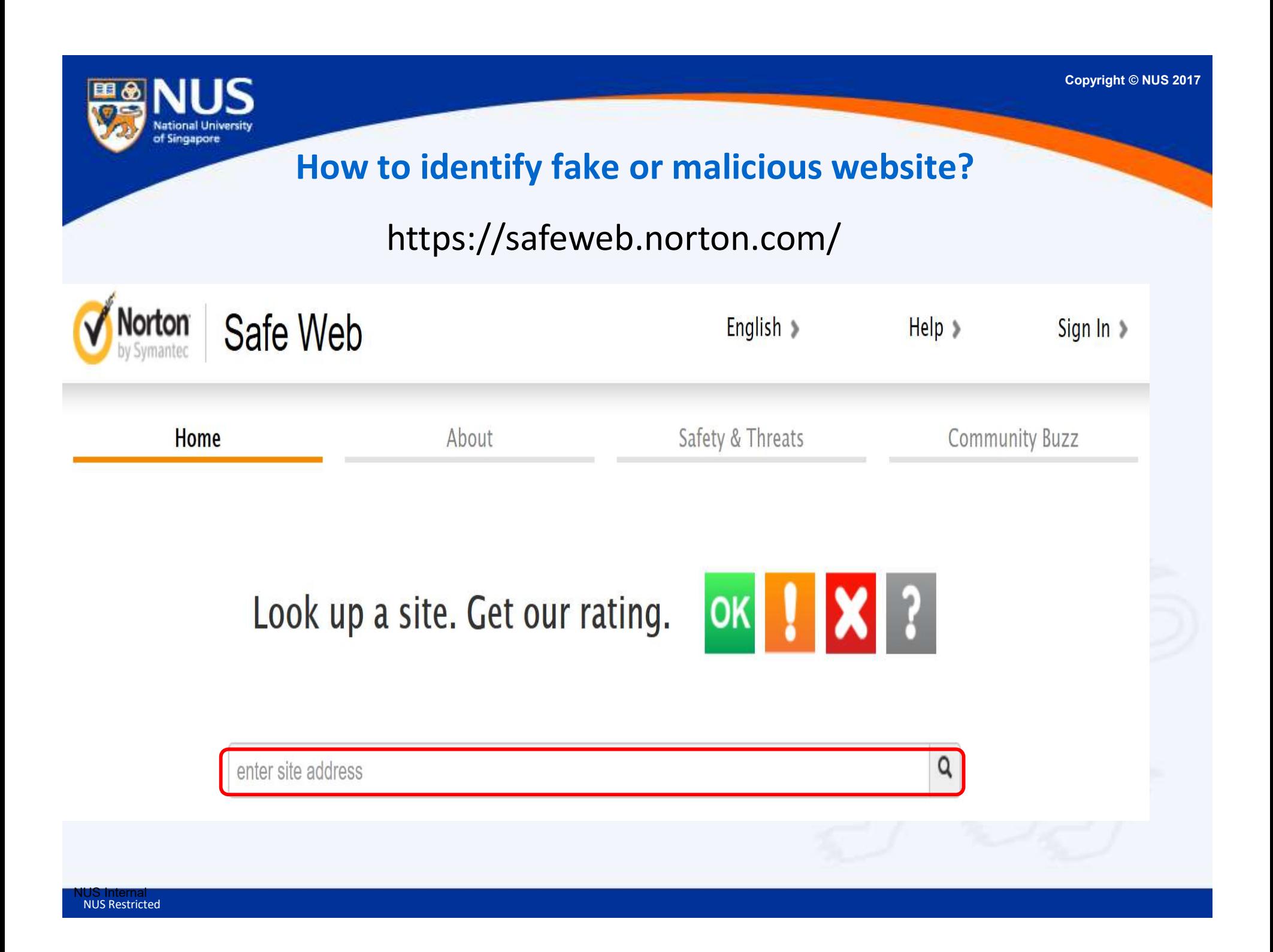

 $\alpha$ 

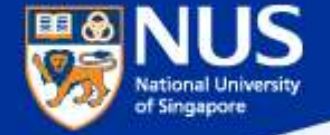

### How to identify fake or malicious website?

### https://transparencyreport.google.com/safe-browsing/search

#### Google

**Transparency Report** 

Reports  $\vee$ 

Safe Browsing: malware and phishing

Overview

About

Malware Site status

**FAO** 

### Safe Browsing site status

Google's Safe Browsing technology examines billions of URLs per day looking for unsafe websites. Every day, we discover thousands of new unsafe sites, many of which are legitimate websites that have been compromised. When we detect unsafe sites, we show warnings on Google Search and in web browsers. You can search to see whether a website is currently dangerous to visit.

#### Check site status

Search by URL

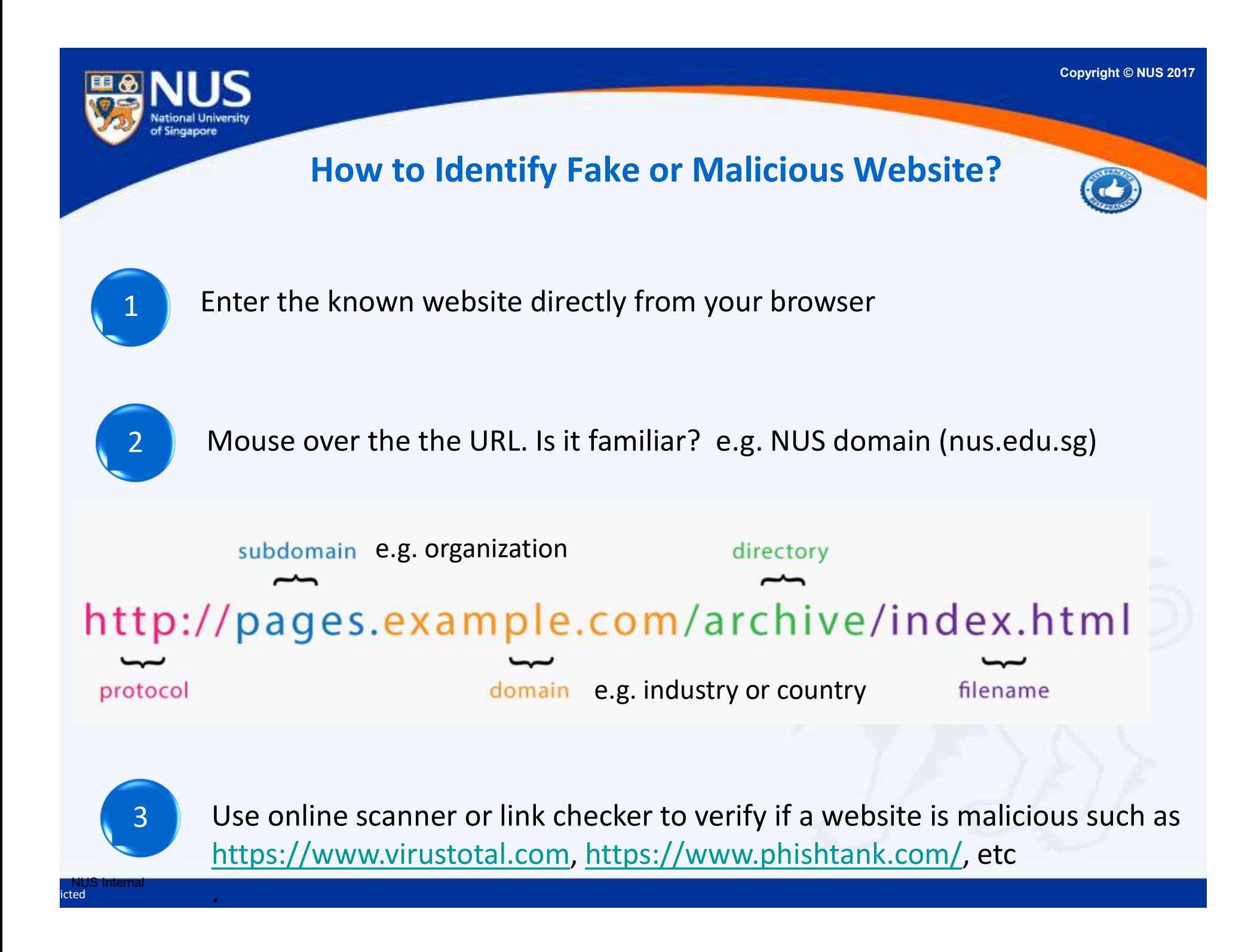

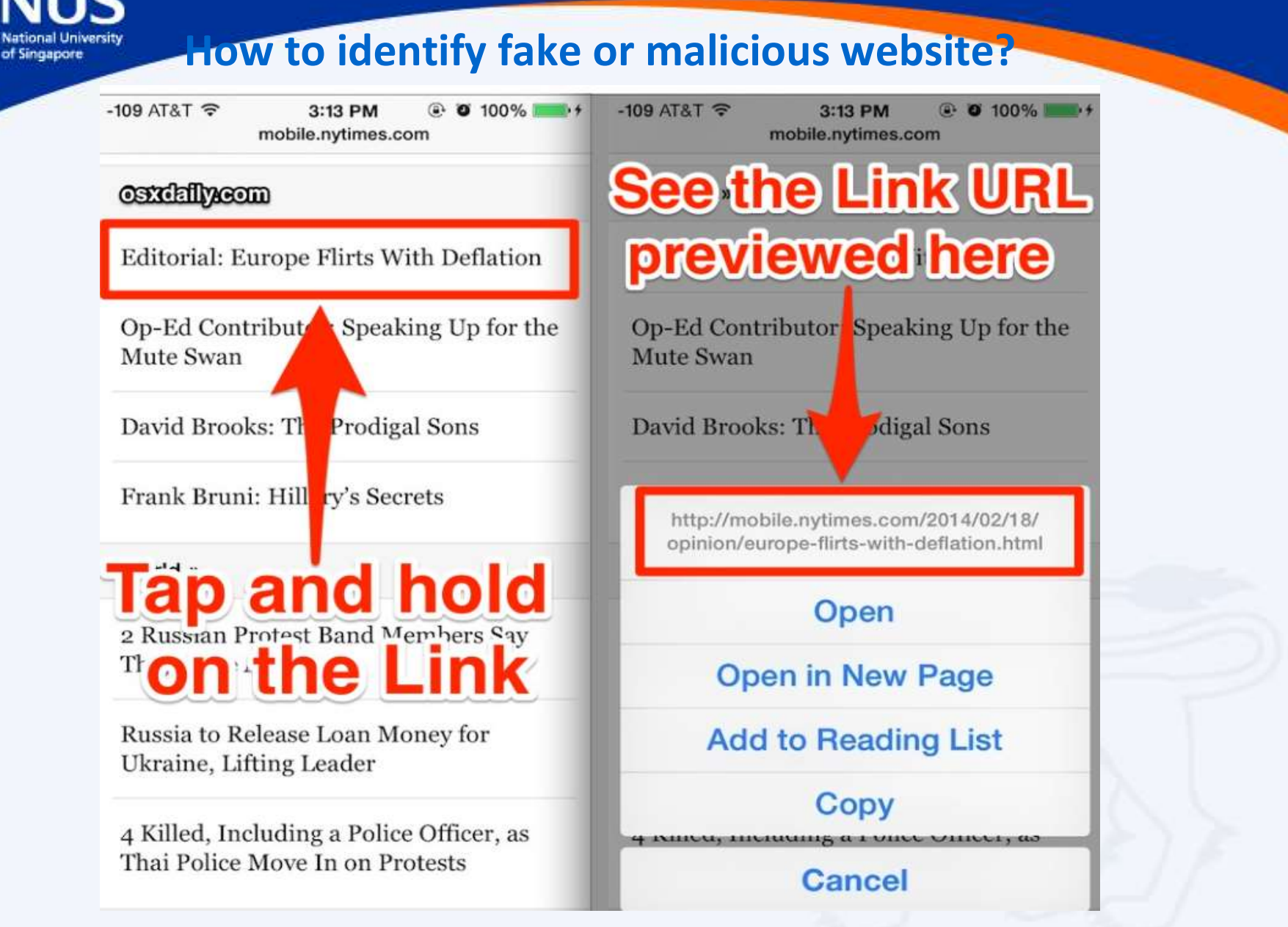

Source: http://osxdaily.com/2014/02/20/preview-link-url-safari-ios/

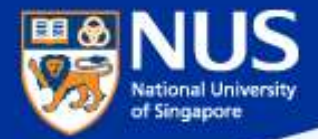

## How do I know if my account is being stolen?

Answer: Check out haveibeenpwned.com or pastebin.com

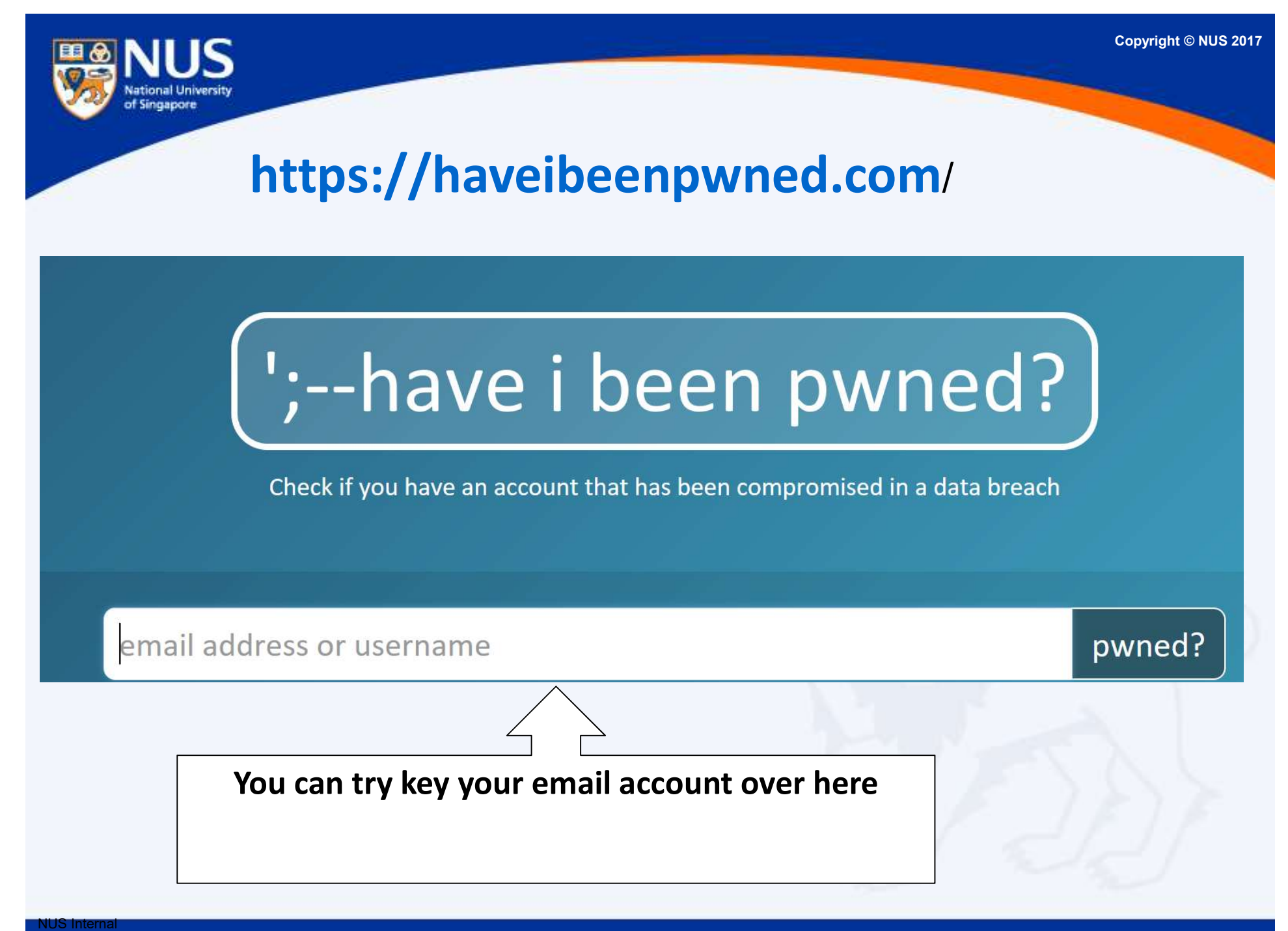

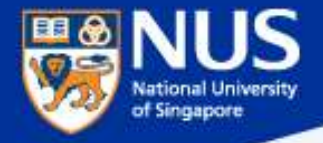

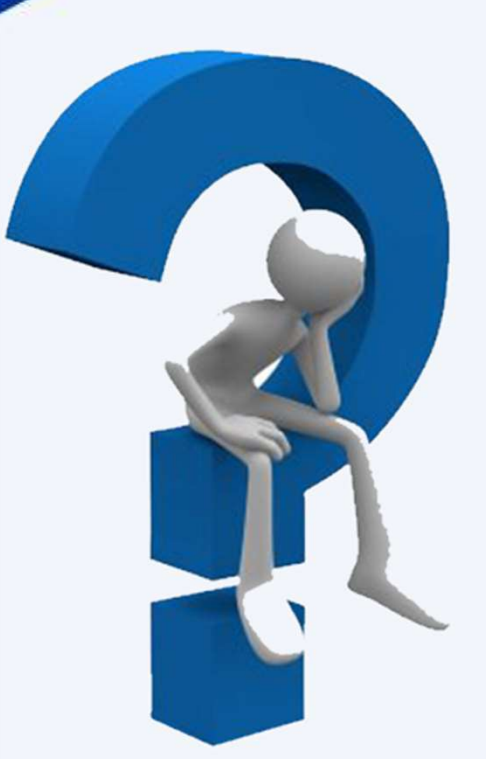

### What should I do next?

Answer: Reset password. Run anti-virus scan.

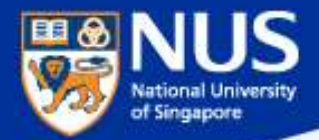

### Should I reuse my password across multiple accounts?

Answer: No, attacker may reuse same password to compromise your other account.

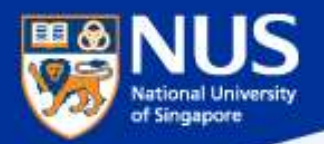

Mark Zuckerberg's Twitter and Pinterest accounts hacked, LinkedIn password dump likely to blame

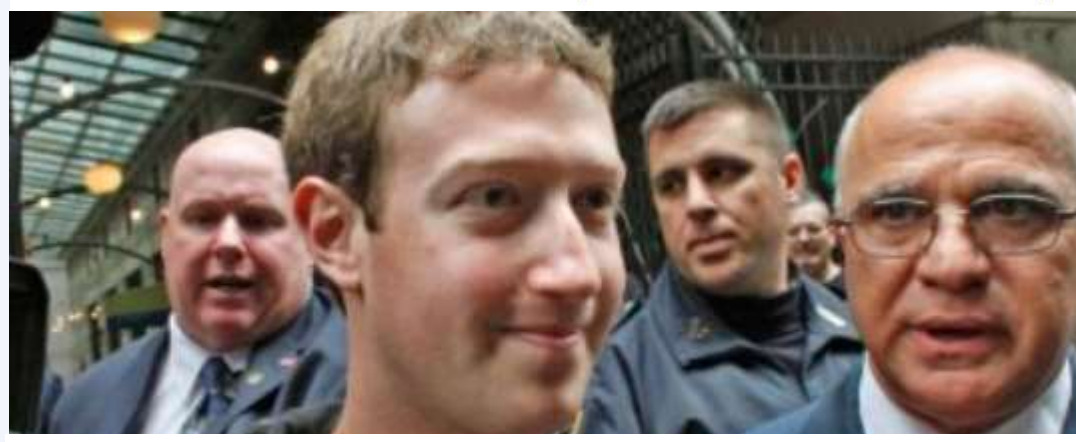

This is the best reminder yet that if you have a LinkedIn account, you should go ahead and change your password there, and everywhere else. In fact, you should make it a habit to regularly change your passwords on all your online accounts. And if that is too much of a pain, at the very least, make a habit of using different passwords.

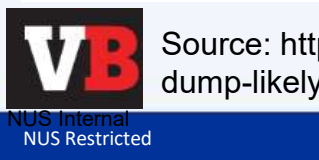

Source: https://venturebeat.com/2016/06/05/mark-zuckerbergs-twitter-and-pinterests-accounts-hacked-linkedin-passworddump-likely-to-blame/

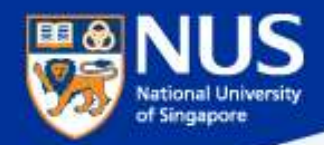

### Best Practices: Account & Password

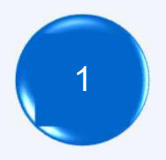

Use strong password: minimum of twelve (12) characters in length and be comprised of letters, numbers, and/or special characters.

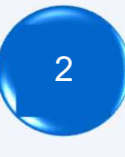

<sup>2</sup> Enable Two-Factor Authentication

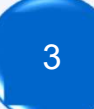

<sup>3</sup> Use different account and password for social media and work.

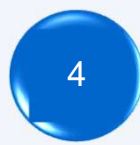

Don't remember password in web browser. <sup>4</sup>

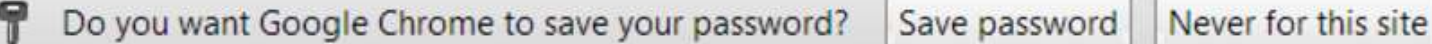

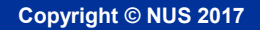

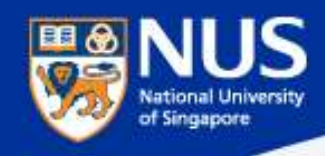

### Edge **G** Browser Settings

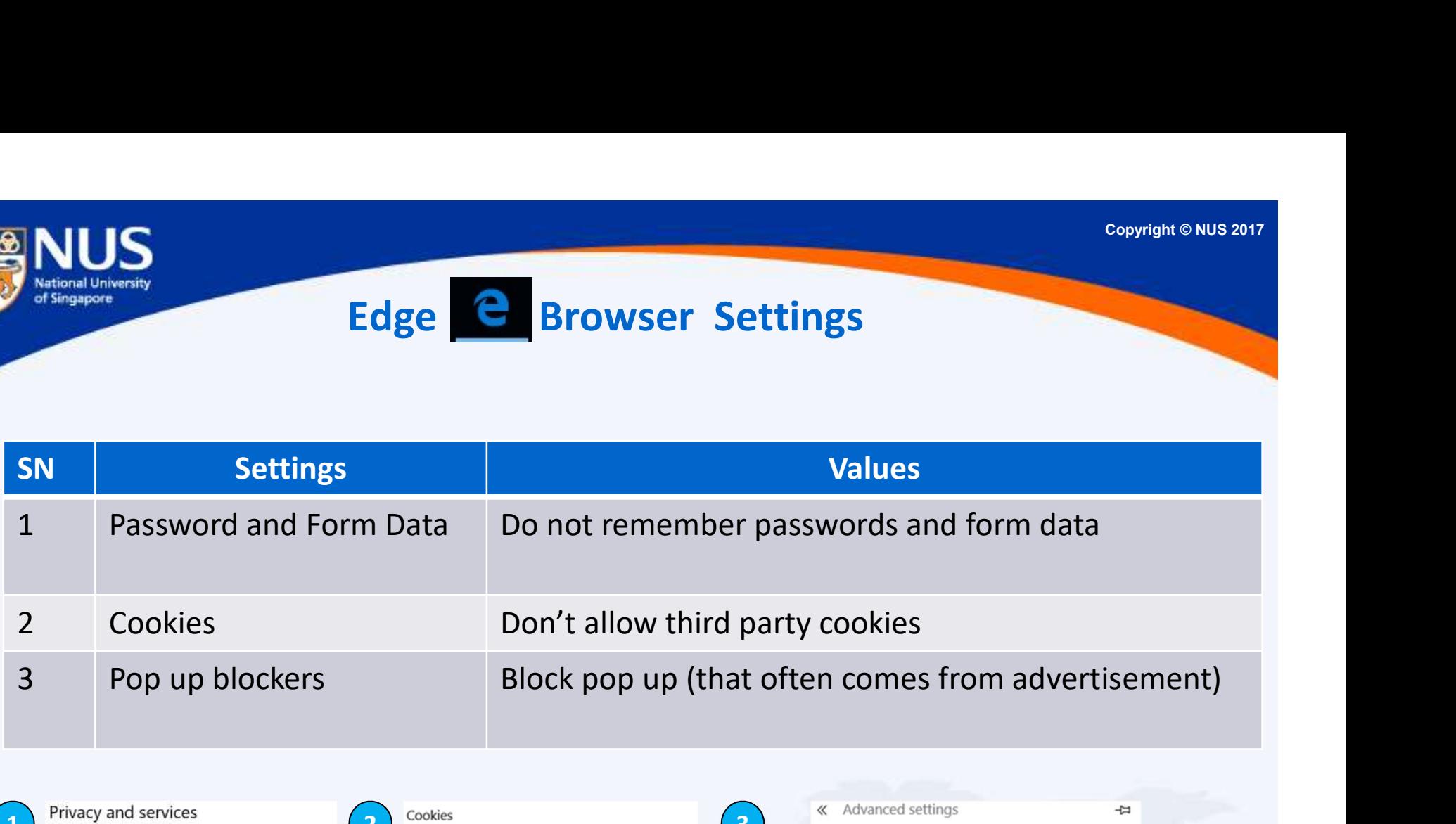

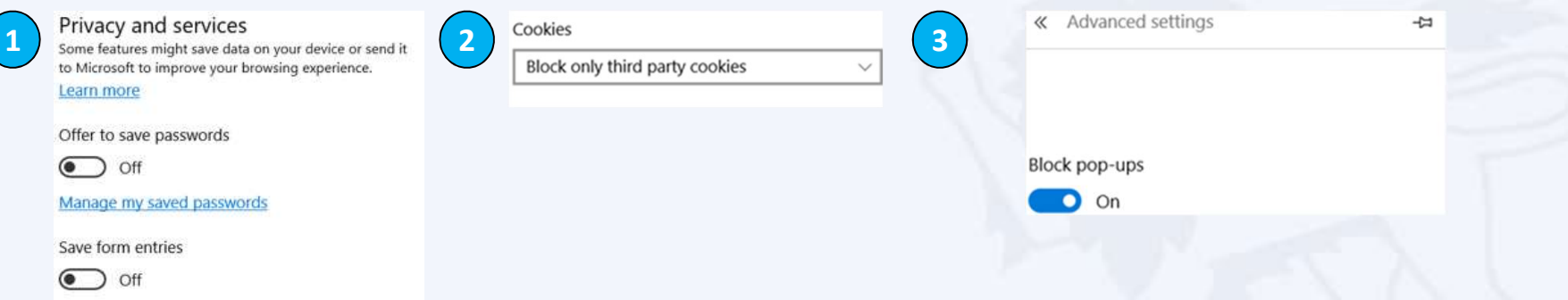

https://privacy.microsoft.com/en-gb/windows-10-microsoft-edge-and-privacy

https://www.macworld.com/article/3106793/security/disable-third-party-cookies-as-a-hedge-against-a-new-browser-based-attack.html

Copyright © NUs 2017<br>
Email and the Sources of Malware?<br>
Email internet<br>
Sources/advisories-alerts/ransomware, https://support.kaspersky.com/viruses<br>
Email internet<br>
Attacker sends<br>
Continued internet<br>
Continued internet<br> Copyright © NUS 2017 of Singapore What are the Sources of Malware? Source: https://www.csa.gov.sg/singcert/news/advisories-alerts/ransomware, https://support.kaspersky.com/viruses

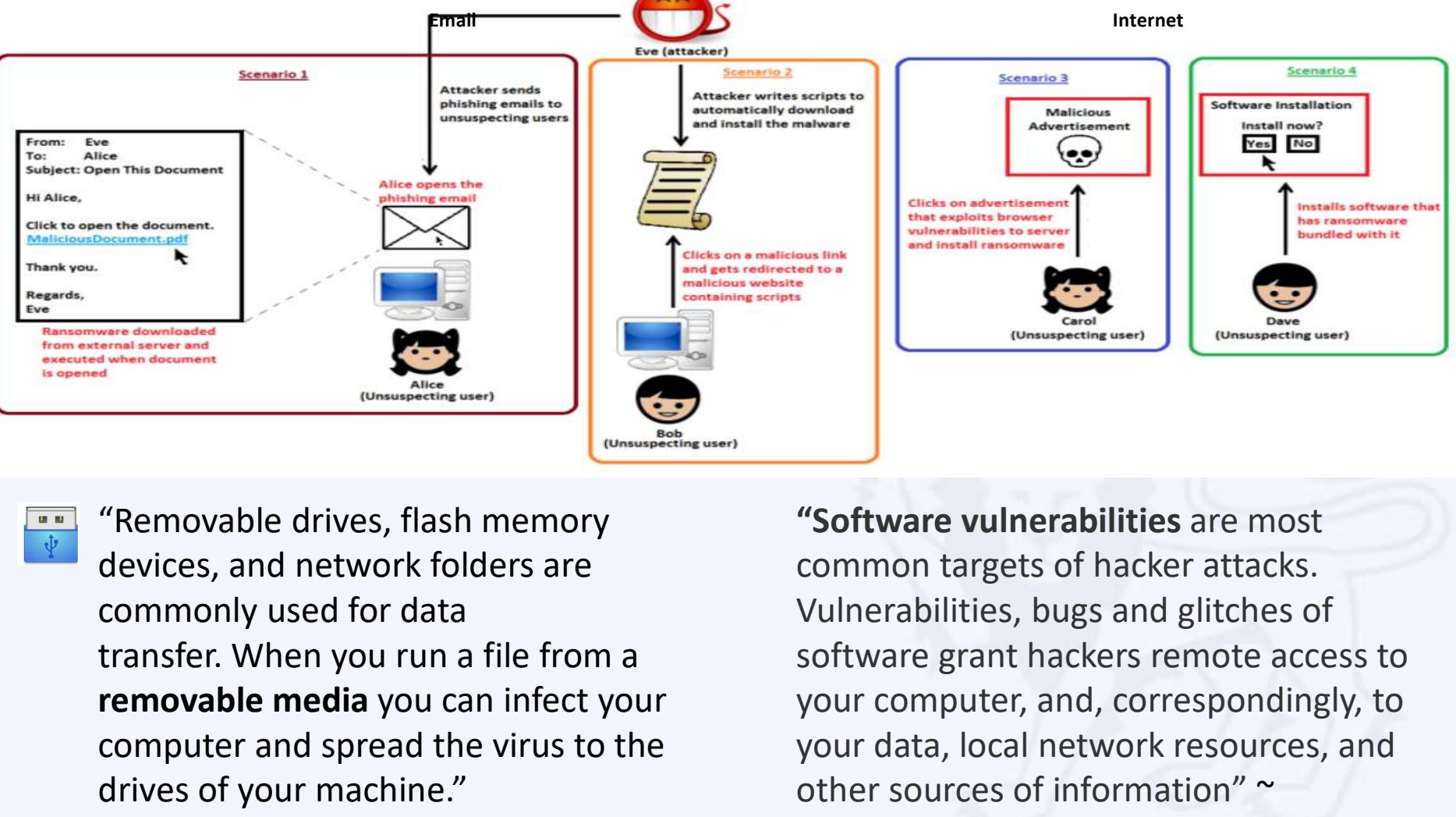

commonly used for data removable media you can infect your computer and spread the virus to the drives of your machine."

~ kaspersky

"Software vulnerabilities are most common targets of hacker attacks. Vulnerabilities, bugs and glitches of software grant hackers remote access to your computer, and, correspondingly, to your data, local network resources, and other sources of information" ~ kaspersky

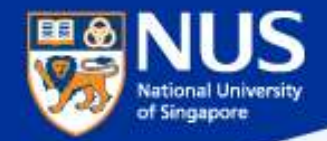

#### Some Malware can Traverse across Network

Source: https://www.csa.gov.sg/singcert/news/advisories-alerts/ransomware

#### What is Ransomware?

Ransomware is a type of malware that holds a victim's files, computer system or mobile device ransom. restricting access until a ransom is paid. Operating systems that can be infected include Windows, Mac OS X and Linux. Some ransomware variants are also known to traverse across the network and encrypt all files stored in shared and/or network drives. The more prevalent type of ransomware today encrypts commonly-used files, such as user documents, images, audio, and video files. By encrypting these files with a strong encryption (2048-bit or more), these files are rendered irrecoverable unless a decryption key is obtained. The diagram below illustrates some of the ransomware variants identified by researchers in recent years.

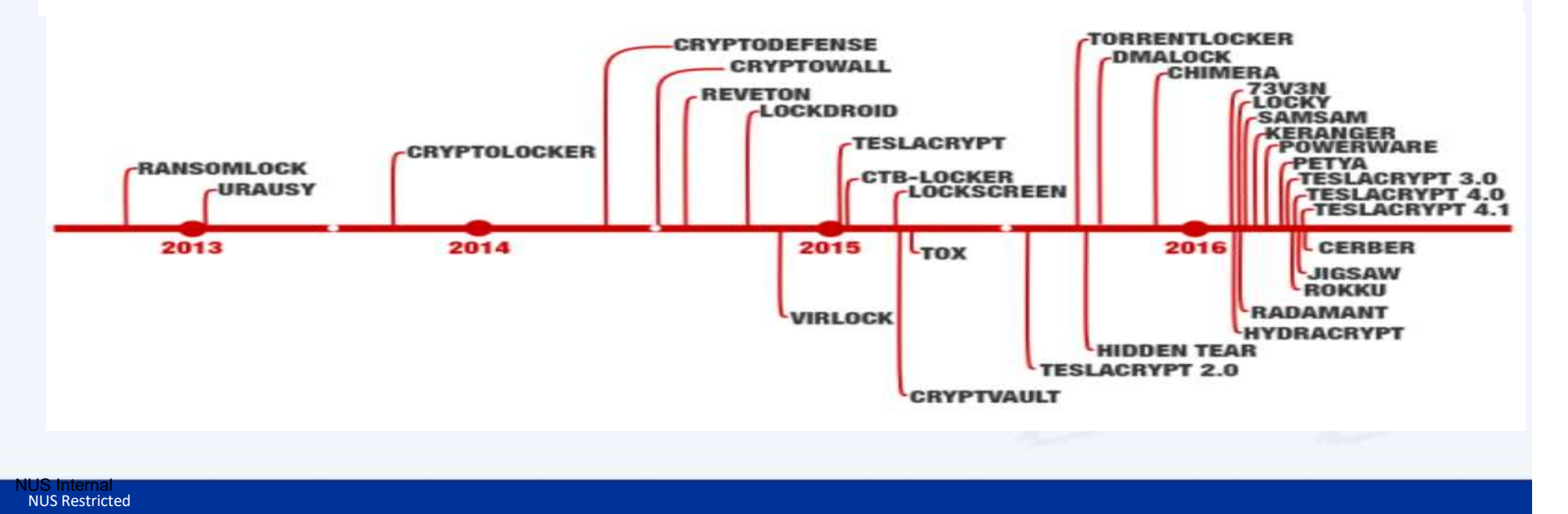

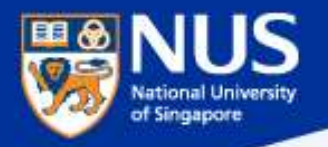

# A compromised computer is a hazard to everyone else, too -

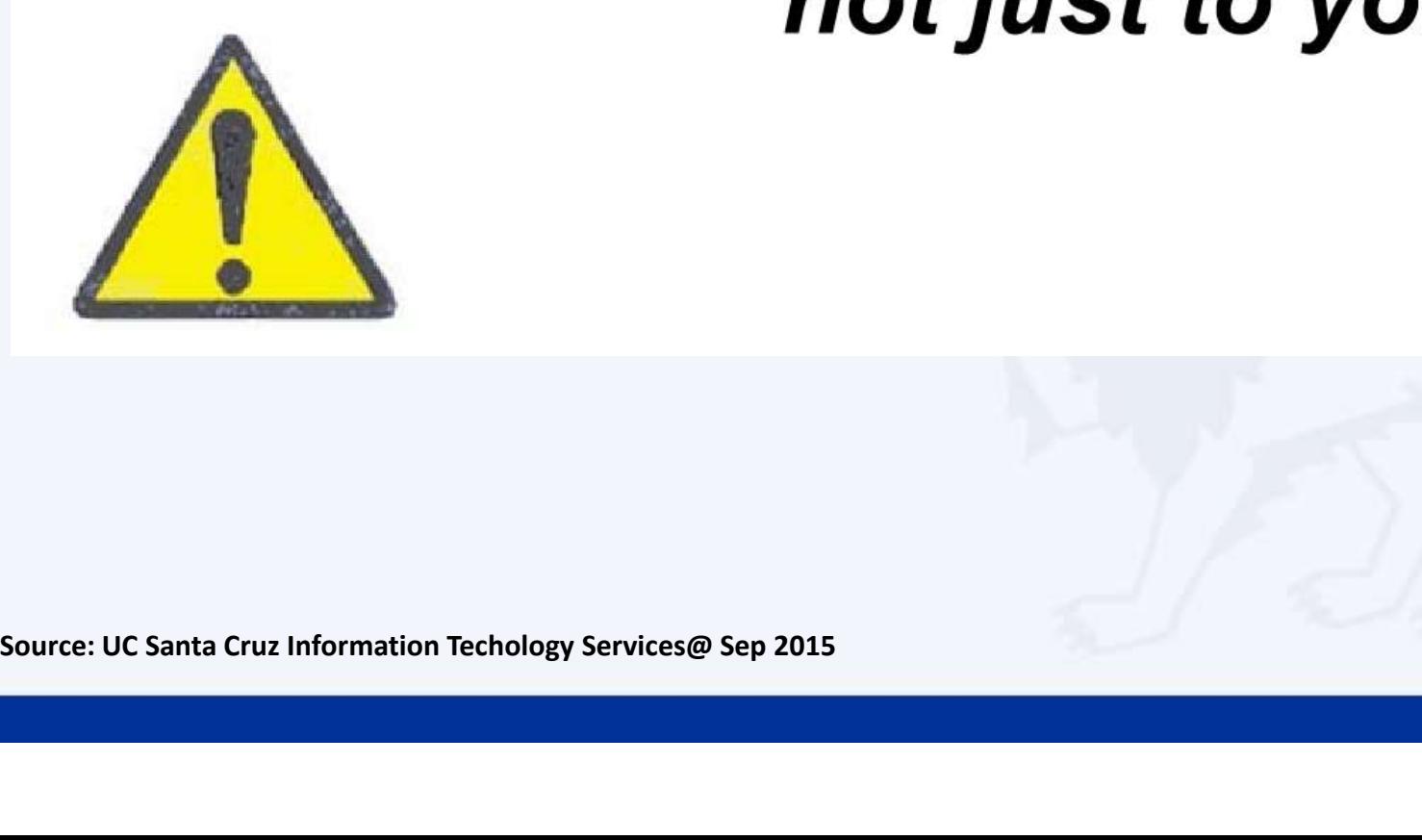

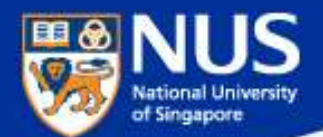

### …Beware of Infected USB

### **Public servants barred from using unauthorised USB drives A CHANNEL NEWSASIA**

14 Jul 2017 02:48PM (Updated: 14 Jul 2017 04:54PM)

The move comes after Internet access was cut from the work computers of all 143,000 public officers earlier this year, in a bid to prevent cyberattacks. Officers are still able to surf the Internet, but only on mobile devices or computers that are not connected to the office network.

"USB storage devices continue to be a means to introduce malware and exfiltrate data, especially as they have the potential to be easily misplaced," it said.

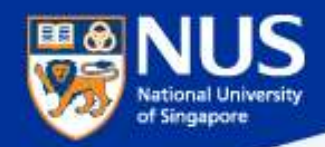

### Prevent USB from being auto run on your laptop

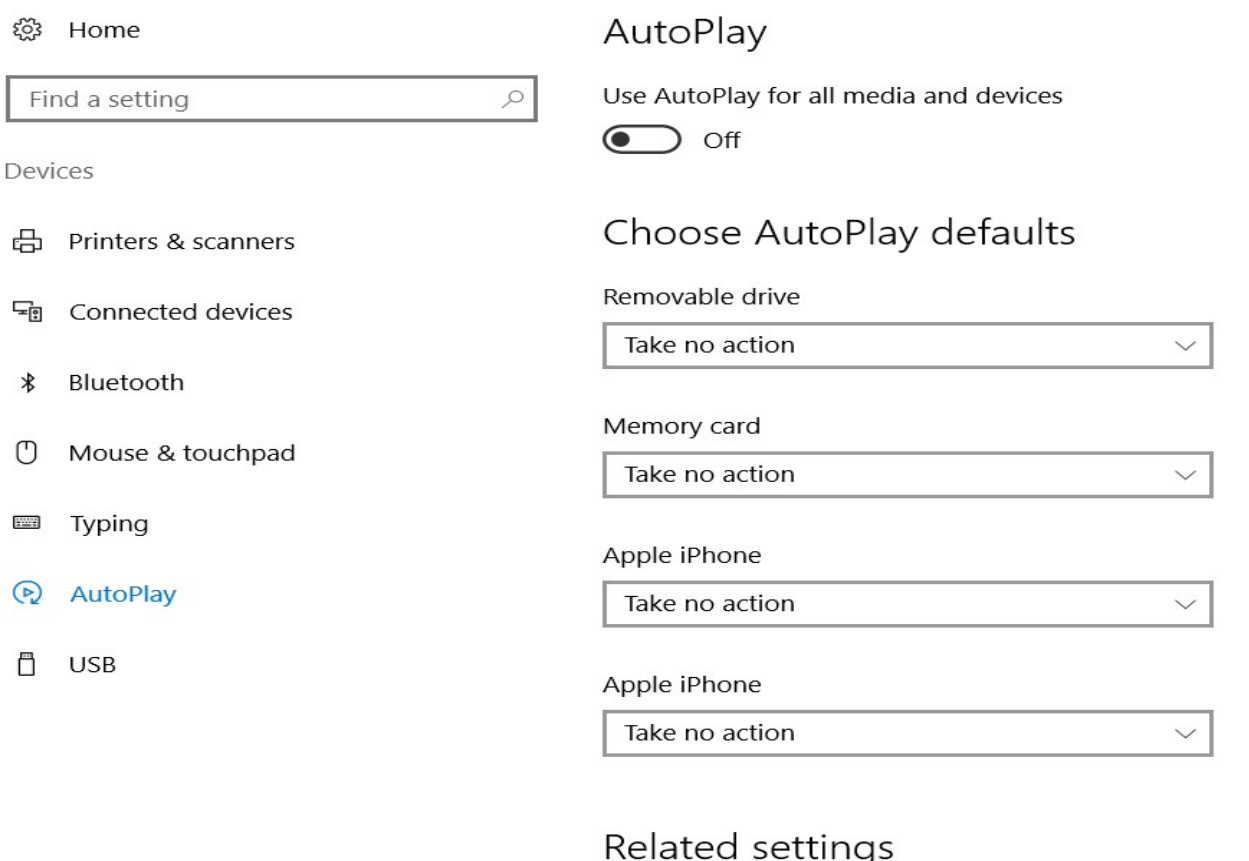

Default app settings

Source: https://www.techrepublic.com/article/how-to-disable-autoplay-and-autorun-in-windows-10/

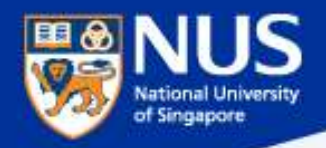

### …Beware of Fake Apps

https://www.csa.gov.sg/singcert/news/advisories-alerts/fake-mobile-apps

With the global wide-spread infection of a ransomware known as "WannaCry" aka WanaCryptor, fake mobile apps in Google Play are emerging to promise protection from the ransomware. However, the "WannaCry" ransomware does not target phones. These fake mobile apps disguised as anti-virus apps actually contain malware. Appended below is a list of known free fake anti-virus apps obtained from RiskIQ/CNET.

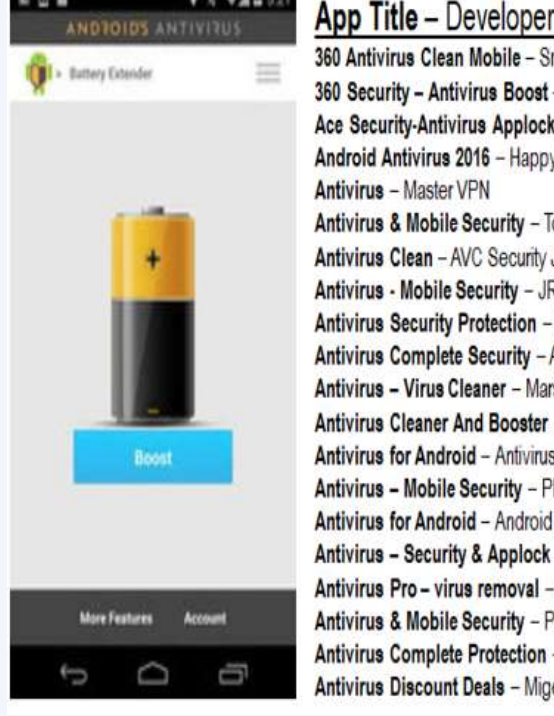

0 P W 13 P

#### Mobile - SmartAPP rus Boost - 360 Mobile Security Limited Antivirus Manual - Havana Apps **Is Applock** - Super Security Tech 16 - HappyAPP11 Studio ecurity - Topi Maxi Group C Security Joint Stock Company curity - JRMedia Defenx Antivirus - Suite - "Defenx SA" otection - Fyzverous Studio eScan - Tablet Antivirus - MicroWorld **Security - Appswale** aner - Mars Std d Booster - Praecofac - Antivirus Free for Android ecurity - Playnos Yalp - Android Antivirus & Applock - Acrid Jute removal - GuardforPrivacy ecurity - PetuApp **Protection** - sagamore eals - MigenBlog Free Apps

Antivirus 2017 & Virus Removal (Virus Remover) - Pontus Studio Antivirus for Android 2016 - AproGar LABS best Antivirus apps on android - ArtusTech Cleaner Master Antivirus Pro - RED ANDRO SOLUTIONS CoolAntivirus Antivirus - SOR ENTERTAINMENT, S.L. CM Security Antivirus Theme - ANDROID THEME Free Antivirus Pro 2015 - NCN-NetConsulting Ges.m.b.H. Free Antivirus 2016+ Ram Boost - H2 Free Antivirus 2016+RAM Boost & Applock Free Antivirus 2016 - FreeAntivirusTeam Free Antivirus 2015 For Mobile - Free Antivirus 2015 For Mobile & Tablet F-Secure Antivirus Test - F-Secure Corporation GO Speed (Cleaner & Antivirus) - FREEAPPSU Mobile Antivirus Security - Blue Application Mobile Antivirus & Security - Kiem tien de nhu choi MP Security Antivirus App Lock - MPSecurityLabs Netlux Mobile Antivirus - Netlux Systems Private Limited NQ Mobile Security & Antivirus - NQ Mobile Security (NYSE:NQ)

Power Antivirus à E" Virus Clean - PICOO Design SecureBrain Antivirus (BETA) - SecureBrain SecurelT Antivirus & Security - SecurityCoverage, Inc. Security Antivirus 2016 - Funny for Apps Security Antivirus 2016 - Joker Mush Gero Security Antivirus 2016 - Zebeena Security Suite: Free Antivirus - Mobile Cloud Labs Pic. Smadav Antivirus 2017 - smailapps Scan - Tablet Antivirus - MicroWorld Super Antivirus Cleaner 2017 - NightCorp syncNscan - Security/Antivirus - syncNscan Mobile Security Total Antivirus Defender FREE - Security Defend Test your Antivirus - Guillermo HernÄjndez Cabrera VIRUSfighter Antivirus FREE - SPAMfighter aps Webroot Security & Antivirus - Webroot Inc. **XRIME Mobile Antivirus - XRIME Mobile** Zoner Antivirus Test - ZONER, Inc. Zoner Antivirus - Tablet - ZONER, Inc. Zoner Antivirus - ZONER, Inc. ZenMate Antivirus Security - ZenGuard GmbG

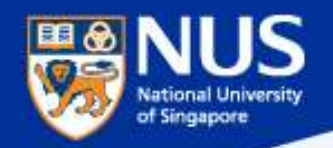

### …Beware of Vulnerable Apps

http://thehackernews.com/2017/09/ccleaner-hacked-malware.html

# **Million Users Infected**

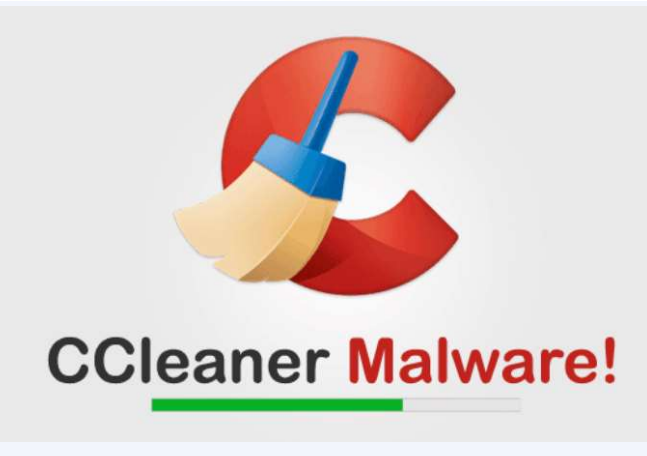

…is a popular application with over 2 billion downloads, created by Piriform and recently acquired by Avast, that allows users to clean up their system to optimize and enhance performance ...is a popular application with over 2 billion<br>downloads, created by Piriform and<br>recently acquired by Avast, that allows<br>users to clean up their system to optimize<br>and enhance performance<br>Avast and Piriform have both con Vulnerable Apps<br>
2017/09/coleaner-hacked-malware.html<br>
2017/09/coleaner-hacked-malware.html<br>
2017/09/coleaner-hacked-malware.html<br>
downloads, created by Piriform and<br>
recently acquired by Avast, that allows<br>
users to clean **Distribute Malware; Over 2.3**<br>
...is a popular application with over 2 billion<br>
downloads, created by Piriform and<br>
recently acquired by Avast, that allows<br>
users to clean up their system to optimize<br>
and enhance performa

that the Windows 32-bit version of v1.07.3191 were affected by the malware.

Affected users are strongly recommended version 5.34 or higher, in order to protect their computers from being compromised

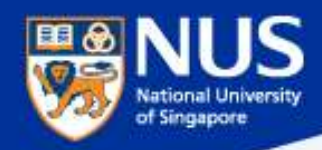

### Read Advisories

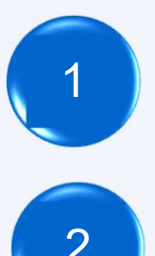

1 https://nusit.nus.edu.sg/its/

2 http://www.straitstimes.com/tags/cyber-security

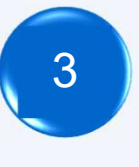

3 https://www.csa.gov.sg/singcert/news/advisories-alerts

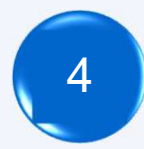

https://www.scamalert.sg/

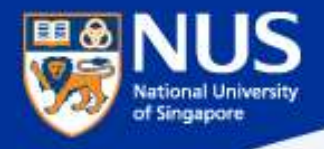

### Data Protection Measures

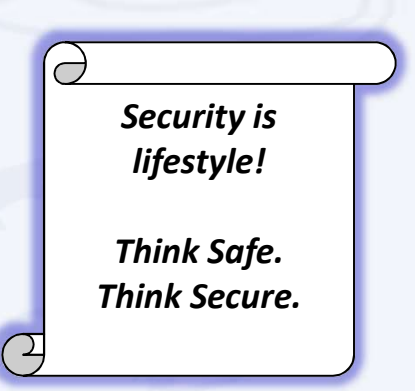

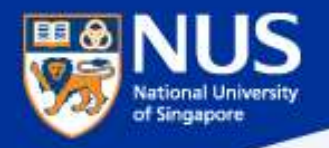

### Data Lifecycle & Data Protection Best Practices

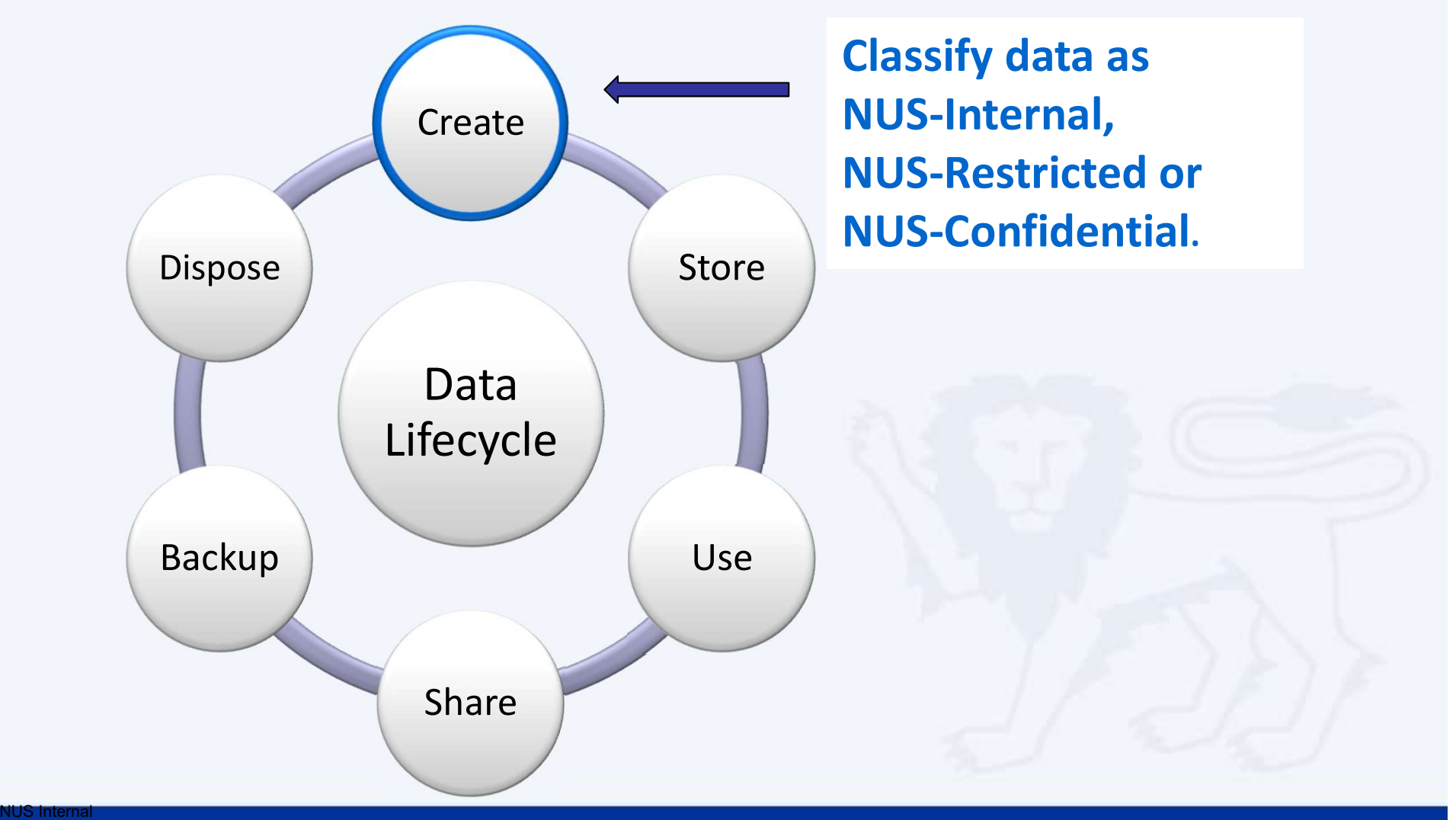

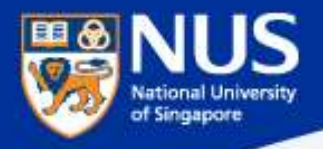

#### How Do I Classify Data?

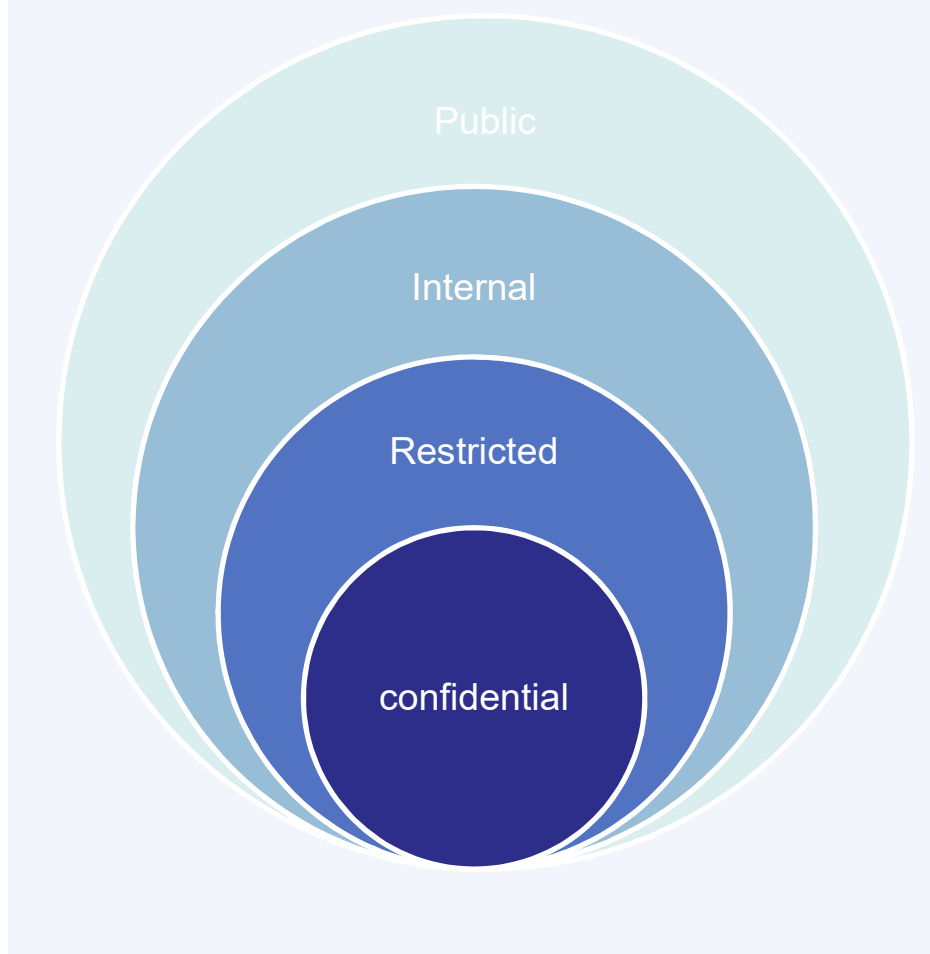

"Classify university data based on its sensitivity and impact to the university in terms of reputation, finance and operation should there be data breach"

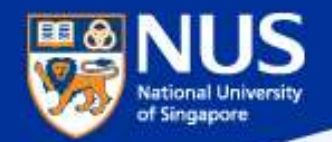

### Data Classification Examples

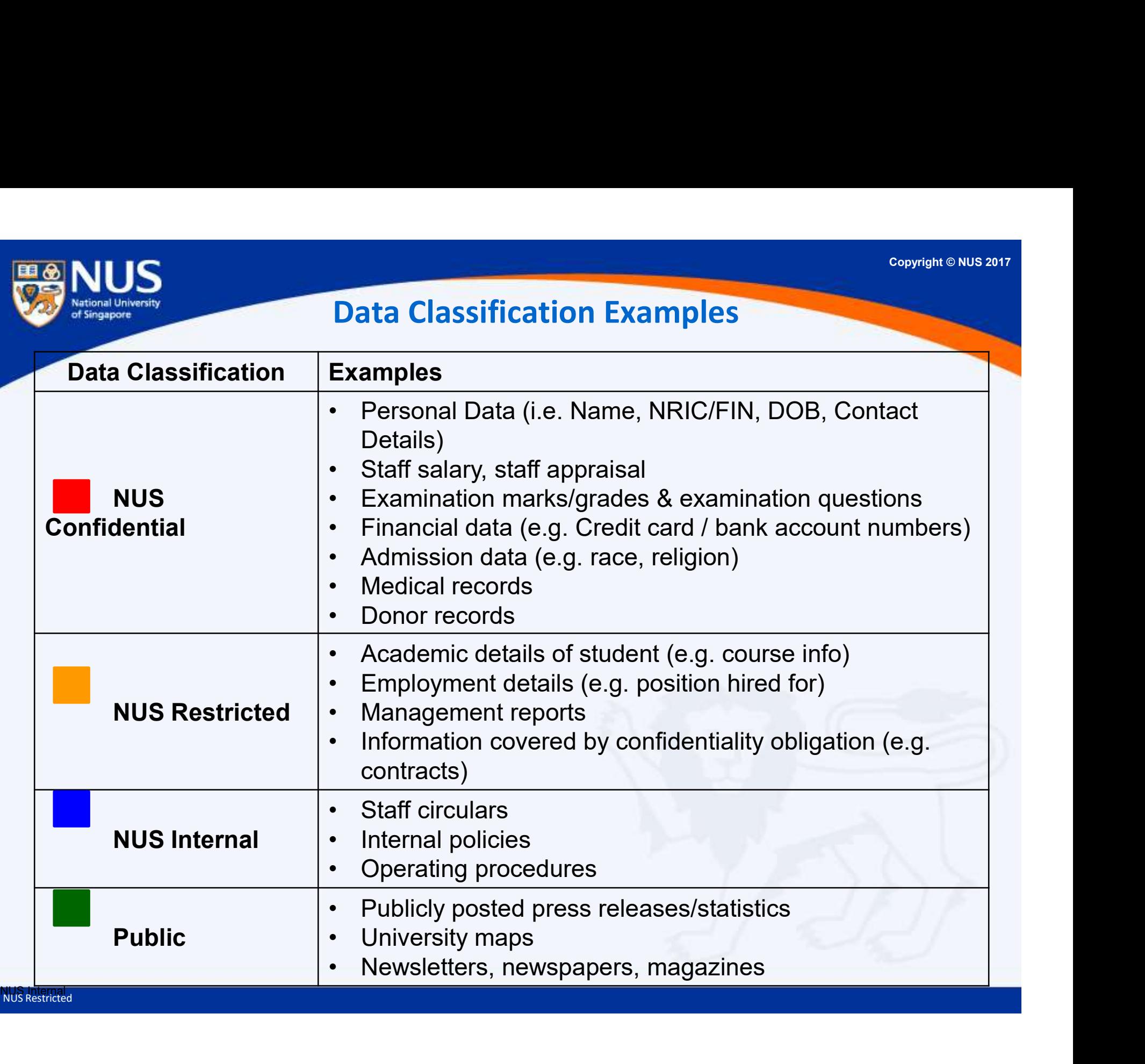

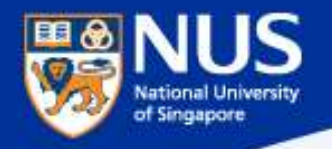

Data Management Policy Sep 2018

# NUS<br>Data Management Policy Sep 2018<br>"All university data shall be classified ..." – Data<br>Management Policy version 2.4 Sep 2018,<br>Clause 3 1 1 Management Policy version 2.4 Sep 2018, Clause 3.1.1

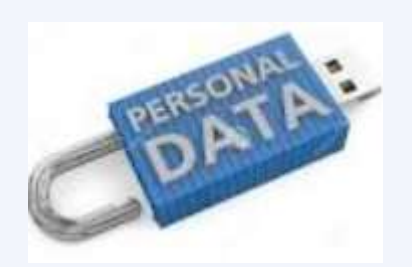

NUS Confidential Data includes personal data such as name, NRIC/Passport/FIN number, personal email and contact number, photograph, fingerprint, video/voice recording, medical record, etc

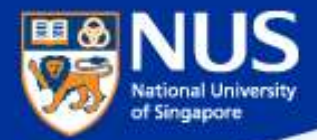

# How do I classify data?

Answer: For example, Label document header and/or footer with NUS Confidential, NUS Restricted and NUS Internal

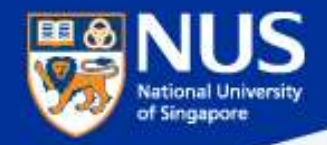

### How do we classify data?

NUS Confidential

Classify data: e.g. Label the document header and footer with appropriate data classification

e.g. Tan Ah Kou S7712345B

### NUS Confidential

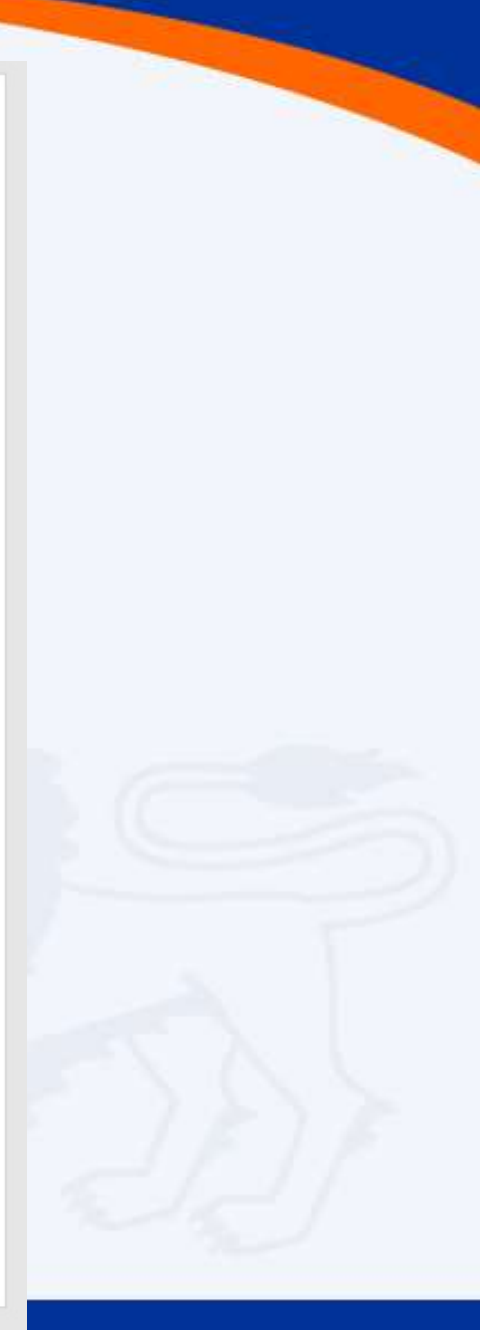

Copyright © NUS 2017 of Singapore Data Lifecycle & Data Protection Best Practices Create Encrypt NUS-Confidential data Store Store on Laptop using DisposeEncrypting File System (EFS) Data Lifecycle Backup Use Share

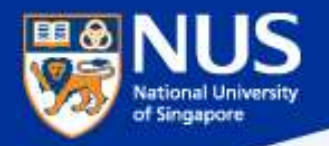

### Data Encryption & Decryption

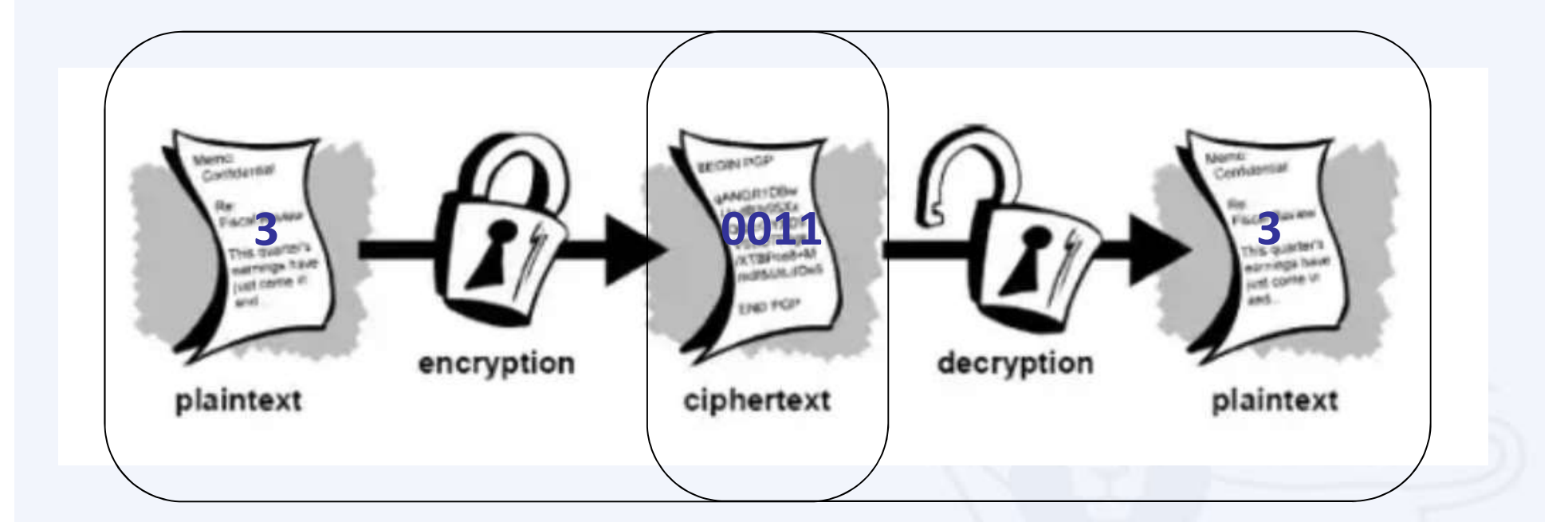

Source: https://www.quora.com/What-are-encryption-and-decryption

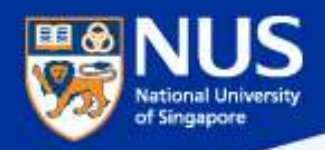

### Sony's Data Leakage

First leaked data summary, some analysis courtesy of Identity Finder:

26.4 GB in size, containing 33,880 files and 4,864 folders. Includes 47,426 unique Social Security Numbers (SSN) 15,232 SSN belonged to current or former Sony employees 3,253 SSN appeared more than 100 times 18 files contained between 10,860 and 22,533 SSN each.

Example of employee data found:

**Get This: Sony Hack Reveals Company Stored Passwords in Folder Labeled 'Password'** 

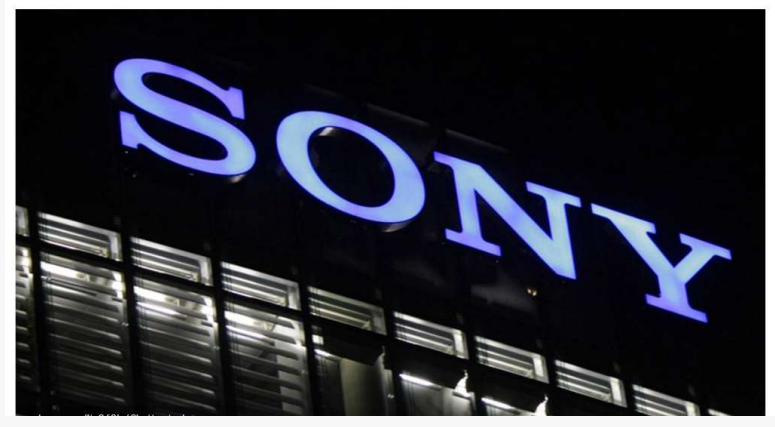

One file (\HR\Benefits\Mayo Health\Mayo XEROX assessment feed) contains 402 full Social Security numbers, internal emails, plaintext passwords, and employee names

An additional 3000 or more Social Security numbers, names, contact details, contact phone numbers, dates of birth, email addresses, employment benefits, workers compensation details, retirement and termination plans, employees previous work history, executive salaries, medical plans, dental plans, genders, employee IDs, sales reports, copies of passport information and receipts for travel, as well as money order details to purchase movie tickets to resell back to the Sony staff. The leaked information also included documents, payment, and account information to order custom jewelry from Tiffany & CO via email.

#### Source :

https://www.riskbasedsecurity.com/2014/12/a-breakdown-and-analysis-of-the-december-2014-sony-hack/ https://www.entrepreneur.com/article/240517

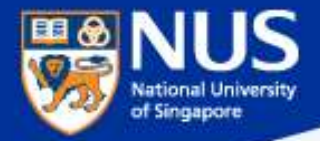

### How do we prevent data from being accessed by unauthorized person?

Answer: Encrypt the data

### Encrypt Windows Folders (using EFS)

https://nusit.nus.edu.sg/its/resources/encrypt-windows-folders/

Right click on folder to encrypt. Select the option, "Properties".

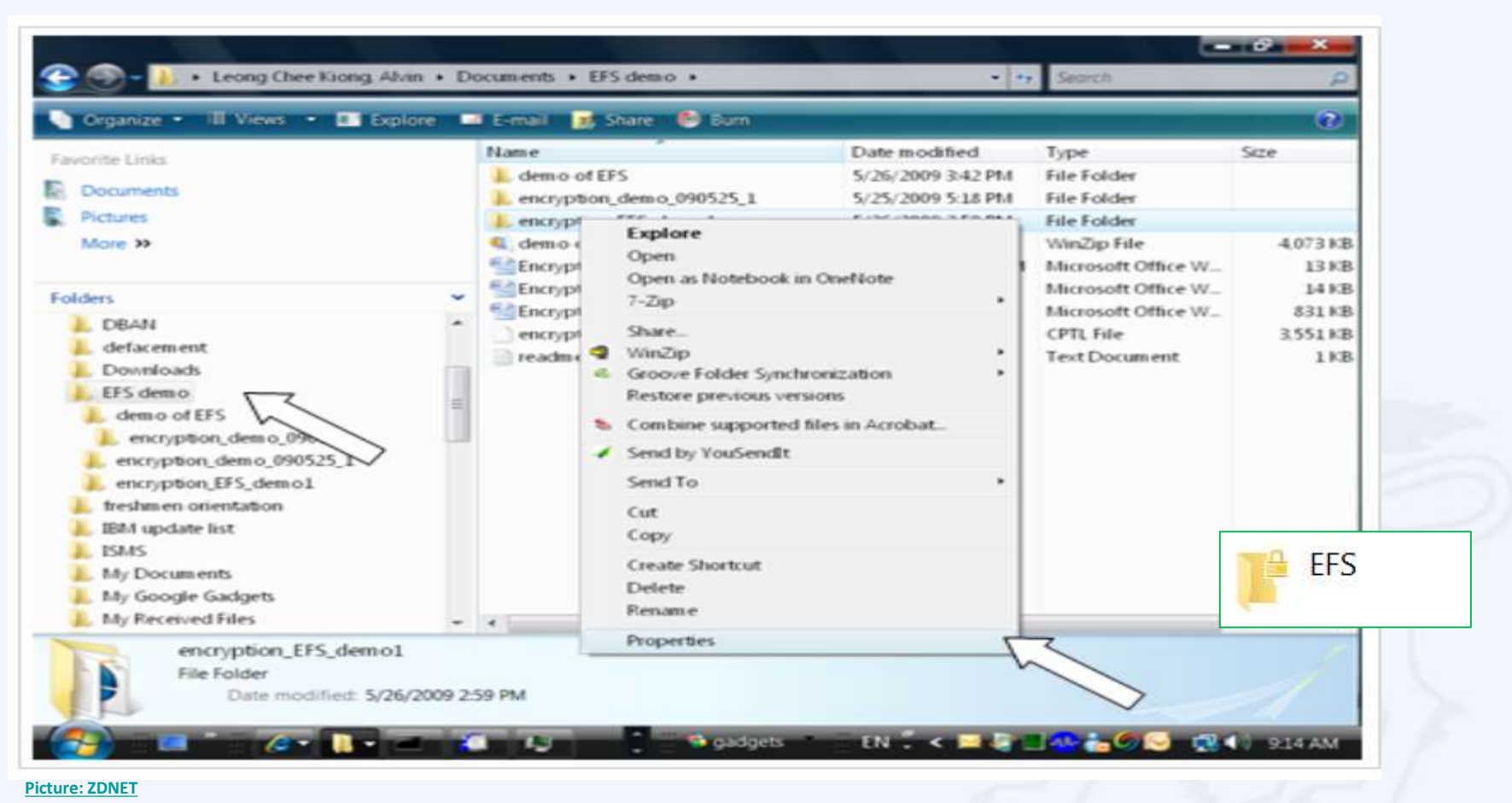

Note: EFS can encrypt the folders and files

National University of Singapore

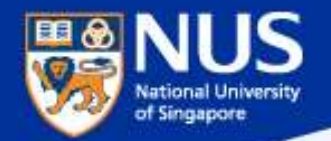

NUS Internal

### Back up EFS Key

- 
- Select Personal Folder and Click Certificates. Select userID.

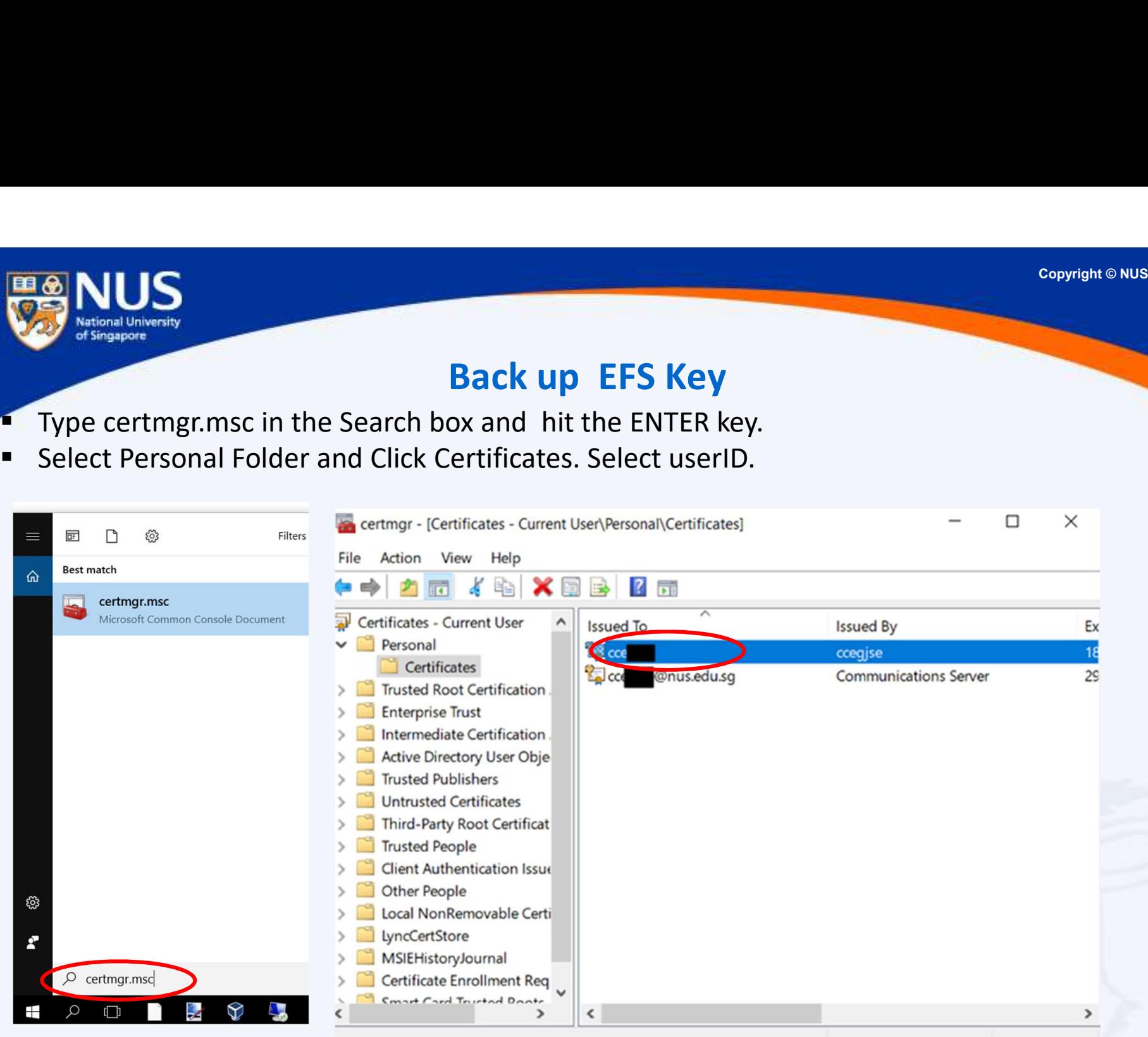

https://nusit.nus.edu.sg/its/resources/encrypt-windows-folders/

Next

Cancel

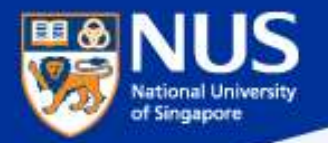

NUS Internal

### Back up EFS Key

- Click Action -> All Tasks -> Export.
- **E** Click Next on Certification Export Wizard

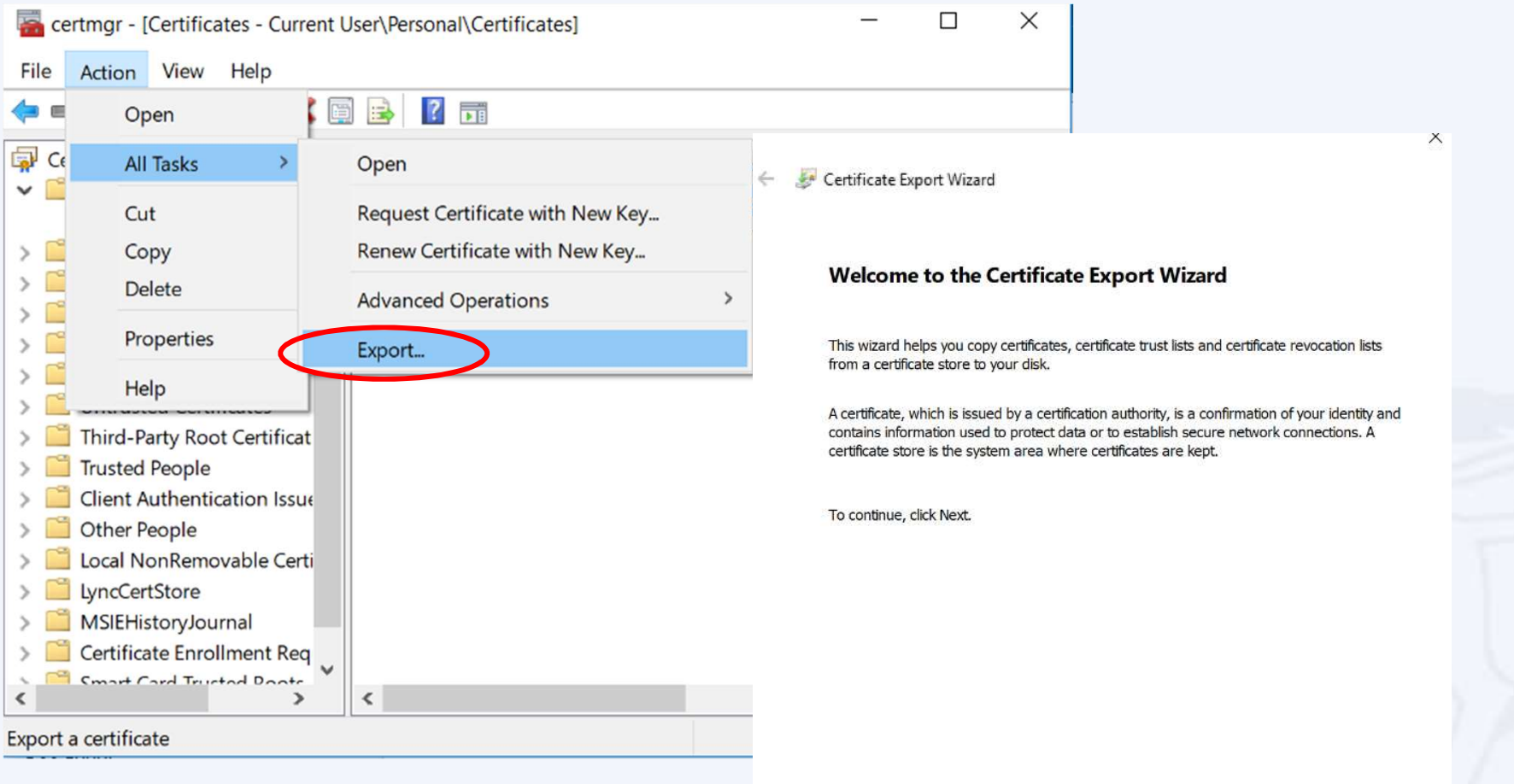

https://nusit.nus.edu.sg/its/resources/encrypt-windows-folders/

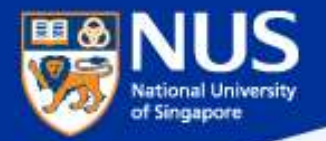

NUS Internal

### Back up EFS Key

- Select "Yes, export the private key"
- **E** Click Next on Certification Export Wizard

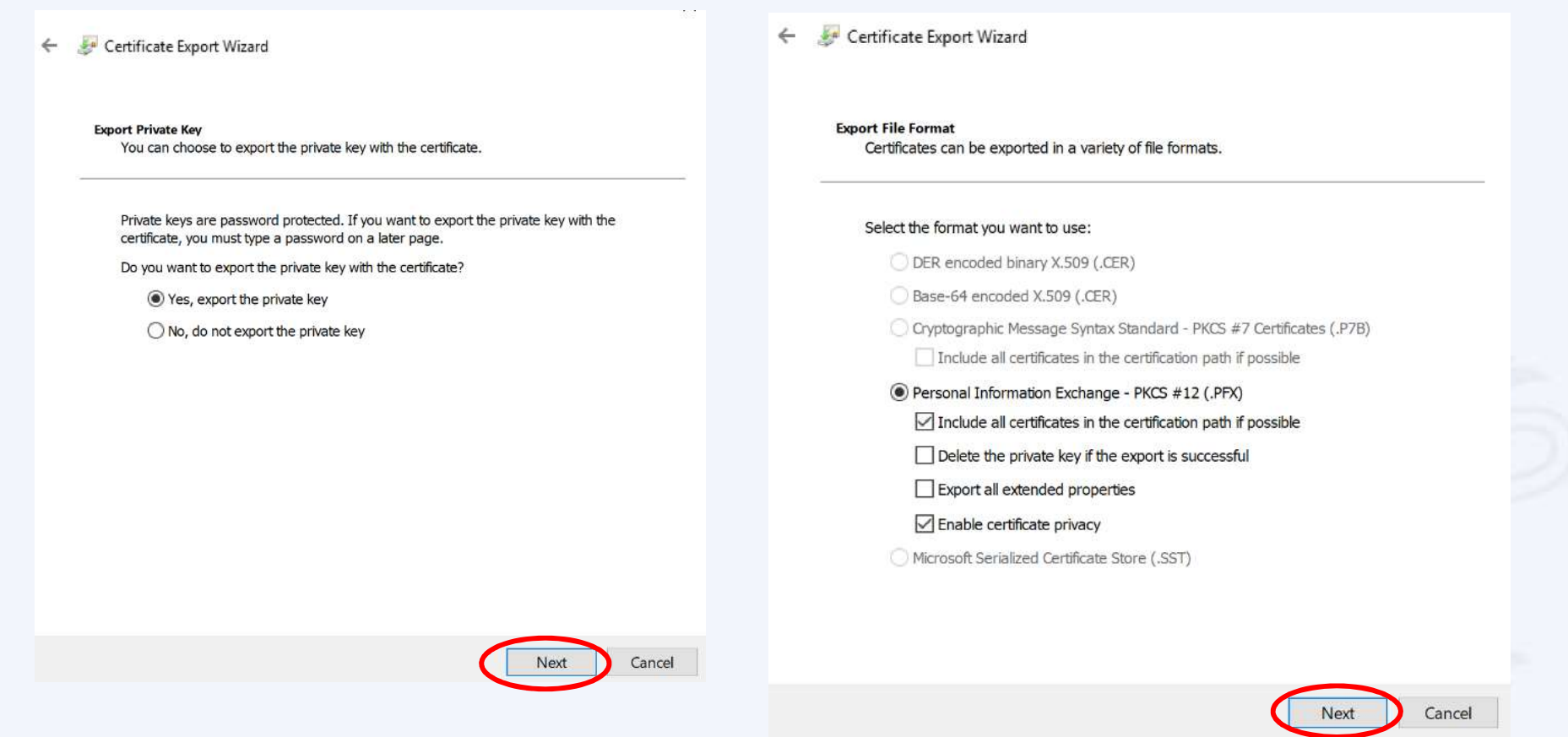

https://nusit.nus.edu.sg/its/resources/encrypt-windows-folders/

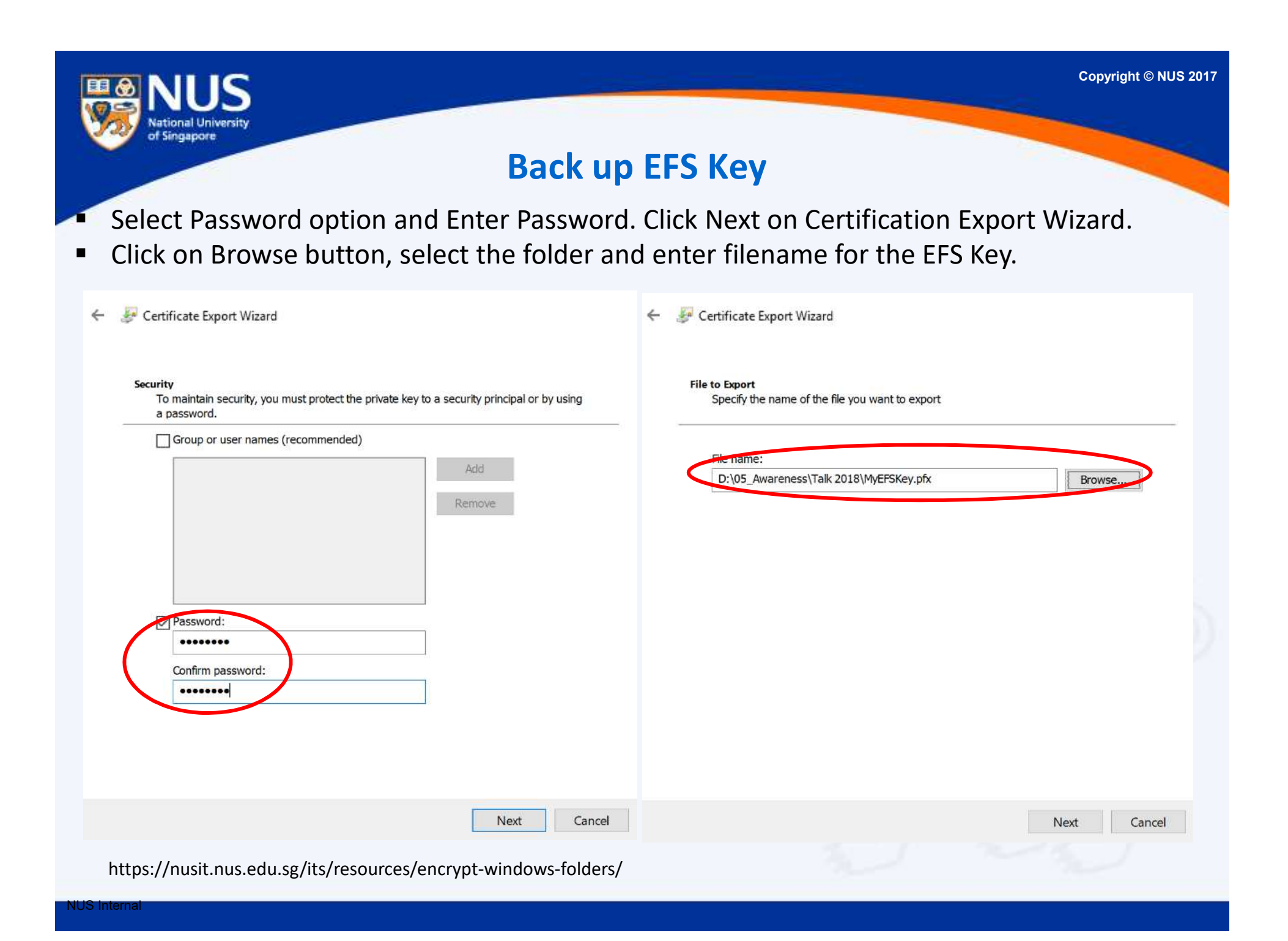
### Back up EFS Key

**Click Finish on Certification Export Wizard.** 

Certificate Export Wizard  $\leftarrow$ 

IC

National University of Singapore.

JS Internal

### **Completing the Certificate Export Wizard**

You have successfully completed the Certificate Export wizard.

You have specified the following settings:

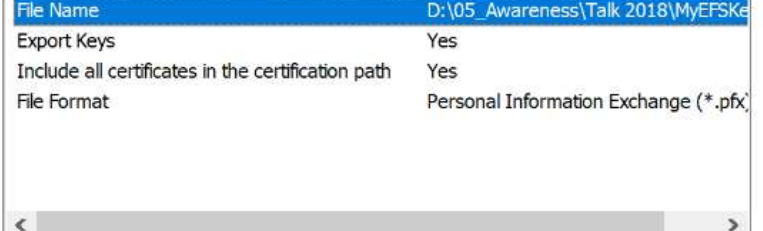

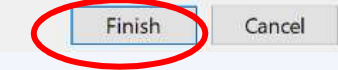

https://nusit.nus.edu.sg/its/resources/encrypt-windows-folders/backup-of-encryption-certificate-and-private-keys-for-windows-vista-7/

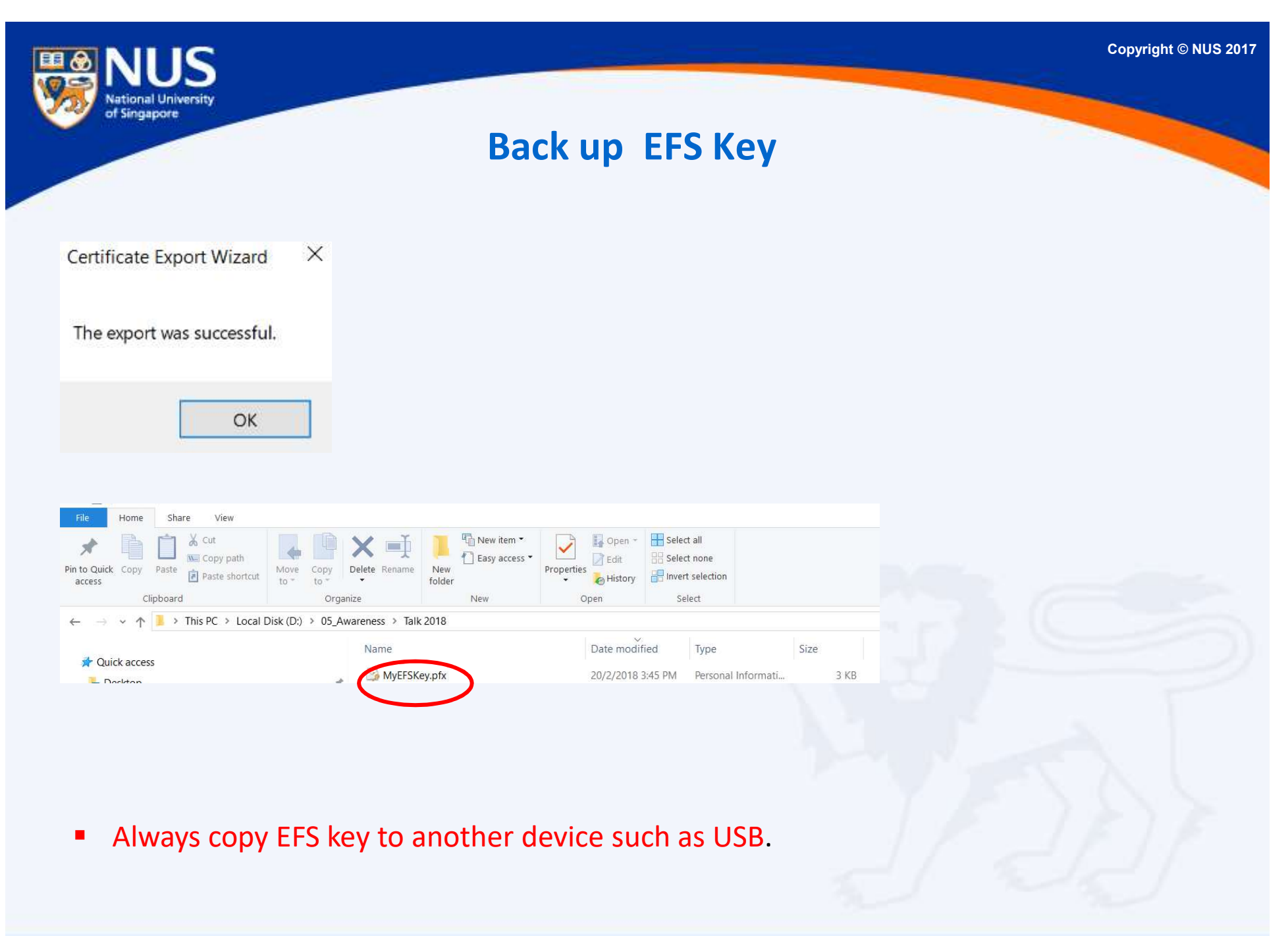

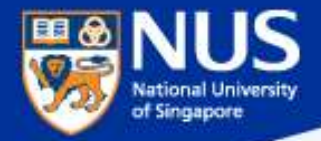

# What happens if I lose my EFS key?

Answer: Data cannot be decrypted.

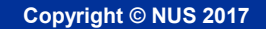

# Data Lifecycle & Data Protection Best Practices

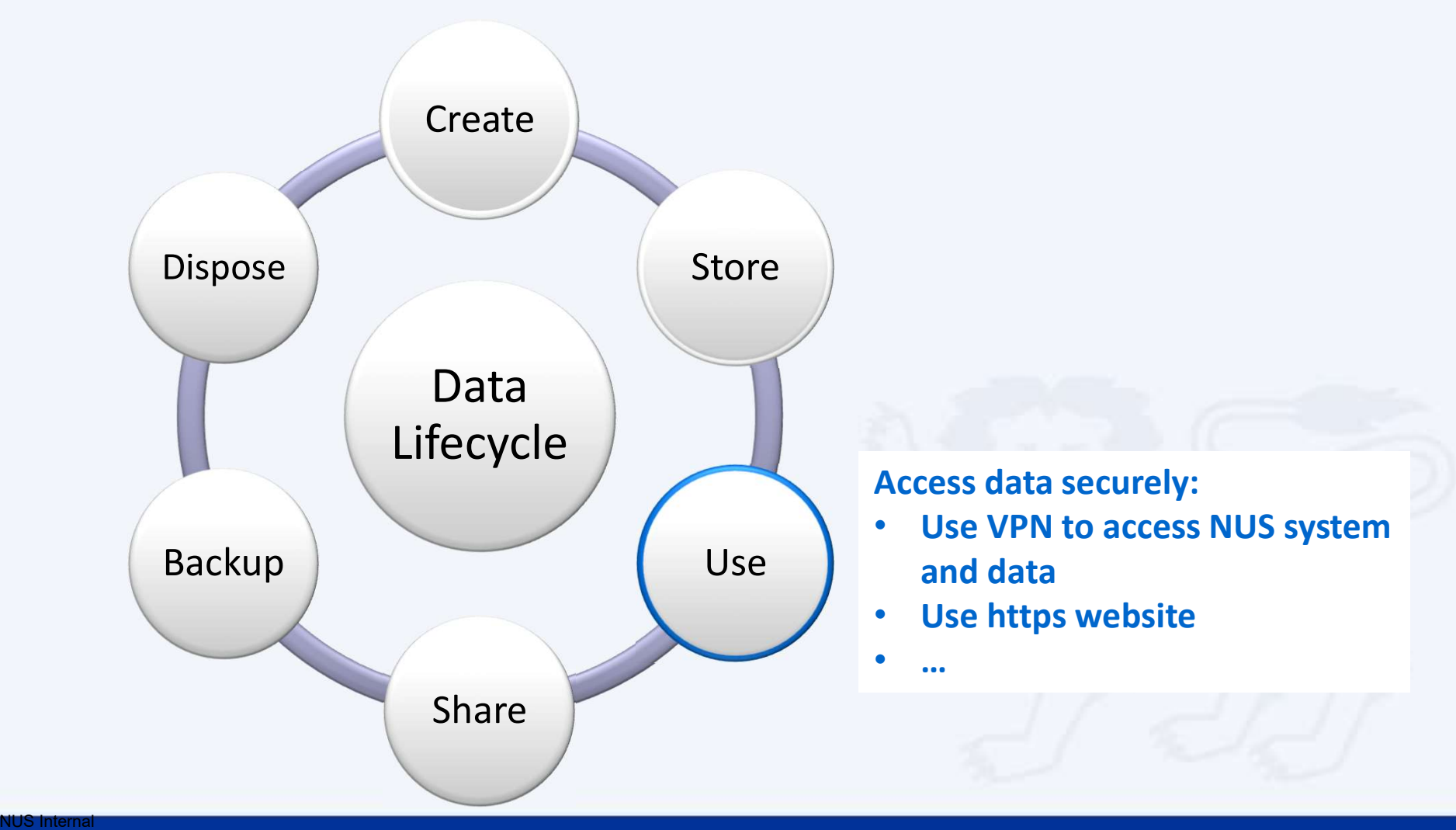

of Singapore

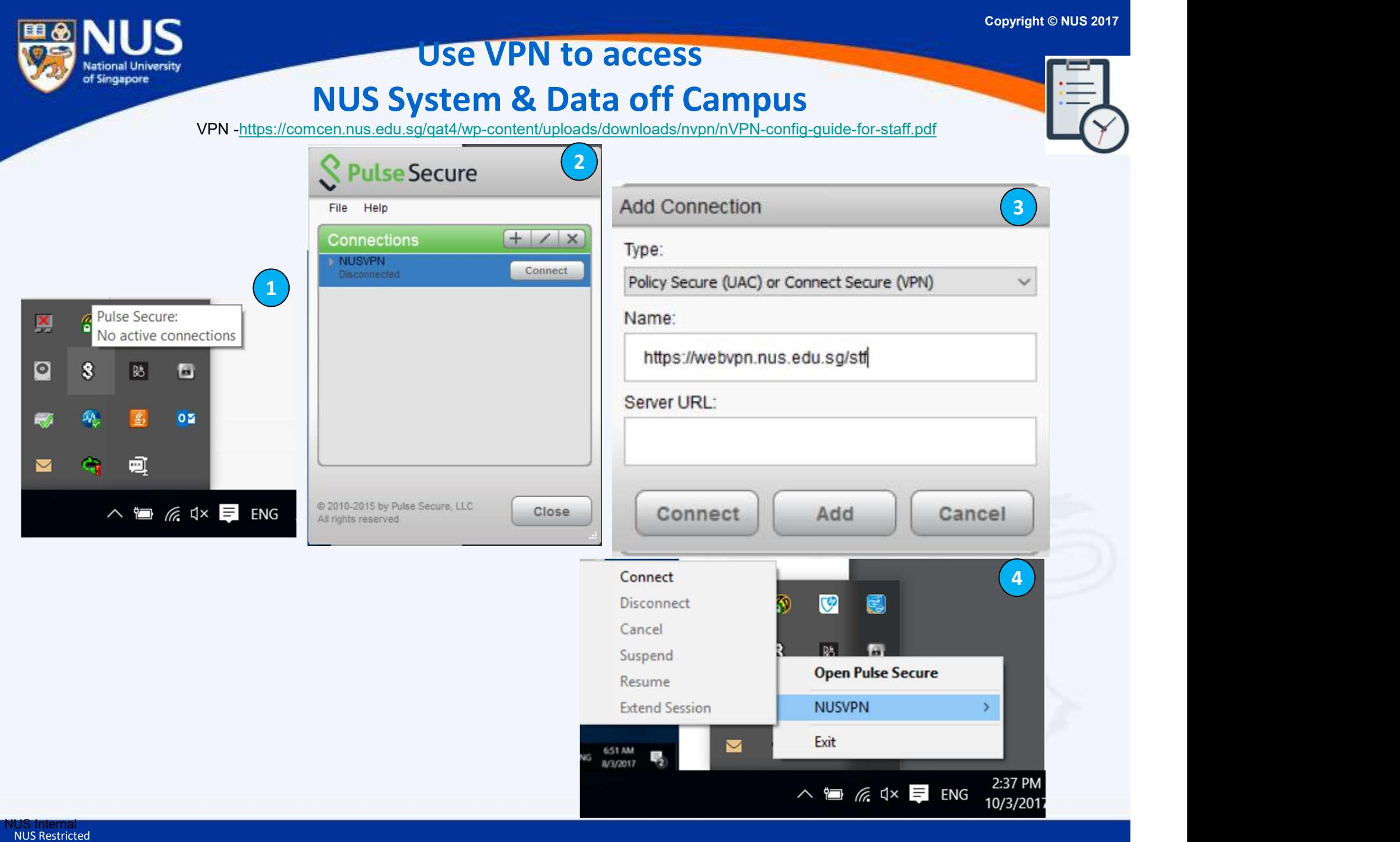

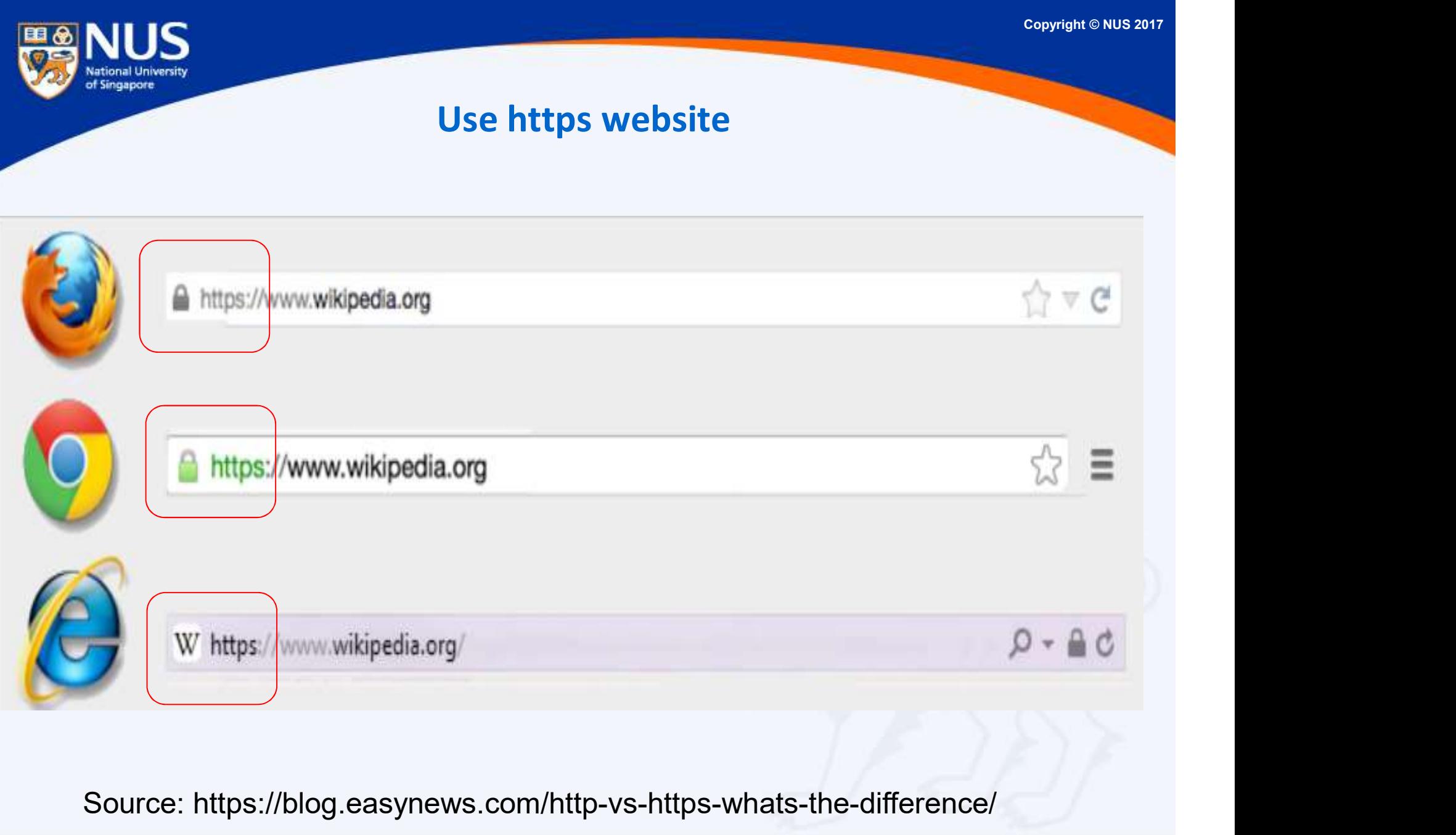

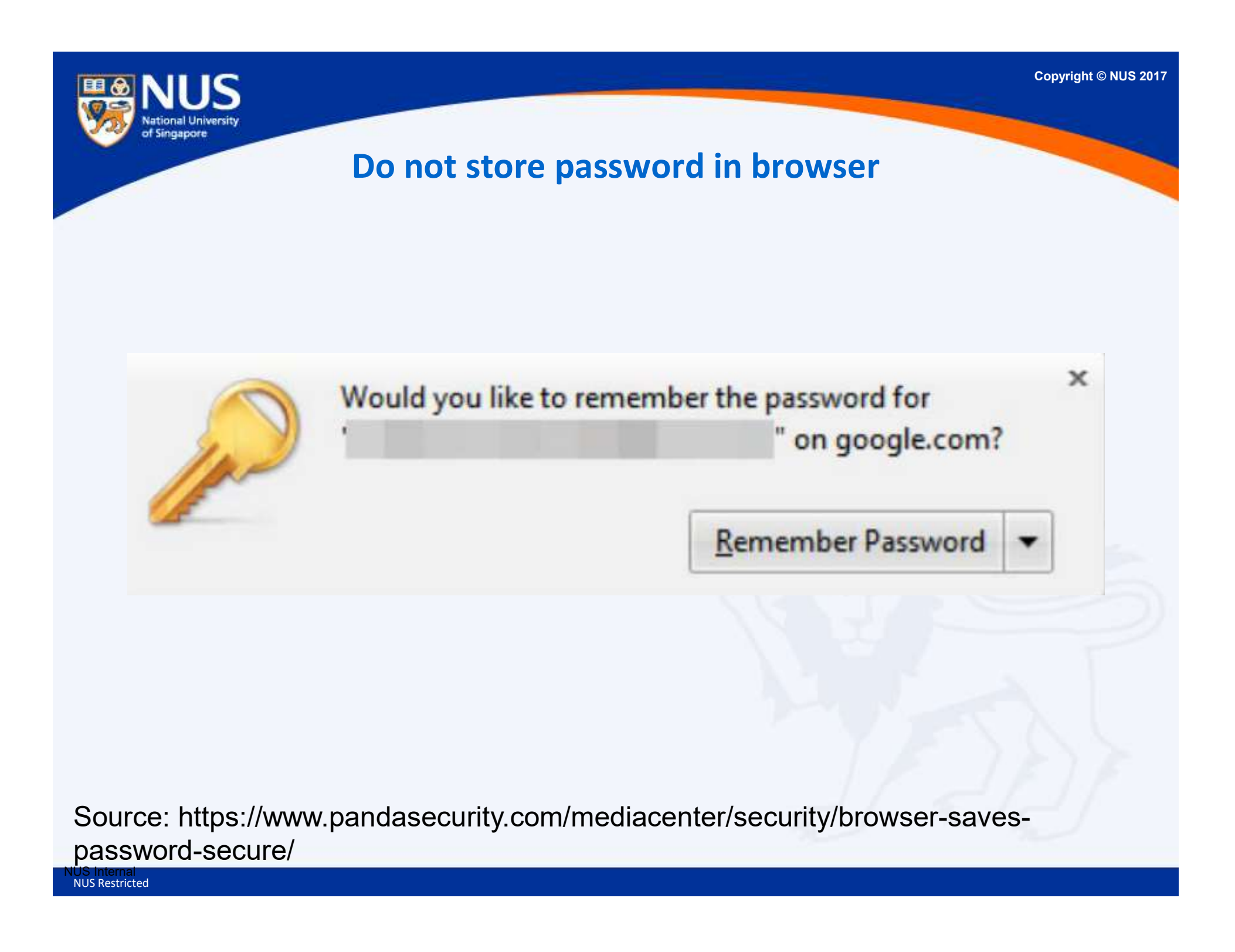

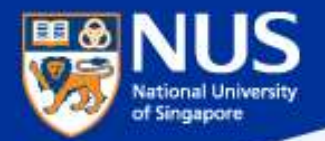

# Should I use my **Social media site?**<br> **Example 2016 10 Answer: No, you might received unsolicited emails from mailing**<br> **Example or unknown sender when you use NUS email account for**

Answer: No, you might received unsolicited emails from mailing subscribing to social media website.

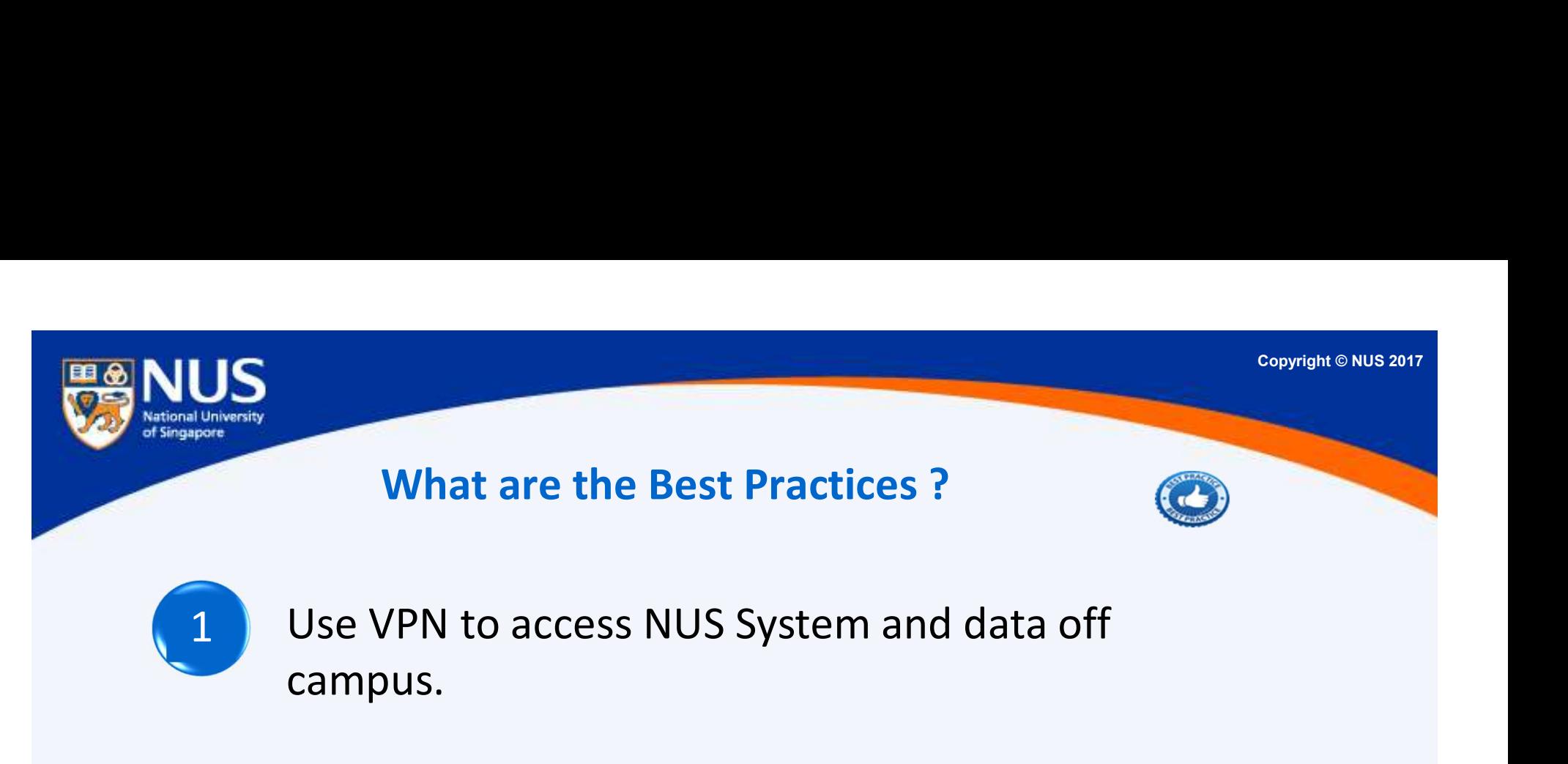

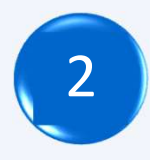

2 Use https website for sensitive transactions (e.g. requires login)

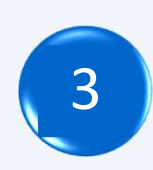

3 Log off from browser application after using it.

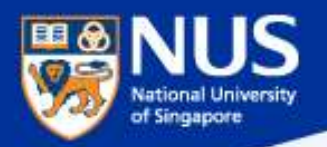

# 'Data monger' fined \$6k by privacy watchdog for selling personal data without notification or consent

A data monger is someone who makes money from dealing in other people's personal data such as phone and NRIC numbers.

The Personal Data Protection Commission (PDPC) fined former telemarketer Sharon Assya Qadriyah Tang \$6,000 on Jan 11 for selling personal data without notifying the individuals involved or obtaining their consent.

A data monger is someone who makes mone people's personal data such as phone and NR

The Personal Data Protection Commission (1) telemarketer Sharon Assya Qadriyah Tang \$ personal data without notifying the individua their consent.

Source: Straits Times, @ Jan 2018

Copyright © NUS 2017 Data Lifecycle & of Singapore. Data Protection Best Practices Create DisposeStore Data<br>Lifecycle<br>Backup<br>Share data securely: Exchanging dataover email, portable storage,<br>shared folders Data Lifecycle Backup Use Share shared folders NUS Internal

NUS Restricted

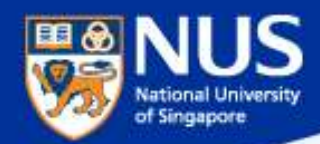

### Sending Out Personal Data by Mistake

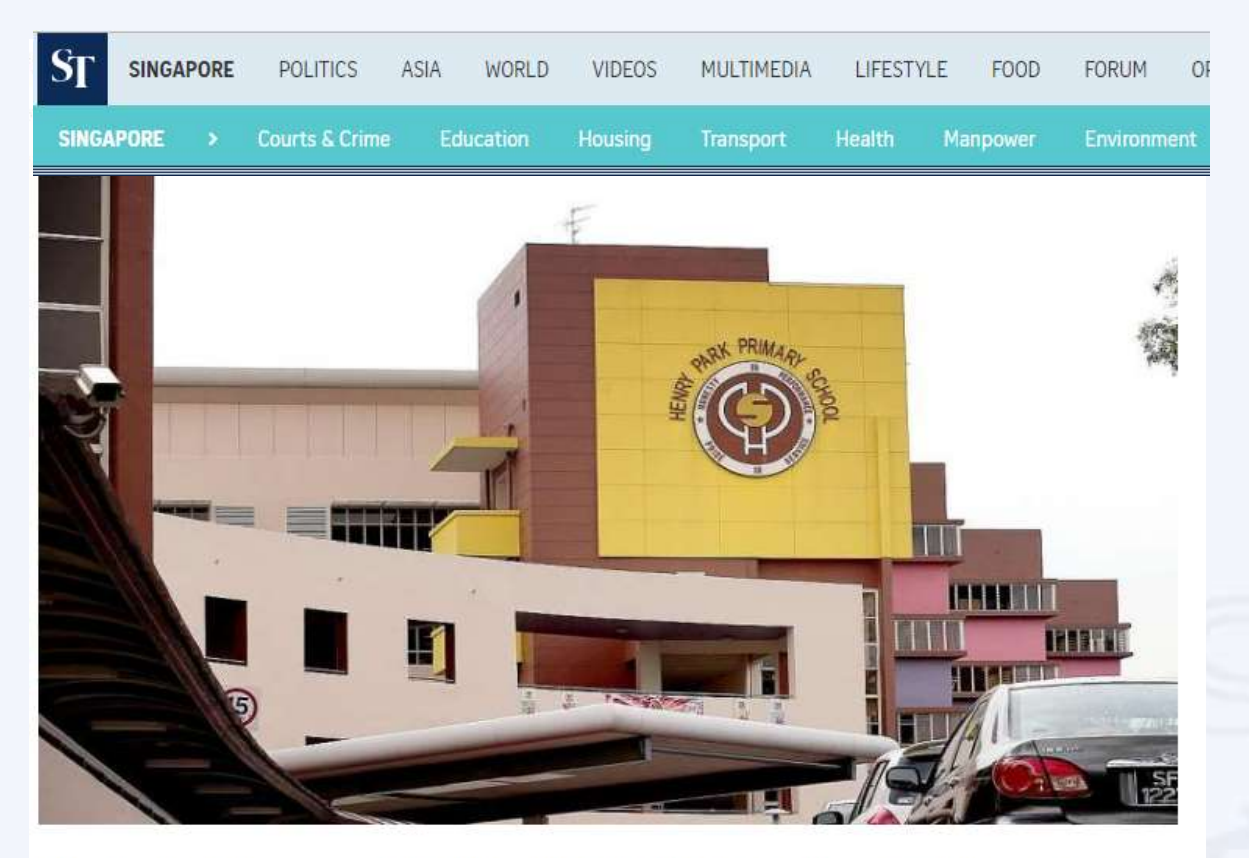

The personal data of more than 1,900 pupils from Henry Park Primary School was leaked when an Excel spreadsheet containing the children's particulars was mistakenly sent out to about 1,200 parents as part of an update about a school event. The file contained the names and birth certificate numbers of all 1,900 pupils in the school, and the names, telephone numbers and e-mail addresses of their parents.

NUS Internal NUS Restricted Source (Mar 1, 2017): http://www.straitstimes.com/singapore/take-steps-to-secure-online-accounts-experts-urge

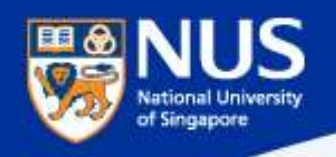

# Encrypt Email with RMS (Internal Users)

### 1. Select New Email from Outlook menu. The Outlook message window will be displayed.

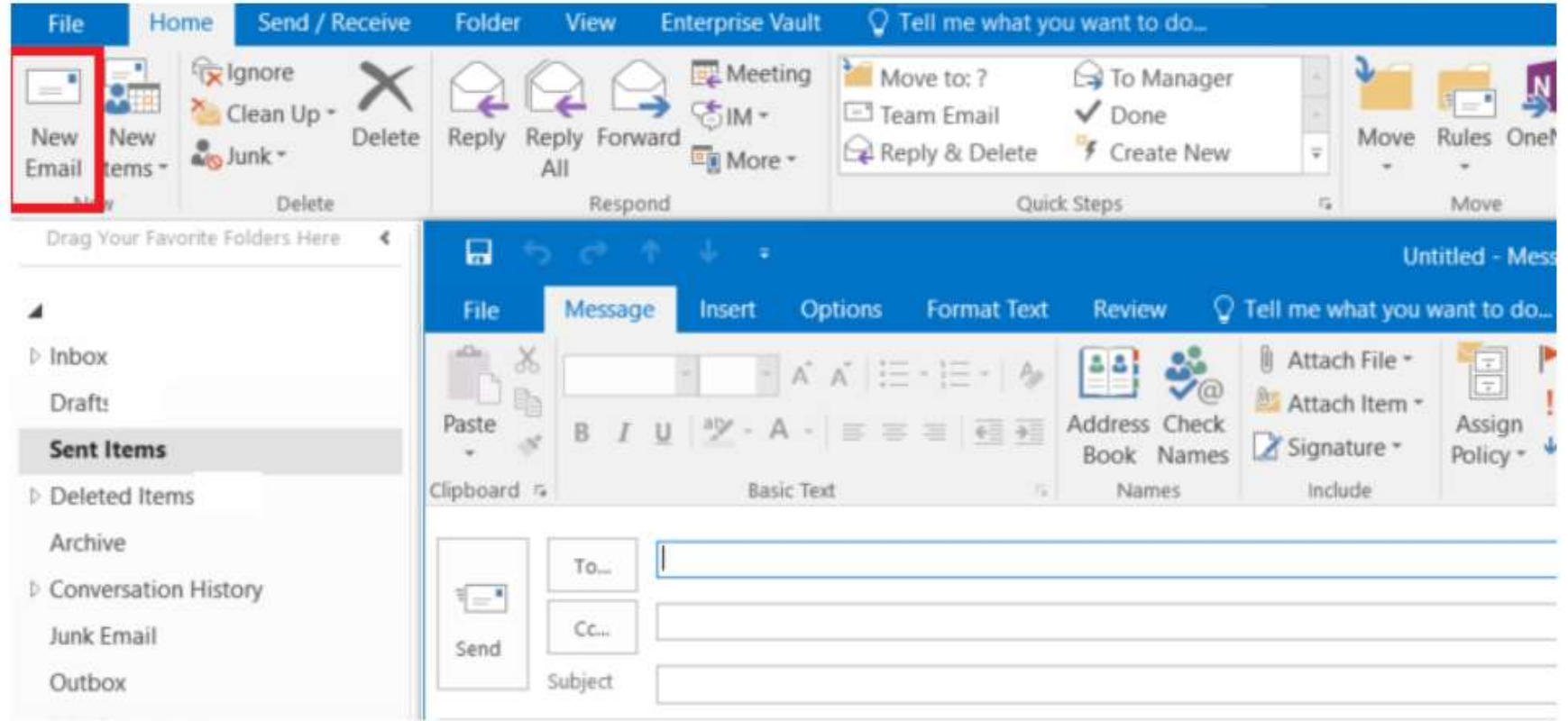

https://nusit.nus.edu.sg/its/resources/encrypt-email-withwithout-attachments/

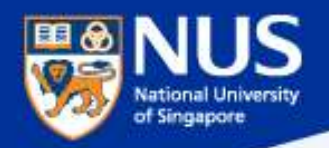

# Encrypt Files with RMS (Internal Users)

2. Select Options from the Outlook message window.

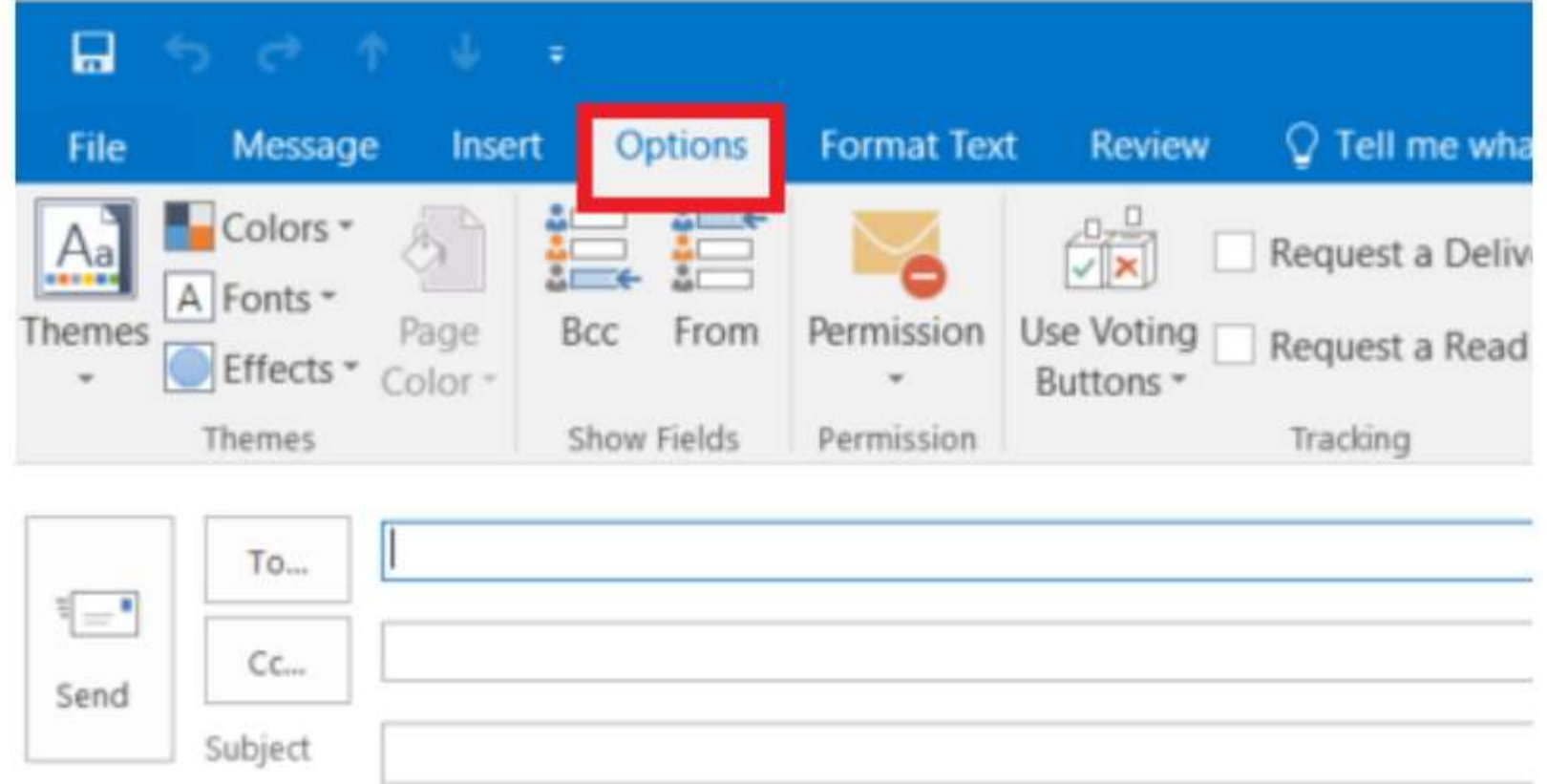

https://nusit.nus.edu.sg/its/resources/encrypt-email-withwithout-attachments/

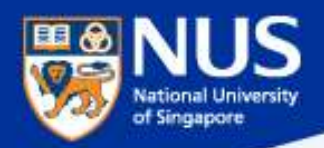

# Encrypt Files with RMS (Internal Users)

3. Select Permission->Encrypt from the Outlook message window. Your email including

its attachment are now encrypted when you completed this step.

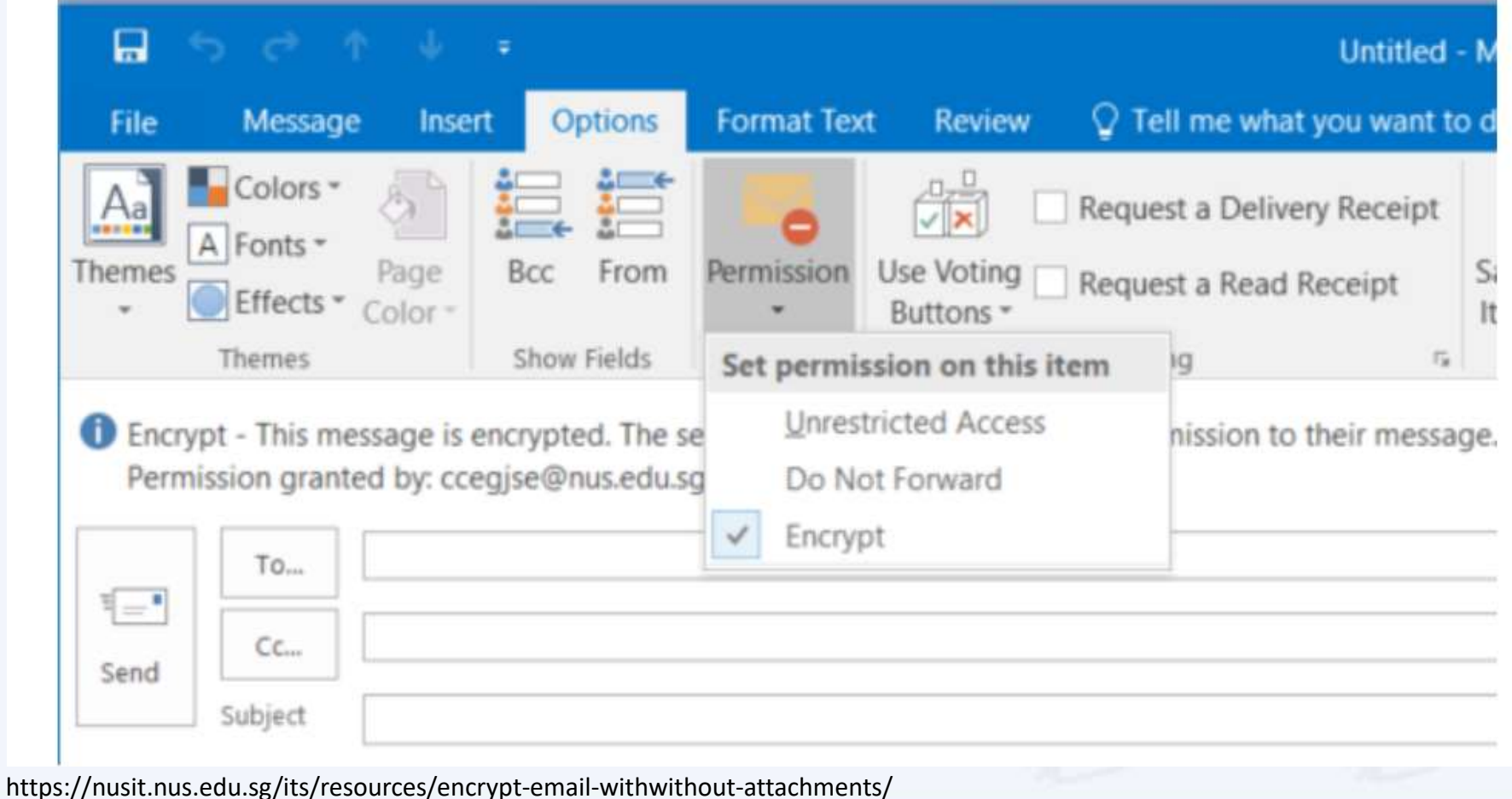

# Encrypt Files with Password using Winzip

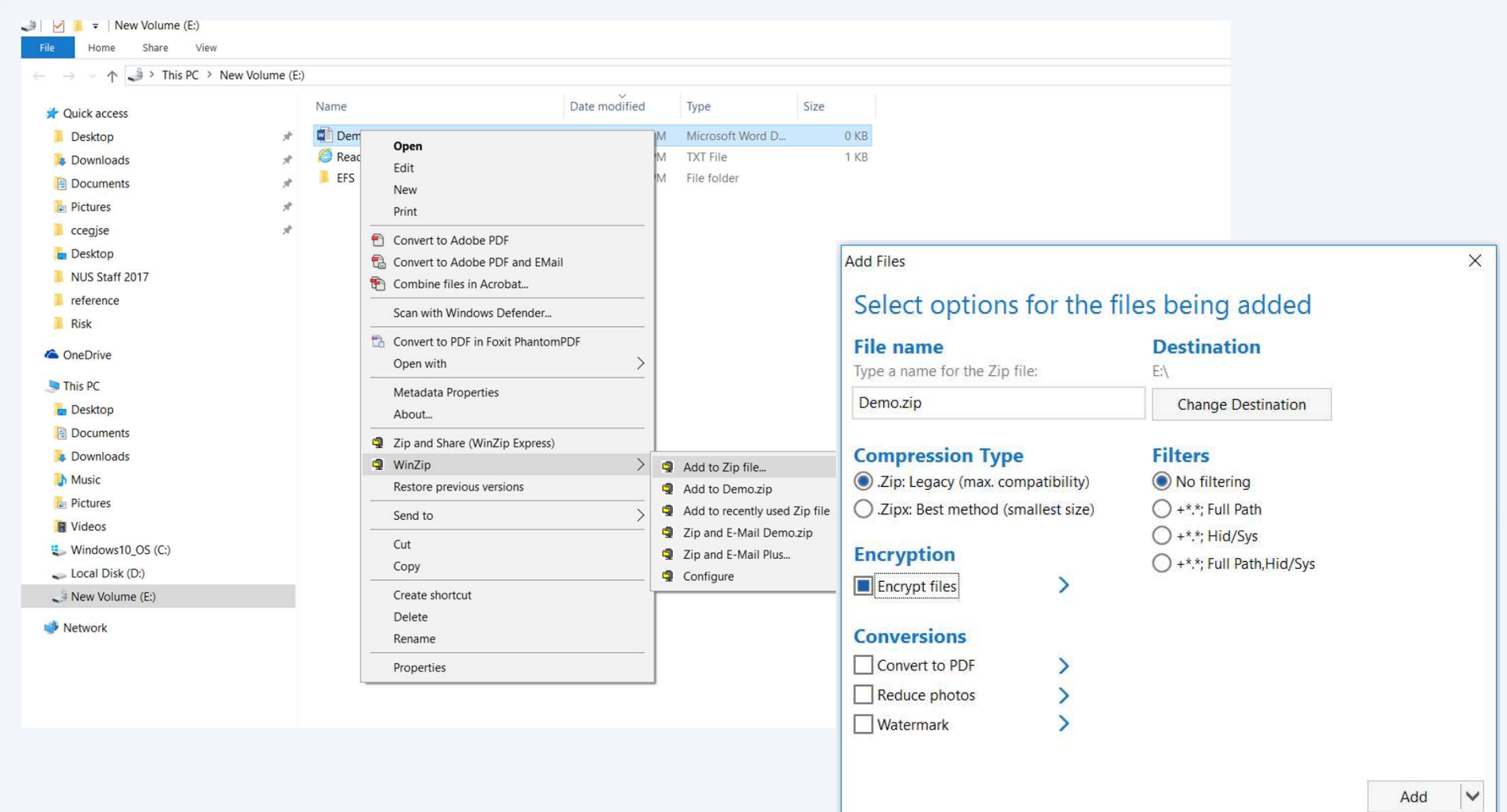

IS

**National University**<br>of Singapore

田田

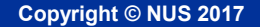

# Encrypt Files with Password using Winzip

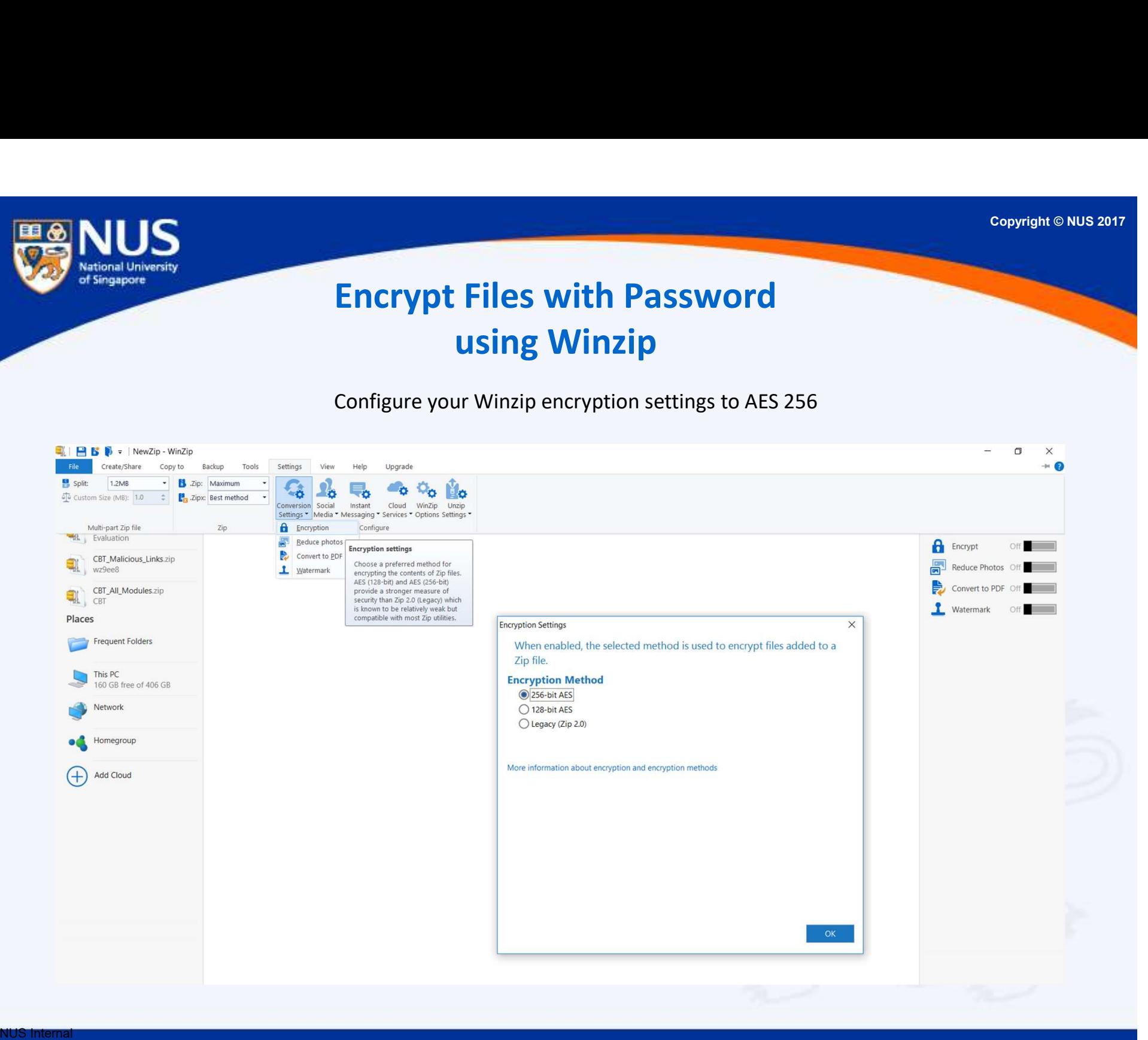

**National University** of Singapore

## Deferment of Email Delivery

From outlook client, go to File->Rules and Alerts->New Rule

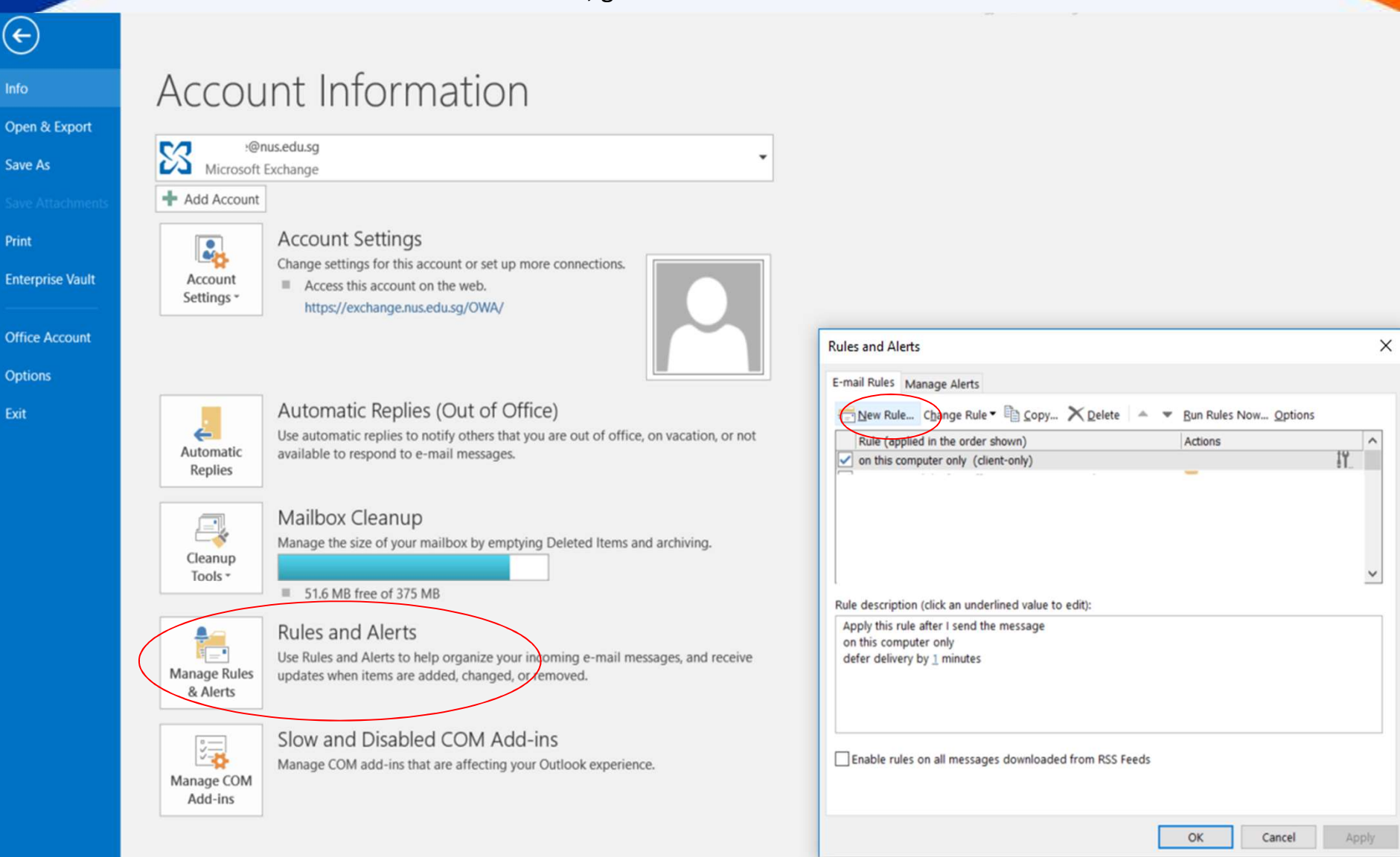

<u>NUS Internal December 1999 (NUS Internal</u> NUS Restricted

National University of Singapore

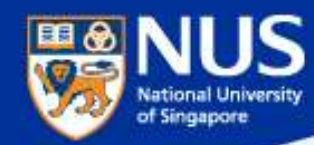

### Deferment of Email Delivery

# Select the option, "Apply rule on message I

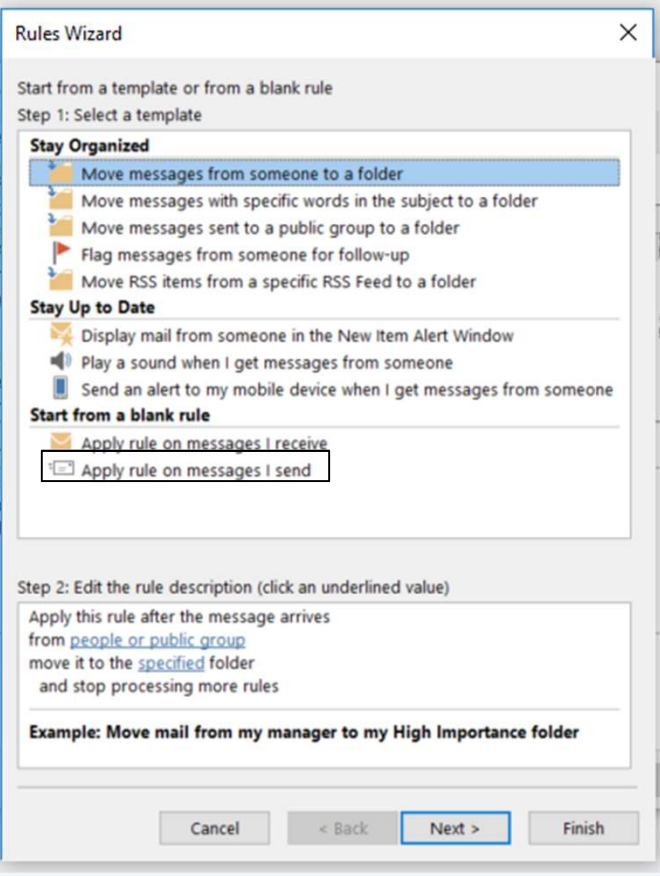

### the option, "Apply rule on message I select the option, "Apply on this computer<br>
send". Click the button, "Next" only". Click the button. "Next" only". Click the button, "Next"

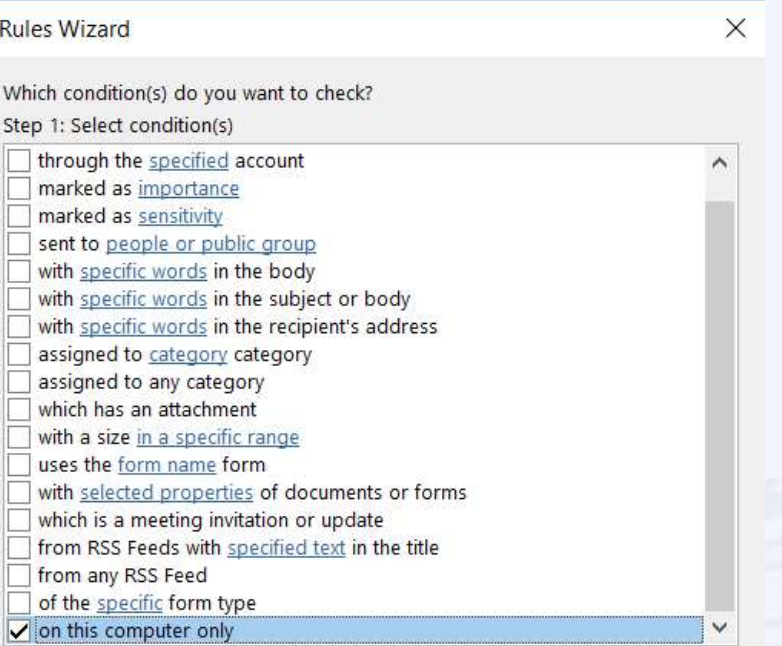

 $<$  Back

 $Next >$ 

Finish

Step 2: Edit the rule description (click an underlined value)

Apply this rule after I send the message on this computer only

Cancel

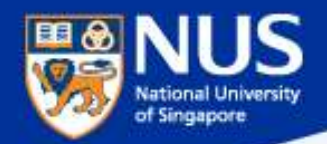

# Deferment of Email Delivery

Select the option, "Defer delivery by a number of minutes". Click on the hyperlink, " a number of" and specify the number of minutes to delay. Click the button, "Finish"

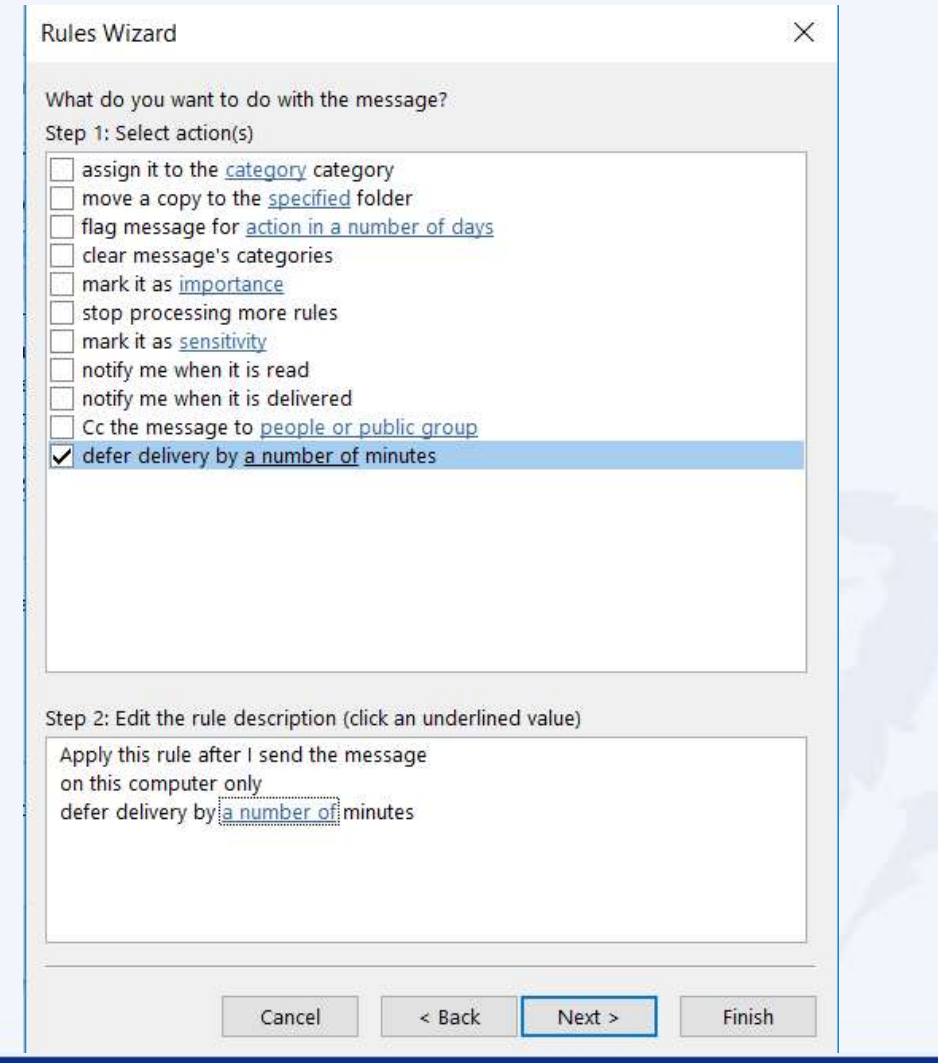

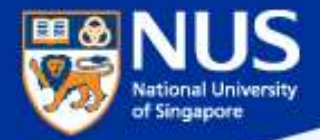

# **How can I** share large amount of data with other NUS colleagues?

Answer: Use Nbox, Sharepoint

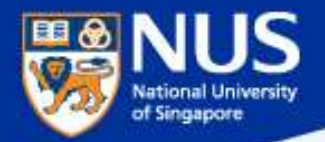

# Do I need to encrypt NUS data that are stored on portable storage?

Answer: Yes, use Bitlocker. Refer to Guideline for Use, Classification and Protection of Data, Section D, Table 2.

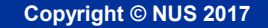

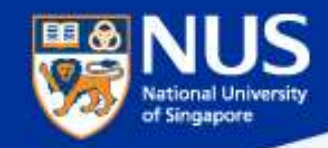

# Enable Bit Locker

Source: https://nusit.nus.edu.sg/its/resources/bitlocker/install-bitlocker/

### Window 10

- 1. Insert your thumbdrive into your computer.
- 2. Go to Computer and look for the drive letter assigned to your thumbdrive.
- 3. Right-click the drive and select Turn on BitLocker.

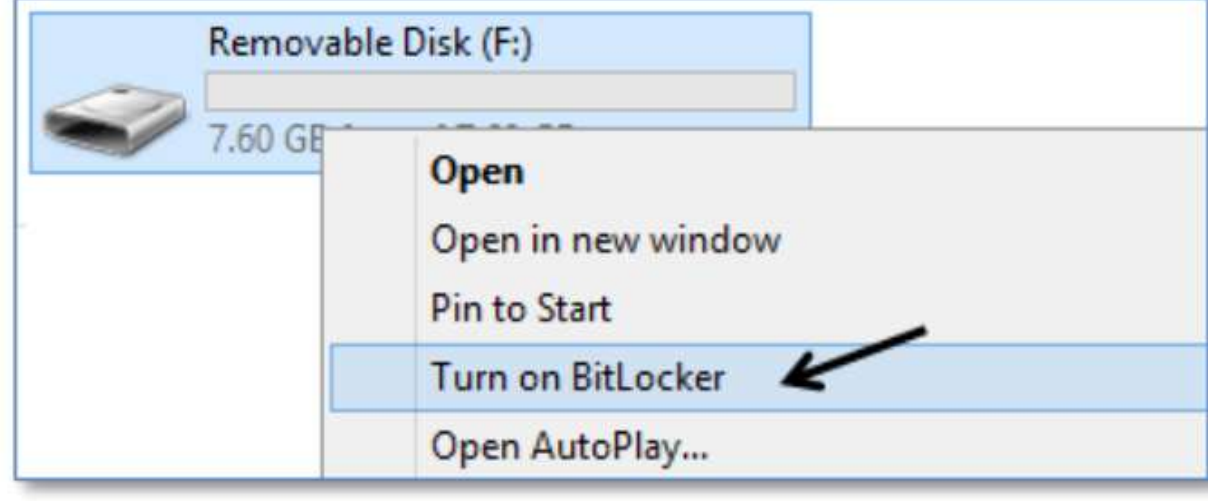

# Data Lifecycle & Data Protection Best Practices

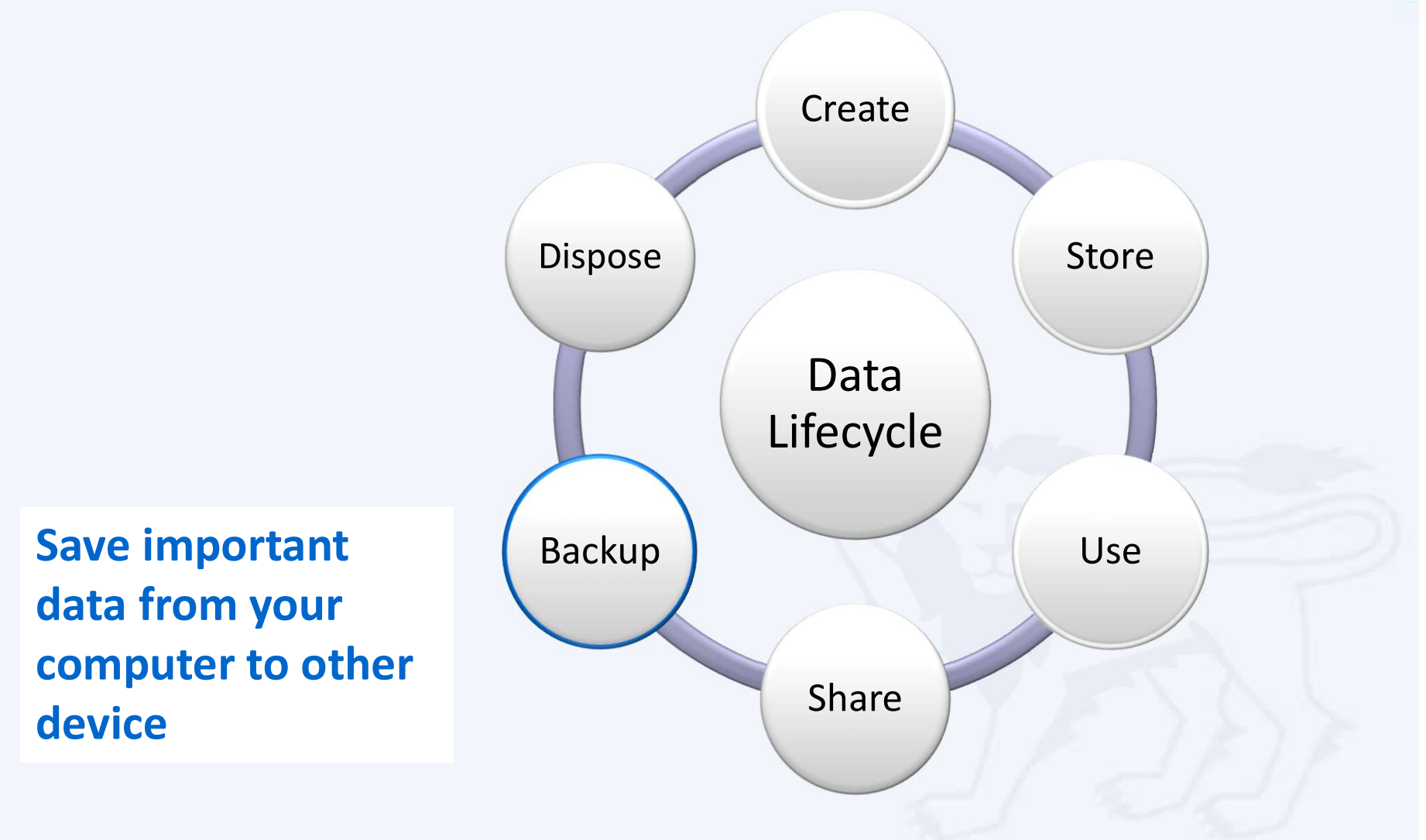

NUS Internal NUS Restricted

of Singapore

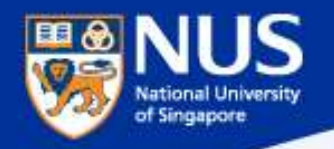

# nBox at a Glance

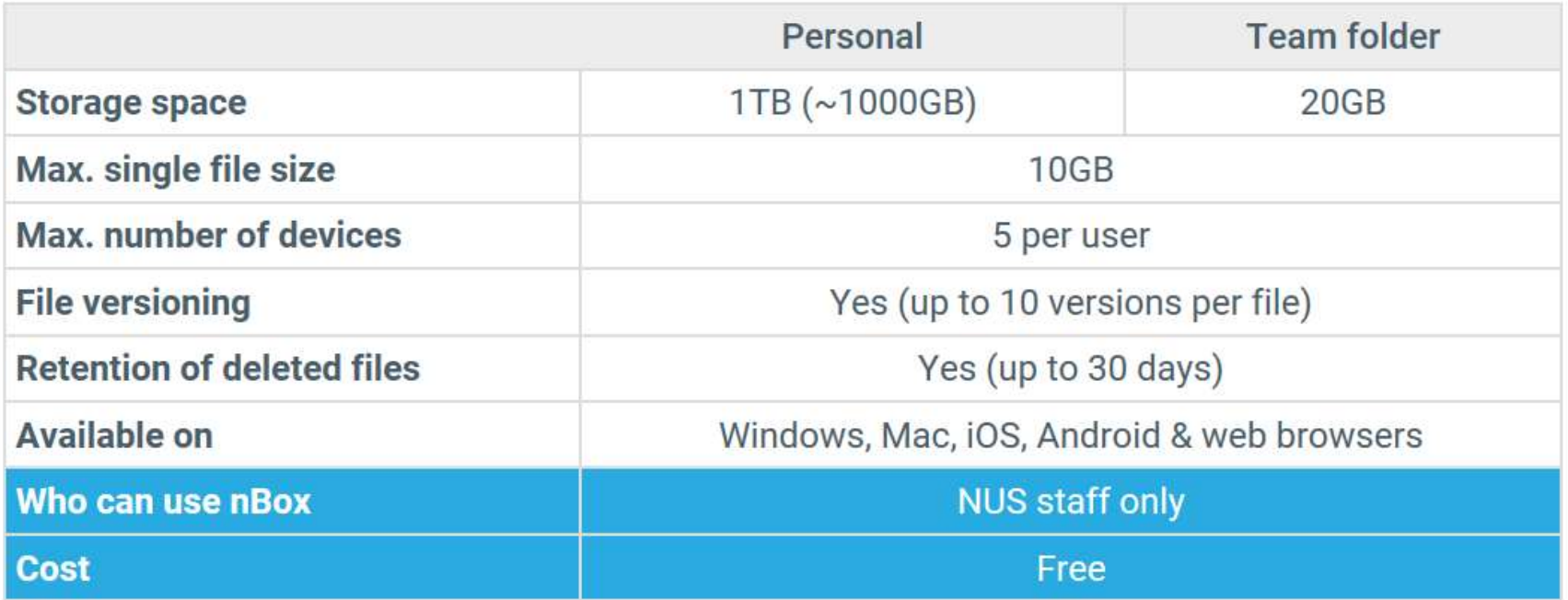

# https://nusit.nus.edu.sg/services/online\_storage/nbox/

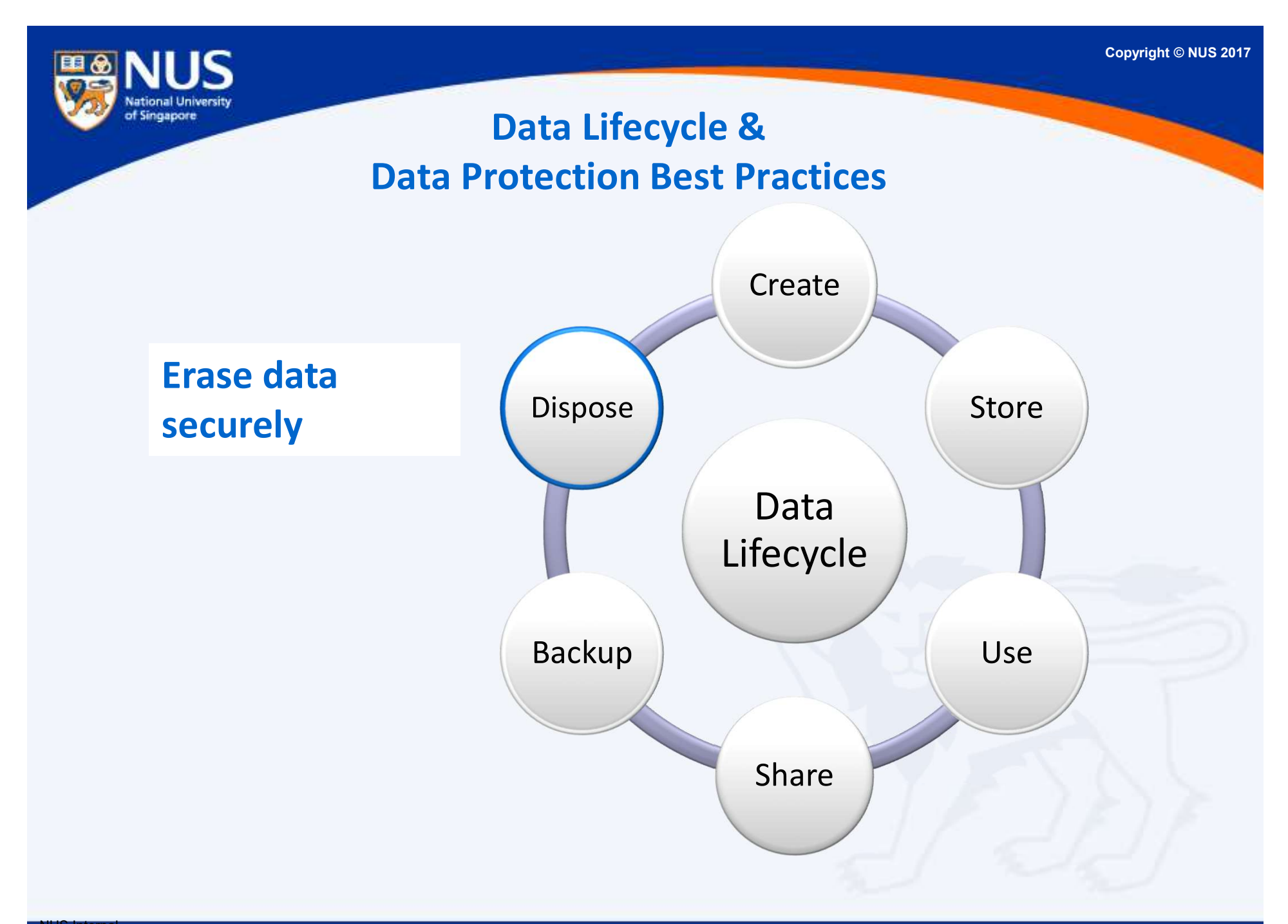

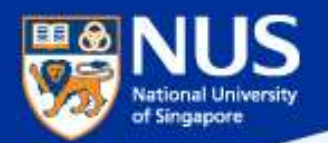

# Secure Disposal of Hard Disk using Blancco Drive Eraser<br>Secure Disposal of Hard Disk using Blancco Drive Eraser<br>Secure Sales and destroy all University data

https://inetapps.nus.edu.sg/comcen/security/protect-data/secure-hard-disk-disposal-using-blancco.html

It is mandatory to erase and destroy all University data stored in the storage media before disposal. For **Recure Disposal of Hard Disk using Blancco Drive Eraser**<br>Secure Disposal of Hard Disk using Blancco Drive Eraser<br>Security/protect-data/secure-hard-disk-disposal-using-blancco.html<br>It is mandatory to erase and destroy all erasure. For disposal of any functional or non-functional hard disk that the data cannot be erased by Blancco, physical destruction would be required; shred/incinerate Solid State Drive (SSD) and degauss Hard Disk Drive (HDD).

NUS IT Co-op offers these services. You may contact them at 67792942 or email at coppc05@nus.edu.sg.

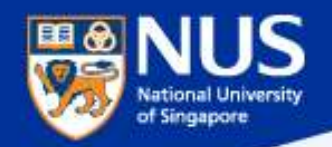

### Dispose Data Securely

# Dumping paper with personal info? Shred it, says watchdog

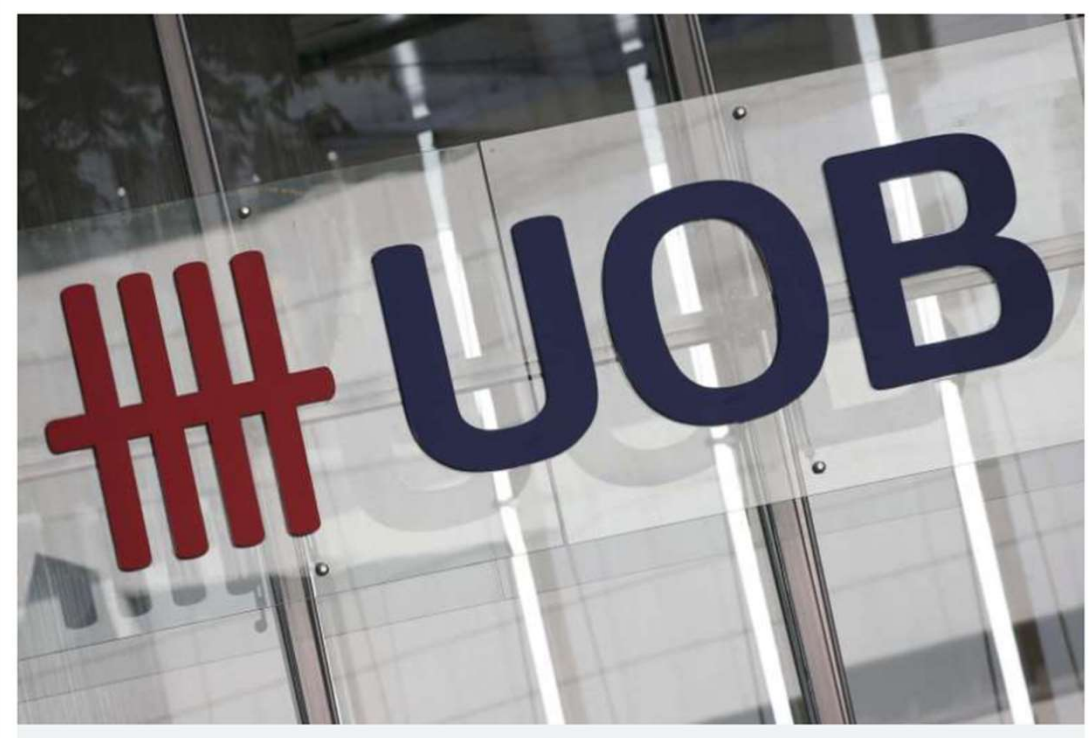

A logo of the United Overseas Bank Limited seen in Singapore's central business district on January 7. PHOTO: REUTERS

### Source: Straits Times 21 Jul 2016

Paper containing personal information must be shredded into small pieces and not dumped in unsecured bins.

Similarly, personal data stored on electronic media such as computer hard disks, USB drives or DVDs must be erased using specialised software to avoid accidental data leaks

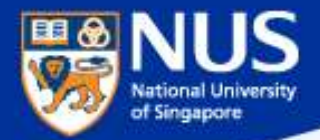

# When and how do I report Data loss?

Answer: Report immediately your supervisor and to cceda@nus.edu.sg

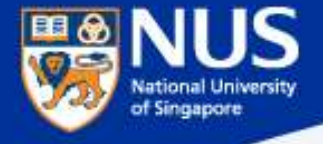

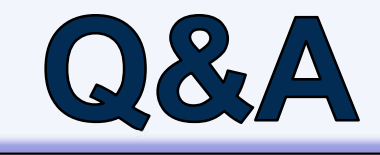

 $\overline{\smash{C}}$ 

Copyrig<br>
Thank you! Every question you<br>
Sixed contributes to the FAQ list<br>
that we are building for NUS<br>
community. asked contributes to the FAQ list that we are building for NUS community.

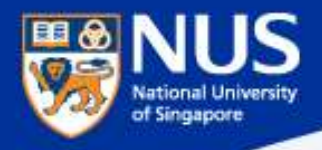

# Supplementary **Slides**

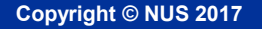

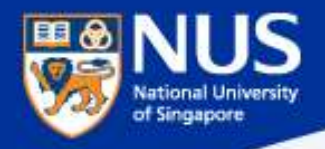

# Information Security Policies FAQ

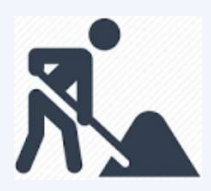

Think Good practice Implement Good practice Protect our Data and System

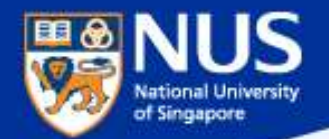

# Can I use Google **Email for Official** correspondences?

Answer: No, with AUP version 4.2 dated 1 Feb 2018, all Executive and Professional staff, Non-Academic staff and Senior Academic staff shall only use their University Assigned Email Accounts for official correspondence.

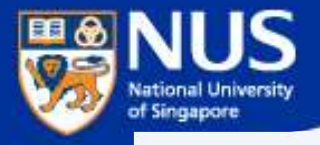

# **Can I share my** user account and password?

Answer: No, you are liable for all actions performed using the account. AUP Clause 5.1.

- **5. Specific Uses Of IT Resources**
- 5.1 Personal Responsibility

(i) Users shall not reveal their login, passwords and NUS Smartcard PIN to anyone.

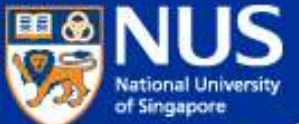

# ION Orchard fined S\$15,000 over customer data breach

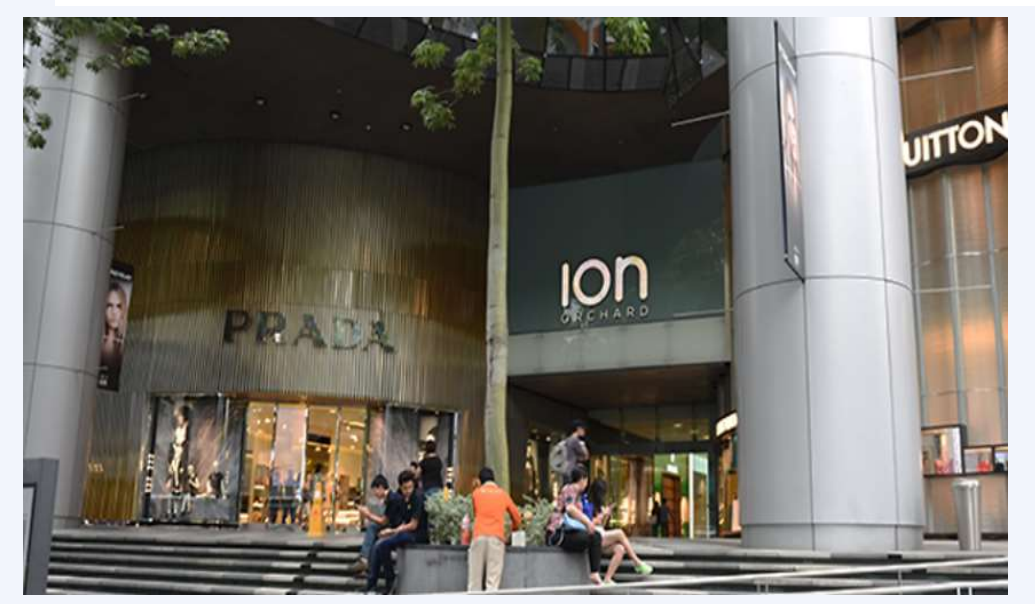

In the incident, which took place on Dec 26, 2015, an unknown perpetrator used valid admin account credentials to log in to a server that held personal customer data.

NUS Internal NUS Restricted It found that Orchard Turn Developments did not have any policy to prohibit the sharing of admin account credentials, or to enforce the periodic expiry and renewal of these. Instead, it had only one admin account, which was shared among four authorised users. The source: CNA @ Jul 2017

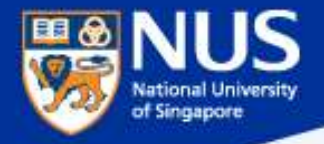

# **Can I use**

Answer: Most shareware are free for personal use and **Shareware?**<br>Answer: Most shareware are free for personal use and<br>not for commercial use. For example, malwarebyte and<br>Ccleaner. Read the terms and conditions to verify. Ccleaner. Read the terms and conditions to verify.
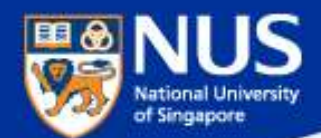

# Software Audit Circular dated 20th Oct2016

## 1. Software License Records

Faculties and departments must keep an up-to-date software inventory register and documentary proof of software licenses purchased.

## 2. Use of Licensed Software in NUS-Owned Equipment

Faculties and departments are to ensure that only software with licenses purchased are installed in NUS-owned equipment. The actual installations must correspond with the licenses purchased. The Software Inventory Reports may be referenced to determine if additional licenses are required.

#### 3. Acceptable Use of Shareware

Shareware is software that is freely available for download from the internet. In most cases, it is for noncommercial use only and Institutes of Higher Learning (IHLs) are excluded Faculty and staff must check the shareware owner's End User License Agreement (EULA) if use by IHLs is free or requires the paid version.

## 4. Anti-Malware Software

The University licenses TrendMicro OfficeScan as the standard anti-malware software to protect University computers, allowing proper centralized management of the virus definitions and updates. Computers found without TrendMicro Officescan or with an outdated version must have the software installed and updated immediately. Faculty or staff responsible for the computers may install the software from Software Center.

## 5. Use of Unauthorized Software

Faculty and staff must not use**[unauthorized software**] on NUS-owned equipment.

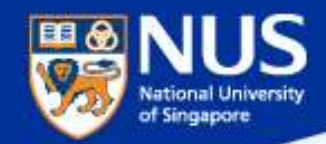

## Department Software License Report

https://staffportal.nus.edu.sg/staffportal/it/software/software.html#5

#### **Department Report**

The department report shows a complete list of software installed in all computers tagged to the users in a department. Department/faculty will be able to review and ensure that software license installations comply with the number of software licenses purchased. The report is available for Head of Department (HOD) and designated staff to access. The designated staff refers to the previously nominated staff in Altiris system. If your department requires additional access, please obtain HOD's approval and email to Software Administrator.

Follow the steps below to generate department report:

- 1. Go to to https://wws.nus.edu.sg/swr/login.aspx
- 2. If you are using Internet Explorer, click Login. Otherwise, sign in using your NUSNET ID in nusstf\userid format and click Login.
- 3. Click Report -> Department tab on navigation bar

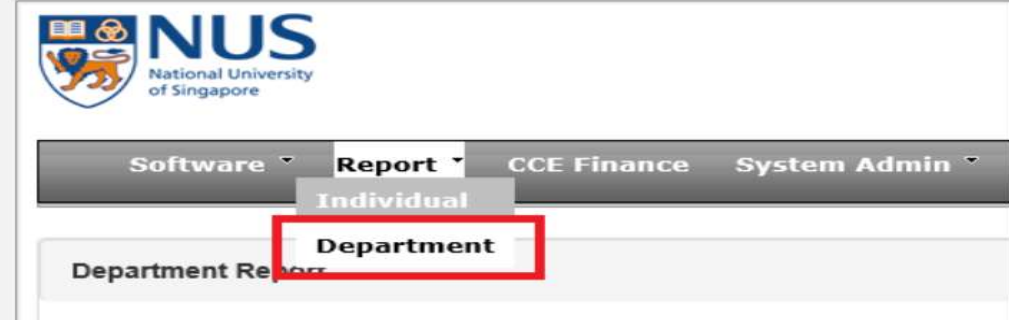

Clause 3.1 Faculty Deans and Heads of Departments (HODs) are responsible for ensuring that all software used within the faculty or department and stored on computers in the faculty or department have been properly obtained and are being used within the terms of the software license.

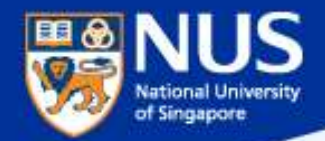

# How do I know if I can use a cloud solution for conducting **NUS business?**

## Answer:

Contact NUS IT Cloud Policy@nus.edu.sg.

NUS Internal NUS Restricted

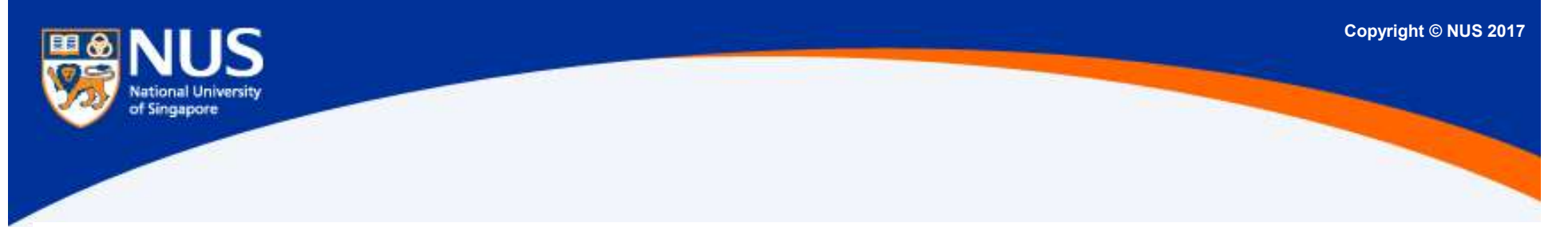

#### **Self-Subscribed Cloud Service** 5.

 $5.1.$ This would include Cloud Services like DropBox, Facebook, Google Doc, Google Drive, Prezi and Piazza, etc. For corporate data, excluding teaching materials and research data, there shall be no Self-Subscribed Cloud Service involving NUS Confidential, NUS Restricted or personal data as the terms of Cloud Services agreement from Cloud Service Providers (CSPs) are often non-negotiable. User shall approach his/her/ department and consider Enterprise-Subscribed Cloud Service by conducting proper risk assessment and legal reviews. For corporate data that are classified as NUS Internal and meant for internal audience only, staff may consider Self-Subscribed Cloud Service but user access to Cloud shall be restricted and authenticated.

Copyright © NUS 2017

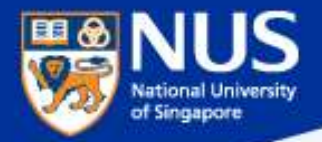

# Who must comply to **IT Security** Policy?

## Answer: IT Security Policy Chap 1 Clause 3.4.1

 $3.4.1$ Every staff, student and external party that has dealings with NUS information system resources is responsible for protecting and preserving the information in accordance with NUS IT Security Policy

Copyright © NUS 2017

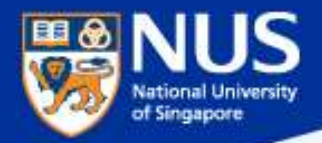

# **Can I share IT Security** Policy with my partners?

## Answer: Yes, IT Security Policy Chap 1 Clause 3.6.3

3.6.3 Where access is required by Supplier to University Data and IT Resources, Supplier is required to sign NDA and comply with AUP, IT Security Policy, Data Management Policy and Guideline on Use, Classification and Protection of University Data where applicable.

NUS Internal NUS Restricted